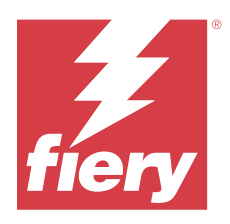

# Customer Release Notes Fiery Command WorkStation Package, version 6.8

This document contains important information about this release. Be sure to provide this information to all users before proceeding with the installation.

# About this release

The following applications are included in this release:

- **•** Fiery Command WorkStation Package v6.8.0.636
	- **•** Fiery Command WorkStation for Windows v6.8.0.54
	- **•** Fiery Command WorkStation for Mac v6.8.0.55
	- **•** Fiery Hot Folders v4.3.1.05
- **•** Fiery Software Manager for Windows v6.8.0.11
- **•** Fiery Software Manager for Mac v6.8.0.12

# New features

## **What's new?**

For information about new features that were added in the initial release of version 6.8, visit [http://](http://fiery.efi.com/CWS/Whats-New) [fiery.efi.com/CWS/Whats-New.](http://fiery.efi.com/CWS/Whats-New)

### **Preview raster curve edit effects**

For all external Fiery servers, when you use **Job Properties** to apply a raster curve edit to a job, the results are displayed in the Fiery Preview application for processed jobs.

For embedded Fiery servers, raster curve edits to a job are displayed in the Fiery Preview application for processed jobs only when the Fiery ColorRight Package or Fiery Productivity Package is enabled.

### **Spot color optimization report**

In Fiery Spot Pro, you can now save the spot color optimization report as an HTML file.

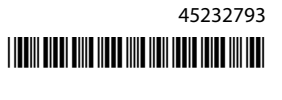

### **Fiery System Image backup notifications**

The backup of the **Fiery System Image** will notify you when a backup fails and is listed under **Notifications** in Fiery Command WorkStation.

- **•** You can reschedule the backup in **Manage Settings** > **Fiery System Restore**.
- **•** To hide the notification, click the More icon (three dots), and select **Hide**.

### **Close button for the What's New window**

The **What's New** window appears when you install and open the latest version of Fiery Command WorkStation for the first time. You can now use the **Close** button at the bottom of the **What's New** window, even if the display resolution is less than the supported resolution.

Minimum supported display resolutions:

- **•** 1280 x 1024 (cutsheet)
- **•** 1600 x 900 (wide and superwide)

# Issues fixed

## **Issues fixed in Fiery Command WorkStation Package v6.8.0.636**

Fiery Command WorkStation

**•** When you selected CMYK+ color mode in the **Job Properties** window for a job, the **No Correction** preset did not appear in the Raster Curve presets list under the Color settings tab.

## **Issues fixed in Fiery Command WorkStation Package v6.8.0.615**

Fiery Command WorkStation

**•** Fiery Command WorkStation Package now supports Chinese fonts in compliance with the GB18030 standard.

### **Issues fixed in Fiery Command WorkStation Package v6.8.0.541**

- **•** When you merged two PDF files with the **Merge all files if submitted as a folder** option in Fiery Hot Folders, the output PDF file did not appear as expected.
- **•** When you selected **Coated-Glossy** calibration while calibrating a Fiery server, a paper weight mismatch error message appeared.
- **•** When you created a master document in **Job Properties** for a VDP job in the Held queue and clicked **Preview Master**, an additional blank page was added.

Fiery Command WorkStation

**•** When you clicked **Resources** > **Spot Pro** for a Fiery server with system software FS200/200 Pro or FS300/300 Pro, the spot colors list and spot color values did not appear.

Fiery XF

**•** You could not update the media profiles with the **Fiery Profiles Updater** when you upgraded a Fiery XF server from v7.3 to v7.3.3.

# **Issues fixed in Fiery Command WorkStation Package v6.8.0.466**

Fiery Command WorkStation

- **•** On a Spanish-language system, you could not delete a selected job from the held queue by pressing the **Delete** key.
- **•** The **Publish as Virtual Printer** option appeared in the **Job Presets** tab for a Fiery embedded server on which a virtual printer license was not installed.
- **•** You could not create a new common calibration using an automated inline sensor for multiple printers with the **Printer Match** option in Fiery Color Profiler Suite.

# **Issues fixed in Fiery Command WorkStation Package v6.8.0.439**

Fiery Command WorkStation

- **•** You could not save a selected paper catalog entry for a job in the **Define Media for Slip Sheet** window.
- **•** On some Japanese-language systems, the number of copies of a calibration job was incorrect.

### Fiery XF

**•** In **Job Editor**, the page size displayed for a PDF job with cut marks was incorrect.

## **Issues fixed in Fiery Command WorkStation Package v6.8.0.406**

Fiery Command WorkStation

- **•** You could not calibrate a printer with the **Auto Correct Color Mismatch** option.
- **•** When you attempted to delete a curve point after modifying a processed job in **ImageViewer** > **Color Adjust**, the selected page was deleted. The page was restored if you clicked **Revert**. However, you could not continue with the editing without restarting the editing process.

- **•** You could not save some print options for media in **Server Manager** for VUTEk h5 printers.
- **•** When you selected any Media Wedge in **Job Editor** > **Verify** > **Control Bars**, the target tolerance preset changed to **Custom**.

Fiery XF

**•** When you tiled a job, the glue and overlapping areas were not considered in the calculation of job size for an individual tile.

# **Issues fixed in Fiery Command WorkStation Package v6.8.0.366**

Fiery Command WorkStation

- **•** In Fiery Spot Pro, the in-gamut and out-of-gamut ∆E indications were not consistent for spot colors, even when you defined the tolerance in the **Preferences** dialog box.
- **•** When you defined a specialty color and re-opened Fiery Spot Pro, the specialty color separation values were not retained.
- **•** You could not define cover page settings for a new hot folder when you selected an Impose template in **Job Properties**.

Fiery XF

- **•** In **Color Tools**, an error message was displayed when you attempted to create a base linearization file for the Seiko M64s printer.
- **•** In **Color Tools**, when you selected different **Media** options from the list and clicked **Print** during recalibration, the measurement chart dimension reduced unexpectedly.

# **Issues fixed in Fiery Command WorkStation Package v6.8.0.333**

Fiery Command WorkStation

- **•** In Fiery ImageViewer, when you selected the **Current** print option for a subsequent page while the first page of the job was in the Printing queue, an error message appeared.
- **•** When you used different paper catalog entries to define the booklet media in Fiery Impose and the cover page media in Command WorkStation, the first sheet of the job was printed with incorrect cover page settings. However, the rest of the sheets were printed with the booklet media settings.
- **•** You could not specify the unit of measurement in the image shift option beyond 0.29 millimeters or its equivalent value in inches and points.
- **•** In Command WorkStation with the display language as German, you could not recalibrate a calibration set if the job used either of the following:
	- **•** custom paper size
	- **•** custom paper size and APPE enabled

- **•** If you attempted to calibrate from Command WorkStation on macOS 13 (**Color Tools** > **Create Calibration**), the left panel controls were not visible, so calibration could not be used.
- **•** When you defined custom media size in **Job Editor** > **Printer** > **Format**, the printer hardware margins were not displayed in the job preview.

Fiery Command WorkStation

- **•** On macOS 13 with Command WorkStation and Fiery Hot Folders, when you selected **Job Properties** > **Layout** > **Impose** > **Edit Impose Template**, the changes could not be saved because the window closed unexpectedly.
- **•** On macOS 13, you could not start Fiery Software Manager from Apps and Resources if Fiery Software Manager was already running.
- **•** On macOS 13, when you saved the spot color optimization report as an HTML file, the EFI and Fiery logos were not present if you opened the report in Safari.
- **•** When you saved a **User Defined** finish size template with double-byte characters in Fiery Impose and applied it to a job from **Job Properties**, the values defined for **Based on Crop Box** finish size were selected instead of the **User Defined** finish size values.
- **•** In Fiery Preview, the cover and body pages displayed the same media settings even if you had specified different media settings for cover and body pages in Fiery Impose.
- **•** When you clicked the **Media** tab in **Job Properties** and scrolled down to **Mixed media**, some media options were not displayed for the job.

Fiery XF

- **•** When you set up a Zund finishing device in **Server Manager** and **Job Editor**, the only available cut method was **DumDum**.
- **•** When you selected the **Top And Bottom** barcode position for a nested multi-page job in the **Finishing** tab, part of the barcode at the bottom appeared outside the media layout, and the file did not print.

# **Issues fixed in Fiery Command WorkStation Package v6.8.0.217**

Fiery Command WorkStation

- **•** When you clicked **Next** in the **Patch Layout** window during recalibration of a Fiery server, **Fiery Calibrator** displayed the same **Patch Layout** again and did not print the measurement chart. This issue occurred when you set the Fiery server and the Fiery Command WorkStation language to French.
- **•** In Fiery ImageViewer, when you edited the curve in the **Color Adjust** pane for a monochrome job and attempted to save it as a preset, an error message appeared.

- **•** When you deleted a custom cut method in the **Contour Cutting** window, all the custom cut methods were deleted from the list.
- **•** You could not define a custom cut method, when you selected an Esko cutting table.
- **•** You could not perform borderless printing for Canon PRO series printers when you defined a custom media size.

Fiery Command WorkStation

**•** In **Calibrator**, after the recalibration was completed, the **Generate ACD Data after calibration** option was checked for supported printers.

Fiery XF

**•** When you created a spot color library using **Color Editor** connected to a Fiery XF server, the color values were not saved. Additionally, if you imported the same library again, the values were not retained for CMYKRB, CMYKOB, and CMYKRV custom spot colors.

# **Issues fixed in Fiery Command WorkStation Package v6.8.0.165**

Fiery Command WorkStation

- **•** When you created a calibration for a Fiery server for which the ACD option was not enabled, Fiery Calibrator still opened WebTools for the ACD data generation.
- **•** When you created a new Fiery Hot Folder and selected **Define** to specify job settings, the **Job Properties** window did not open.
- **•** It took more than the usual time to display the preview in the **Sheet View** pane of Fiery Preview for some imposed PDF jobs.
- **•** On a Windows computer, a message about discontinued support appeared in the **Fiery Impose Demo** window instead of the **Manage Fiery Options** window.
- **•** In **Job Properties** > **Finishing**, for a 1000-page job, if you enabled the **Slip Sheet** print option for every 100 copies, the slip sheet was inserted before every single copy.
- **•** When you attempted to open Fiery Command WorkStation and connect to Fiery servers while the EFI updates server was offline, the job queues took a few minutes to load.

Fiery XF

**•** When you selected the **Target tolerance preset** as **Custom** in **Server Manager**, the Delta E format value appeared as dE 2000 which was incorrect. However, in **Job Editor** the Delta E format value was correctly displayed as dE CIE76.

# Upgrading

This installer will upgrade any existing Fiery Command WorkStation Package to the latest package containing Fiery Command WorkStation and Fiery Hot Folders. Optionally, you can install Fiery Remote Scan by using Fiery Software Manager.

For more information on technical specifications, refer to [www.efi.com/cws](http://www.efi.com/cws).

# Updates to system requirements

## **Supported versions**

Fiery Command WorkStation version 6.8 supports Fiery system software FS150/FS150 Pro and later installed on the Fiery server.

Fiery Command WorkStation supports these operating systems for your computer:

- **•** macOS 14
- **•** macOS 13
- **•** macOS 12
- **•** macOS 11
- **•** macOS 10.15
- **•** macOS 10.14
- **•** Windows 11, 64-bit
- **•** Windows 10, 64-bit
- **•** Windows Server 2022, 64-bit
- **•** Windows Server 2019, 64-bit
- **•** Windows Server 2016, 64-bit

**Note:** Fiery Command WorkStation offers Rosetta support for macOS computers with the M1 chip. For more information, visit [https://www.efi.com/marketing/fiery-servers-and-software/campaigns/macos-big-sur](https://www.efi.com/marketing/fiery-servers-and-software/campaigns/macos-big-sur-compatibility/)[compatibility/.](https://www.efi.com/marketing/fiery-servers-and-software/campaigns/macos-big-sur-compatibility/)

# Known issues

### **macOS 13**

### **Adobe Acrobat on macOS 13**

Because Adobe does not yet offer full support for Adobe Acrobat on macOS 13, you will experience these issues:

- **•** You cannot start Adobe Acrobat from macOS 13 on M1 and M2 processors.
- **•** On Intel processors, Adobe Acrobat shows the sign-in window, even if you are already signed in. Dismiss the sign-in window, and Acrobat functions normally.

### **Calibration not available on Fiery XF server**

If you attempt to calibrate from Command WorkStation on macOS 13, (**Color Tools** > **Create Calibration**), the left panel controls are not visible, so calibration cannot be used.

## **macOS 10.15 and later**

### **Full Disk Access**

Because of changes in how macOS 10.15 or later manages security, there are now additional steps required to allow Fiery applications to function properly.

You need to make changes to the **Full Disk Access** security feature in macOS in order for Fiery applications to manage updates and access files such as Impose templates and hot folders. Enable **Full Disk Access** for Fiery applications such as Fiery Command WorkStation.

- **1** Close all Fiery applications.
- **2** Go to **System Preferences** > **Security & Privacy** > **Privacy** > **Full Disk Access**.
- **3** Click the Lock icon in the bottom-left corner and enter your password.
- **4** In the list of apps, select the checkbox next to **com.efi.InstallerHelperTool**.
- **5** Click the **+** button.
- **6** In the Applications folder, select Fiery Software Manager and Fiery Software Uninstaller and click **Open**. These applications require full disk access in order to maintain and update Fiery applications on your computer.
- **7** In the Applications folder, select the Fiery Command WorkStation application and click **Open**.
- **8** If you use Fiery Hot Folders or Fiery Remote Scan, select each application and click **Open**. When Fiery Hot Folders detects that the Documents, Desktop, and Downloads folders are being used, it issues a message requesting full disk access. This message is still displayed even after access has been granted. You can dismiss this message and continue working.

### **PS to PDF conversion**

When you use macOS 10.14.5 and later with Fiery Impose, Fiery Compose, or Fiery JobMaster, you may be prompted to allow Fiery Command WorkStation to have access to Acrobat Distiller. This permission is necessary for the conversion of PS files to PDF. If you do not grant permission, the conversions will not be successful and you will need to change the Automation security feature in macOS.

- **1** Close all Fiery applications.
- **2** Close Acrobat Distiller.
- **3** Go to **System Preferences** > **Security & Privacy** > **Privacy** > **Automation**.
- **4** Click the Lock icon in the bottom-left corner and enter your password.
- **5** In the Apps list, locate **Fiery Command WorkStation.app**.
- **6** Select the **Acrobat Distiller.app** option. This allows Fiery Command WorkStation to have access to Acrobat Distiller.

# **Setting Preferences in Adobe Acrobat Distiller for PostScript to PDF conversion**

Fiery Impose, Fiery Compose, and Fiery JobMaster require Acrobat Distiller to convert PostScript (PS) files to PDF on a client computer.

Due to enhanced security settings in Acrobat Distiller, you must confirm that the PS file to be converted is from a trustworthy source in: **Acrobat Distiller** > **File** > **Preferences** > **Preferences - Acrobat Distiller**, select **Trust all files opened via Acrobat Distiller** under **Security**.

**Note:** If **Trust all files opened via Acrobat Distiller** is not selected, you are prompted to confirm that the file is from a trustworthy source for every PS file to be converted to PDF. This also applies to Hot Folders when the **Microsoft Office** filter is selected, **Output file type** is specified as **PDF**, and a joboptions file is selected as a **Distiller profile**.

# **Spot Pro**

### **Specialty colors**

Specialty colors are not profiled and the **Apply To** feature is limited to device CMYK values only.

### **Spot color value rounding**

After you define a spot color and restart Spot Pro, values for some colors may differ slightly from the original values that you entered. This is because of numeric rounding that Spot Pro has performed, and there should be no noticeable visible change in the color.

### **M3 measurement mode**

M3 mode is not supported for single-measurement devices.

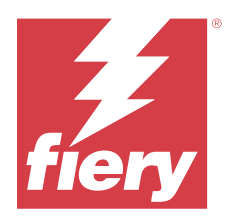

# Notes de mise à jour client : Fiery Command WorkStation Package, version 6.8

Le présent document contient des informations importantes concernant cette version. Distribuez-le à tous les utilisateurs avant de procéder à l'installation.

# À propos de cette version

Cette version comprend les applications suivantes :

- **•** Fiery Command WorkStation Package version 6.8.0.636
	- **•** Fiery Command WorkStation pour Windows version 6.8.0.54
	- **•** Fiery Command WorkStation pour Mac version 6.8.0.55
	- **•** Fiery Hot Folders version 4.3.1.05
- **•** Fiery Software Manager pour Windows version 6.8.0.11
- **•** Fiery Software Manager pour Mac version 6.8.0.12

# Nouvelles fonctionnalités

### **Nouveautés**

Pour plus d'informations sur les nouvelles fonctionnalités ajoutées à la publication initiale de la version 6.8, visitez [http://fiery.efi.com/CWS/Whats-New.](http://fiery.efi.com/CWS/Whats-New)

### **Prévisualisation des effets de modification de la courbe raster**

Pour toutes les instances des Fiery servers, lorsque vous utilisez la fenêtre **Propriétés de la tâche** pour appliquer une modification de la courbe raster à une tâche, les résultats s'affichent dans l'application Fiery Preview pour les tâches traitées.

Pour les Fiery servers intégrés, les modifications de la courbe raster appliquées à une tâche s'affichent dans l'application Fiery Preview pour les tâches traitées uniquement lorsque le Fiery ColorRight Package ou le Fiery Productivity Package est activé.

### **Rapport d'optimisation des tons directs**

Dans Fiery Spot Pro, vous pouvez maintenant enregistrer le rapport d'optimisation des tons directs sous la forme d'un fichier HTML.

### **Notifications de sauvegarde de l'image du système Fiery**

La sauvegarde de l'**image du système Fiery** vous avertit lorsqu'une sauvegarde échoue et est répertoriée sous **Notifications** dans Fiery Command WorkStation.

- **•** Vous pouvez reprogrammer la sauvegarde dans **Gérer les paramètres** > **Restauration système Fiery**.
- **•** Pour masquer la notification, cliquez sur l'icône Plus (trois points) et sélectionnez **Masquer**.

### **Bouton Fermer de la fenêtre Nouveautés**

La fenêtre **Nouveautés** apparaît lorsque vous installez et ouvrez la dernière version de Fiery Command WorkStation pour la première fois. Vous pouvez dorénavant utiliser le bouton **Fermer** situé dans le bas de la fenêtre **Nouveautés**, même si la résolution d'écran est inférieure à la résolution prise en charge.

Résolutions d'écran minimales prises en charge :

- **•** 1 280 x 1 024 (feuille)
- **•** 1 600 x 900 (grand et très grand format)

# Problèmes résolus

# **Problèmes résolus dans Fiery Command WorkStation Package version 6.8.0.636**

Fiery Command WorkStation

**•** Lorsque vous sélectionniez le mode couleur CMYK+ dans la fenêtre **Propriétés de la tâche** d'une tâche, le préréglage **Sans correction** n'apparaissait pas dans la liste des préréglages de la courbe raster sous l'onglet Paramètres couleur.

## **Problèmes résolus dans Fiery Command WorkStation Package version 6.8.0.615**

Fiery Command WorkStation

**•** Fiery Command WorkStation Package prend désormais en charge les polices chinoises conformément à la norme GB18030.

## **Problèmes résolus dans Fiery Command WorkStation Package version 6.8.0.541**

- **•** Lors de la fusion de deux fichiers PDF avec l'option **Fusionner tous les fichiers s'ils sont soumis en un dossier** dans Fiery Hot Folders, le fichier PDF de sortie n'apparaissait pas comme prévu.
- **•** Lorsque vous sélectionniez le calibrage **Couché Brillant** lors du calibrage d'un Fiery server, un message d'erreur signalant une incompatibilité de grammage papier apparaissait.
- **•** Lorsque vous créiez un document de maquette dans les **Propriétés de la tâche** pour une tâche d'impression de données variables dans la queue Attente et que vous cliquiez sur **Prévisualiser la maquette**, une page vierge supplémentaire était ajoutée.

# **Problèmes résolus dans Fiery Command WorkStation Package version 6.8.0.514**

Fiery Command WorkStation

**•** Lorsque vous cliquiez sur **Ressources** > **Spot Pro** pour un Fiery server avec un logiciel système FS200/200 Pro ou FS300/300 Pro, la liste et les valeurs des tons directs n'apparaissaient pas.

Fiery XF

**•** Vous ne pouviez pas mettre à jour les profils de supports avec **Fiery Profiles Updater** lorsque vous mettiez à niveau un serveur Fiery XF depuis la version 7.3 vers la version 7.3.3.

### **Problèmes résolus dans Fiery Command WorkStation Package version 6.8.0.466**

Fiery Command WorkStation

- **•** Sur un système en langue espagnole, il n'était pas possible de supprimer une tâche sélectionnée dans la queue Attente en appuyant sur la touche **Supprimer**.
- **•** L'option **Publier comme imprimante virtuelle** apparaissait dans l'onglet **Préréglages de la tâche** d'un serveur Fiery intégré sur lequel une licence d'imprimante virtuelle n'était pas installée.
- **•** Vous ne pouviez pas créer de nouveau calibrage commun au moyen d'un capteur automatique intégré pour plusieurs imprimantes avec l'option **Printer Matcher** dans Fiery Color Profiler Suite.

## **Problèmes résolus dans Fiery Command WorkStation Package version 6.8.0.439**

Fiery Command WorkStation

- **•** Vous ne pouviez pas enregistrer une entrée du catalogue papier sélectionnée pour une tâche dans la fenêtre **Définir un support pour l'intercalaire**.
- **•** Sur certains systèmes en langue japonaise, le nombre de copies d'une tâche de calibrage était incorrect.

Fiery XF

**•** Dans **Job Editor**, le format de page affiché pour une tâche PDF avec des repères de coupe était incorrect.

### **Problèmes résolus dans Fiery Command WorkStation Package version 6.8.0.406**

- **•** Vous ne pouviez pas calibrer une imprimante avec l'option **Correction auto écart couleur**.
- **•** Lorsque vous essayiez de supprimer un point sur une courbe après avoir modifié une tâche traitée dans **ImageViewer** > **Ajustement couleur**, la page sélectionnée était supprimée. La page était restaurée si vous cliquiez sur **Rétablir**. Toutefois, vous ne pouviez pas poursuivre la modification sans redémarrer le processus d'édition.

- **•** Vous ne pouviez pas enregistrer certaines options d'impression dans **Server Manager** pour les imprimantes VUTEk h5.
- **•** Lorsque vous sélectionniez une gamme de contrôle média dans **Job Editor** > **Vérifier** > **Barres de contrôle**, le préréglage des tolérances cibles était défini sur **Personnalisé**.

## **Problèmes résolus dans Fiery Command WorkStation Package version 6.8.0.385**

Fiery XF

**•** Lorsque vous morceliez une tâche, les zones de collage et de chevauchement n'étaient pas prises en compte dans le calcul de la taille de la tâche pour une mosaïque individuelle.

## **Problèmes résolus dans Fiery Command WorkStation Package version 6.8.0.366**

Fiery Command WorkStation

- **•** Dans Fiery Spot Pro, les indications ∆E situées dans la gamme et hors gamut n'étaient pas cohérentes pour les tons directs, même lorsque vous définissiez la tolérance dans la boîte de dialogue **Préférences**.
- **•** Lorsque vous définissiez une couleur spéciale et que vous rouvriez Fiery Spot Pro, les valeurs de séparation des couleurs spéciales n'étaient pas conservées.
- **•** Vous ne pouviez pas définir les paramètres de la page de couverture pour un nouveau Hot Folder lorsque vous sélectionniez un modèle Impose dans les **Propriétés de la tâche**.

Fiery XF

- **•** Dans **Color Tools**, un message d'erreur s'affichait lorsque vous essayiez de créer un fichier de linéarisation de base pour l'imprimante Seiko M64s.
- **•** Dans **Color Tools**, lorsque vous sélectionniez différentes options **Support** dans la liste et que vous cliquiez sur **Imprimer** pendant le recalibrage, les dimensions du tableau de mesures diminuaient de façon inattendue.

## **Problèmes résolus dans Fiery Command WorkStation Package version 6.8.0.333**

- **•** Dans Fiery ImageViewer, lorsque vous sélectionniez l'option d'impression **En cours** pour une page suivante tandis que la première page de la tâche se trouvait dans la file d'attente d'impression, un message d'erreur apparaissait.
- **•** Lorsque vous utilisiez différentes entrées du catalogue papier pour définir le support de la brochure dans Fiery Impose et le support de la page de couverture dans Command WorkStation, la première feuille de la tâche était imprimée avec des paramètres de page de couverture incorrects. Toutefois, les feuilles restantes étaient imprimées avec les paramètres de support de la brochure.
- **•** Vous ne pouviez pas spécifier l'unité de mesure dans l'option de décalage de l'image au-delà de 0,29 millimètres ou sa valeur équivalente en pouces et en points.
- **•** Dans Command WorkStation, lorsque la langue d'affichage était l'allemand, vous ne pouviez pas recalibrer un jeu de calibrage si la tâche utilisait l'une des options suivantes :
	- **•** format papier personnalisé
	- **•** format papier personnalisé et APPE activés

- **•** Si vous essayiez d'effectuer un calibrage à partir de Command WorkStation sous macOS 13, (**Color Tools** > **Créer un calibrage**), les commandes du panneau gauche n'étaient pas visibles, de telle sorte que le calibrage ne pouvait pas être utilisé.
- **•** Lorsque vous définissiez un format de support personnalisé dans **Job Editor** > **Imprimante** > **Format**, les marges matérielles de l'imprimante ne s'affichaient pas dans l'aperçu de la tâche.

# **Problèmes résolus dans Fiery Command WorkStation Package version 6.8.0.277**

Fiery Command WorkStation

- **•** Sous macOS 13 avec Command WorkStation et Fiery Hot Folders, lorsque vous sélectionniez **Propriétés de la tâche** > **Mise en page** > **Impose** > **Modifier modèle Impose**, les modifications ne pouvaient pas être enregistrées en raison de la fermeture inattendue de la fenêtre.
- **•** Sous macOS 13, vous ne pouviez pas démarrer Fiery Software Manager à partir d'Applications et ressources si Fiery Software Manager était déjà en cours d'exécution.
- **•** Sous macOS 13, une fois que vous aviez enregistré le rapport d'optimisation des tons directs sous la forme d'un fichier HTML, les logos EFI et Fiery n'étaient pas présents lorsque vous ouvriez le rapport dans Safari.
- **•** Lorsque vous enregistriez un modèle de format de finition **défini par l'utilisateur** avec des caractères codés sur deux octets dans Fiery Impose et que vous l'appliquiez à une tâche à partir des **Propriétés de la tâche**, les valeurs définies pour le format de finition **En fonction de la zone de rognage** étaient sélectionnées au lieu des valeurs de format de finition **définies par l'utilisateur**.
- **•** Dans Fiery Preview, la couverture et les pages de corps affichaient les mêmes paramètres du support, même si vous aviez spécifié des paramètres du support différents pour la couverture et les pages de corps dans Fiery Impose.
- **•** Lorsque vous cliquiez sur l'onglet **Support** dans les **Propriétés de la tâche** et que vous faisiez défiler l'affichage vers le bas pour accéder à **Supports mixtes**, certaines options du support ne s'affichaient pas pour la tâche.

- **•** Lorsque vous configuriez un périphérique de finition Zund dans **Server Manager** et **Job Editor**, la seule méthode de découpe disponible était **DumDum**.
- **•** Lorsque vous sélectionniez la position du code-barres **Haut et bas** pour une tâche d'imbrication comportant plusieurs pages dans l'onglet **Finition**, une partie du code-barres dans le bas apparaissait en dehors de la mise en page du support et le fichier ne s'imprimait pas.

# **Problèmes résolus dans Fiery Command WorkStation Package version 6.8.0.217**

Fiery Command WorkStation

- **•** Lorsque vous cliquez sur **Suivant** dans la fenêtre **Agencement des échantillons** lors du recalibrage d'un Fiery server, **Fiery Calibrator** affiche à nouveau le même **Agencement des échantillons** et n'imprime pas le tableau de mesures. Ce problème se produisait lorsque vous définissiez le français comme langue du Fiery server et de Fiery Command WorkStation.
- **•** Dans Fiery ImageViewer, lorsque vous modifiez la courbe dans le volet **Ajustement couleur** pour une tâche monochrome et que vous essayiez de l'enregistrer sous forme de préréglages, un message d'erreur apparaissait.

Fiery XF

- **•** Lorsque vous supprimiez une méthode de coupe personnalisée dans la fenêtre **Découpe de contour**, toutes les méthodes de découpe personnalisées étaient supprimées de la liste.
- **•** Vous ne pouviez pas définir de méthode de coupe personnalisée lorsque vous sélectionniez une table de découpe Esko.
- **•** Vous ne pouviez pas effectuer d'impression sans bordure sur les imprimantes de la gamme Canon PRO lorsque vous définissiez un format de support personnalisé.

### **Problèmes résolus dans Fiery Command WorkStation Package version 6.8.0.184**

Fiery Command WorkStation

**•** Dans **Calibrator**, une fois le recalibrage terminé, l'option **Générer des données ACD après le calibrage** était sélectionnée pour les imprimantes prises en charge.

### Fiery XF

**•** Lors de la création d'une bibliothèque de tons directs à l'aide de **Color Editor** connecté à un serveur Fiery XF, les valeurs de couleurs n'ont pas été enregistrées. Par ailleurs, si vous avez importez à nouveau la même bibliothèque, les valeurs n'ont pas été conservées pour les tons directs personnalisés CMYKRB, CMYKOB et CMYKRV.

## **Problèmes résolus dans Fiery Command WorkStation Package version 6.8.0.165**

- **•** Lorsque vous créiez un calibrage pour un Fiery server pour lequel l'option ACD n'était pas activée, Fiery Calibrator ouvrait tout de même les WebTools pour la génération des données ACD.
- **•** Lorsque vous créiez un nouveau Fiery Hot Folder et que vous sélectionniez **Définir** pour définir les paramètres de la tâche, la fenêtre des **Propriétés de la tâche** ne s'ouvrait pas.
- **•** L'affichage de la prévisualisation dans le volet **Affichage feuille** de la Prévisualisation Fiery prenait plus de temps que d'habitude pour certaines tâches PDF imposées.
- **•** Sur un ordinateur Windows, un message relatif à l'arrêt de la prise en charge apparaissait dans la fenêtre **Démo Fiery Impose** au lieu de la fenêtre **Gérer les options Fiery**.
- **•** Dans **Propriétés de la tâche** > **Finition**, pour une tâche de 1 000 pages, si vous activiez l'option d'impression **Intercalaire** pour 100 copies, l'intercalaire était inséré avant chaque copie.
- **•** Lorsque vous essayiez d'ouvrir la Fiery Command WorkStation et de vous connecter aux Fiery servers lorsque le serveur des mises à jour d'EFI était hors ligne, le chargement des files d'attente de tâches prenait quelques minutes.

**•** Lorsque vous sélectionniez le **Préréglage des tolérances cibles Personnalisé** dans **Server Manager**, la valeur du format de delta E s'affichait en tant que dE 2000, ce qui était incorrect. Toutefois, dans **Job Editor**, la valeur du format de delta E était correctement affichée en tant que dE CIE76.

# Mise à niveau

Cet installateur met à niveau tout Fiery Command WorkStation Package existant vers le dernier package contenant Fiery Command WorkStation et des Fiery Hot Folders. Vous pouvez également installer Fiery Remote Scan avec Fiery Software Manager.

Pour plus d'informations sur les spécifications techniques, consultez le site [www.efi.com/cws](http://www.efi.com/cws).

# Configuration système requise :

## **Versions prises en charge**

Fiery Command WorkStation version 6.8 prend en charge le logiciel système Fiery FS150/FS150 Pro ainsi que les versions ultérieures installées sur le Fiery server.

Fiery Command WorkStation prend en charge les systèmes d'exploitation suivants sur votre ordinateur :

- **•** macOS 14
- **•** macOS 13
- **•** macOS 12
- **•** macOS 11
- **•** macOS 10.15
- **•** macOS 10.14
- **•** Windows 11, 64 bits
- **•** Windows 10, 64 bits
- **•** Windows Server 2022, 64 bits
- **•** Windows Server 2019, 64 bits
- **•** Windows Server 2016, 64 bits

**Remarque :** Fiery Command WorkStation offre la prise en charge de Rosetta pour les ordinateurs macOS avec la puce M1. Pour plus d'informations, visitez [https://www.efi.com/marketing/fiery-servers-and-software/campaigns/](https://www.efi.com/marketing/fiery-servers-and-software/campaigns/macos-big-sur-compatibility/) [macos-big-sur-compatibility/](https://www.efi.com/marketing/fiery-servers-and-software/campaigns/macos-big-sur-compatibility/).

# Problèmes identifiés

### **macOS 13**

### **Adobe Acrobat sur macOS 13**

Dans la mesure où Adobe n'offre pas encore la prise en charge complète d'Adobe Acrobat sur macOS 13, vous rencontrerez les problèmes suivants :

- **•** Il n'est pas possible de démarrer Adobe Acrobat à partir de macOS 13 sur des processeurs M1 et M2.
- **•** Sur les processeurs Intel, Adobe Acrobat affiche la fenêtre de connexion, même si vous êtes déjà connecté. Ignorez la fenêtre de connexion et Acrobat fonctionne normalement.

### **Calibrage non disponible sur le serveur Fiery XF**

Si vous essayez d'effectuer un calibrage à partir de Command WorkStation sous macOS 13, (**Color Tools** > **Créer un calibrage**), les commandes du panneau gauche ne sont pas visibles, de telle sorte que le calibrage ne peut pas être utilisé.

### **macOS 10.15 et versions ultérieures**

### **Accès complet au disque**

En raison des améliorations apportées dans la façon dont macOS 10.15 ou version ultérieure gère la protection, des opérations supplémentaires sont désormais nécessaires pour que les applications Fiery fonctionnent correctement.

Il est nécessaire de modifier les options de protection d'**Accès complet au disque** dans macOS afin que les applications Fiery puissent gérer les mises à jour et accéder aux fichiers tels que les modèles Impose et les Hot Folders. Activer l'**Accès complet au disque** pour les applications Fiery telles que Fiery Command WorkStation.

- **1** Fermer toutes les applications Fiery.
- **2** Accédez à **Préférences Système** > **Sécurité et confidentialité** > **Confidentialité** > **Accès complet au disque**.
- **3** Cliquer sur l'icône du verrou dans le coin inférieur gauche et saisir le mot de passe.
- **4** Dans la liste des applications, sélectionnez la case située à côté de **com.efi.InstallerHelperTool**.
- **5** Cliquer sur le bouton **+**.
- **6** Dans le dossier Applications, sélectionner Fiery Software Manager et Fiery Software Uninstaller et cliquer sur **Ouvrir**.

Ces applications nécessitent un accès complet au disque pour pouvoir conserver et mettre à jour les applications Fiery sur votre ordinateur.

**7** Ouvrir le dossier Applications, sélectionner l'application Fiery Command WorkStation et cliquer sur **Ouvrir**.

**8** Si vous utilisez Fiery Hot Folders ou Fiery Remote Scan, sélectionnez chaque application, puis cliquez sur **Ouvrir**.

Fiery Hot Folders génère un message demandant un accès complet au disque lorsqu'il détecte que les dossiers Documents, Bureau et Téléchargements sont en cours d'utilisation. Ce message continue à s'afficher même après l'autorisation d'accès. Vous pouvez supprimer ce message et continuer à travailler.

# **Conversion PS en PDF**

Lorsque vous utilisez macOS 10.14.5 et ses versions ultérieures avec Fiery Impose, Fiery Compose, ou Fiery JobMaster, vous pouvez être invité à autoriser l'accès d'Acrobat Distiller à la Fiery Command WorkStation. Cette autorisation est nécessaire pour la conversion des fichiers PS au format PDF. Les conversions ne sont pas effectuées correctement lorsque la permission n'est pas accordée. Vous devrez modifier la fonction de sécurité automatique dans macOS.

- **1** Fermer toutes les applications Fiery.
- **2** Fermez Acrobat Distiller.
- **3** Atteindre **Préférences du système** > **Sécurité et confidentialité** > **Confidentialité** > **Automatisation**.
- **4** Cliquez sur l'icône du verrou dans le coin inférieur gauche et saisissez le mot de passe.
- **5** Dans la liste des applications, localisez **Fiery Command WorkStation. app**.
- **6** Sélectionnez l'option **Acrobat Distiller. app**. Cela permet à la Fiery Command WorkStation d'accéder à Acrobat Distiller.

# **Définition des préférences dans Adobe Acrobat Distiller pour la conversion de PostScript en PDF**

Fiery Impose, Fiery Compose et Fiery JobMaster nécessitent Acrobat Distiller pour convertir les fichiers PostScript (PS) en PDF sur un ordinateur client.

En raison des paramètres de sécurité améliorée dans Acrobat Distiller, vous devez vérifier que le fichier PS à convertir provient d'une source fiable dans : **Acrobat Distiller** > **Fichier** > **Préférences** > **Préférences - Acrobat Distiller**, sélectionnez **Approuver tous les fichiers ouverts via Acrobat Distiller** sous **Sécurité**.

**Remarque :** Si vous ne sélectionnez pas **Approuver tous les fichiers ouverts via Acrobat Distiller**, vous êtes invité à confirmer que le fichier provient d'une source fiable pour chaque fichier PS à convertir en PDF. Cela s'applique également aux Hot Folders lorsque le filtre **Microsoft Office** est sélectionné, que le **Type de fichier de sortie** spécifié est **PDF** et qu'un fichier joboptions est sélectionné en tant que **Profil Distiller**.

# **Spot Pro**

### **Couleurs spéciales**

Les couleurs spéciales ne possèdent pas de profil et la fonctionnalité **Appliquer à** se limite aux valeurs CMYK du périphérique uniquement.

### **Arrondi des valeurs de ton direct**

Si vous avez défini un ton direct et redémarré Spot Pro, les valeurs de certaines couleurs peuvent être légèrement différentes des valeurs d'origine que vous avez saisies. Cela est dû à l'arrondi numérique effectué par Spot Pro, mais il ne devrait pas y avoir de changement visible dans la couleur.

### **Mode de mesure M3**

Le mode M3 n'est pas pris en charge pour les appareils de mesure uniques.

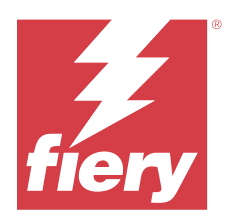

# Note di release per l'utente Fiery Command WorkStation Package, versione 6.8

Questo documento contiene importanti informazioni su questa release. Distribuire una copia di questo documento a tutti gli utenti prima di procedere con l'installazione.

# Informazioni su questa release

Questa release comprende le seguenti applicazioni:

- **•** Fiery Command WorkStation Package v6.8.0.636
	- **•** Fiery Command WorkStation per Windows v6.8.0.54
	- **•** Fiery Command WorkStation per Mac v6.8.0.55
	- **•** Fiery Hot Folders v4.3.1.05
- **•** Fiery Software Manager per Windows v6.8.0.11
- **•** Fiery Software Manager per Mac v6.8.0.12

# Nuove funzioni

### **Novità**

Per informazioni sulle nuove funzioni aggiunte alla release iniziale della versione 6.8, visitare [http://](http://fiery.efi.com/CWS/Whats-New) [fiery.efi.com/CWS/Whats-New.](http://fiery.efi.com/CWS/Whats-New)

### **Anteprima effetti di modifica della curva raster**

Per tutti i Fiery servers esterni, quando si usa **Proprietà del lavoro** per applicare una modifica della curva di raster a un lavoro, i risultati vengono visualizzati nell'applicazione Fiery Preview per i lavori elaborati.

Per i Fiery servers integrati, le modifiche della curva raster a un lavoro vengono visualizzate nell'applicazione Fiery Preview per i lavori elaborati solo quando l'opzione Fiery ColorRight Package o Fiery Productivity Package è abilitata.

### **Report di ottimizzazione tinte piatte**

In Fiery Spot Pro, è ora possibile salvare il report di ottimizzazione tinte piatte come file HTML.

### **Notifiche di backup dell'Immagine di Fiery System**

Il backup dell'**Immagine di Fiery System** invia una notifica quando un backup non riesce e viene elencato sotto la voce **Notifiche** in Fiery Command WorkStation.

- **•** È possibile riprogrammare il backup in **Gestione impostazioni** > **Ripristino sistema Fiery**.
- **•** Per nascondere la notifica, fare clic sull'icona Altro (tre puntini) e selezionare **Nascondi**.

### **Pulsante Chiudi per la finestra Novità**

La finestra **Novità** viene visualizzata quando si installa e si apre per la prima volta la versione più recente di Fiery Command WorkStation. Ora è possibile utilizzare il pulsante **Chiudi** nella parte inferiore della finestra **Novità**, anche se la risoluzione dello schermo è inferiore a quella supportata.

Risoluzioni minime dello schermo supportate:

- **•** 1280 x 1024 (foglio singolo)
- **•** 1600 x 900 (wide e superwide)

# Problemi risolti

## **Problemi risolti in Fiery Command WorkStation Package v 6.8.0.636**

Fiery Command WorkStation

**•** Quando si selezionava il modo colore CMYK+ nella finestra **Proprietà del lavoro** per un lavoro, la preimpostazione **Nessuna correzione** non veniva visualizzata nell'elenco di preimpostazioni curva raster, nella scheda Impostazioni colore.

## **Problemi risolti in Fiery Command WorkStation Package v6.8.0.615**

Fiery Command WorkStation

**•** Fiery Command WorkStation Package ora supporta i font cinesi in conformità con lo standard GB18030.

## **Problemi risolti in Fiery Command WorkStation Package v 6.8.0.541**

- **•** Quando si univano due file PDF con l'opzione **Unisci tutti i file se inoltrati come una cartella** in Fiery Hot Folders, il file PDF di destinazione non veniva visualizzato come previsto.
- **•** Quando si selezionava una calibrazione **Patinata Lucida** durante la calibrazione di un Fiery server, appariva un messaggio di errore relativo alla grammatura.
- **•** Quando si creava un documento master in **Proprietà del lavoro** per un lavoro VDP nella coda di attesa e si faceva clic su **Master anteprima**, veniva aggiunta un'ulteriore pagina vuota.

# **Problemi risolti in Fiery Command WorkStation Package v 6.8.0.514**

Fiery Command WorkStation

**•** Dopo il clic su **Risorse** > **Spot Pro** per un Fiery server con software di sistema FS200/200 Pro o FS300/300 Pro, l'elenco delle tinte piatte e i valori delle tinte piatte non comparivano.

Fiery XF

**•** Non era possibile aggiornare i profili supporto con il **Programma di aggiornamento profili Fiery** quando è stato aggiornato un server Fiery XF dalla v7.3 alla v7.3.3.

## **Problemi risolti in Fiery Command WorkStation Package v 6.8.0.466**

Fiery Command WorkStation

- **•** Su un sistema in lingua spagnola, non era possibile eliminare un lavoro selezionato dalla coda di attesa premendo il tasto **Elimina**.
- **•** L'opzione **Pubblica come stampante virtuale** appariva nella scheda **Preimpostazioni lavoro** per un server Fiery integrato su cui non era installata una licenza di stampante virtuale.
- **•** Non era possibile creare una nuova calibrazione comune utilizzando un sensore in linea automatizzato per più stampanti con l'opzione **Printer Match** in Fiery Color Profiler Suite.

## **Problemi risolti in Fiery Command WorkStation Package v 6.8.0.439**

Fiery Command WorkStation

- **•** Non era possibile salvare una voce selezionata del catalogo carta di un lavoro nella finestra **Definisci supporto per foglio di separazione**.
- **•** Su alcuni sistemi in lingua giapponese, il numero di copie di un lavoro di calibrazione non era corretto.

Fiery XF

**•** In **Job Editor**, il formato pagina visualizzato per un lavoro PDF con segni di taglio non era corretto.

## **Problemi risolti in Fiery Command WorkStation Package v 6.8.0.406**

Fiery Command WorkStation

- **•** Non era possibile calibrare una stampante con l'opzione **Correzione automatica registrazione colore**.
- **•** Quando si tentava di eliminare un punto della curva dopo aver modificato un lavoro elaborato in **ImageViewer** > **Regolazione colore**, la pagina selezionata era eliminata. La pagina era ripristinata se si era fatto clic su **Ripristina**. Tuttavia, non era possibile continuare con la modifica senza riavviarne il processo.

- **•** Non era possibile salvare alcune opzioni di stampa per i supporti in **Server Manager** per le stampanti VUTEk h5.
- **•** Quando si selezionava una scala di controllo in **Job Editor** > **Verifica** > **Barre di controllo**, la preimpostazione della tolleranza di destinazione si modificava in **Personalizzata**.

# **Problemi risolti in Fiery Command WorkStation Package v 6.8.0.385**

Fiery XF

**•** Quando si segmentava un lavoro, nel calcolo delle dimensioni del lavoro per singolo segmento non venivano considerate le aree colla e di sovrapposizione.

## **Problemi risolti in Fiery Command WorkStation Package v 6.8.0.366**

Fiery Command WorkStation

- **•** In Fiery Spot Pro, le indicazioni ∆E che rientrano nel gamut e fuori gamut non erano coerenti per le tinte piatte, anche quando veniva definita la tolleranza nella finestra di dialogo **Preferenze**.
- **•** Quando si definiva un colore specializzato e si riapriva Fiery Spot Pro, i valori di separazione del colore specializzato non venivano mantenuti.
- **•** Non era possibile definire le impostazioni di copertina per una nuova cartella automatica quando veniva selezionato un modello Impose in **Proprietà del lavoro**.

Fiery XF

- **•** In **Color Tools**, veniva visualizzato un messaggio di errore quando si tentava di creare un file di calibrazione di base per la stampante Seiko M64s.
- **•** In **Color Tools**, quando si selezionavano diverse opzioni di **Supporti** dall'elenco e si faceva clic su **Stampa** durante la ricalibrazione, la dimensione della tabella delle misure si riduceva in modo imprevisto.

## **Problemi risolti in Fiery Command WorkStation Package v 6.8.0.333**

- **•** In Fiery ImageViewer, quando si selezionava l'opzione di stampa **Corrente** per una pagina successiva, mentre la prima pagina del lavoro si trovava nella coda di stampa, appariva un messaggio di errore.
- **•** Quando si utilizzavano diverse voci di catalogo carta per definire il supporto booklet in Fiery Impose e il supporto copertina in Command WorkStation, il primo foglio del lavoro veniva stampato con alcune impostazioni non corrette per la copertina. Tuttavia, il resto dei fogli veniva stampato con le impostazioni supporti booklet.
- **•** Non è stato possibile specificare l'unità di misura nell'opzione spostamento immagine oltre 0,29 millimetri o il valore equivalente in pollici e punti.
- **•** Se si sceglieva di usare Command WorkStation in lingua tedesca, non era possibile ricalibrare un set di calibrazione se il lavoro utilizzava una delle seguenti opzioni:
	- **•** formato carta personalizzato
	- **•** Formato pagina personalizzato e APPE abilitati

- **•** Se si tentava di eseguire la calibrazione da Command WorkStation su macOS 13 (**Color Tools** > **Crea calibrazione**), i controlli del pannello sinistro non erano visibili, quindi non era possibile utilizzare la calibrazione.
- **•** Quando si definiva il formato supporto personalizzato in **Stampante** > **Job Editor** > **Formato** , i margini hardware stampante non venivano visualizzati nell'anteprima lavoro.

# **Problemi risolti in Fiery Command WorkStation Package v 6.8.0.277**

Fiery Command WorkStation

- **•** Su macOS 13 con Command WorkStation e Fiery Hot Folders, quando si selezionava **Proprietà del lavoro** > **Layout** > **Esegui imposizione** > **Modifica modello Impose**, le modifiche non potevano essere salvate perché la finestra si chiudeva improvvisamente.
- **•** Su macOS 13, non era possibile avviare Fiery Software Manager da App e risorse se Fiery Software Manager era già in esecuzione.
- **•** Su macOS 13, quando si salvava il report di ottimizzazione tinte piatte come file HTML, i loghi di EFI e Fiery non erano presenti se si apriva il report con Safari.
- **•** Quando si salvava un modello di formato di finitura **Definito dall'utente** con caratteri a doppio byte su Fiery Impose e lo si applicava a un lavoro dalle **Proprietà del lavoro**, venivano selezionati i valori definiti per il formato di finitura **In base al riquadro ritaglio** anziché i valori di formato di finitura **Definito dall'utente**.
- **•** In Fiery Preview, la copertina e le pagine del corpo mostravano le stesse impostazioni supporti anche se in Fiery Impose erano state specificate impostazioni supporti diverse per la copertina e le pagine del corpo.
- **•** Quando si faceva clic sulla scheda **Supporti** in **Proprietà del lavoro** e si scorreva verso **Supporti misti**, alcune opzioni supporto non venivano visualizzate per il lavoro.

Fiery XF

- **•** Quando si impostava un finitura dispositivo Zund in **Server Manager** e **Job Editor**, l'unico metodo di taglio disponibile era **DumDum**.
- **•** Quando si selezionava la posizione del codice a barre **In alto e in basso** per un lavoro multipagina raggruppato nella scheda **Finitura**, una parte del codice a barre in basso appariva all'esterno del layout del supporto e il file non veniva stampato.

# **Problemi risolti in Fiery Command WorkStation Package v 6.8.0.217**

- **•** Quando è stato fatto clic su **Avanti** nella finestra **Layout del campione** durante la ricalibrazione di un Fiery server, **Fiery Calibrator** ha visualizzato di nuovo lo stesso **Layout del campione** e non ha stampato la tabella delle misure. Questo problema si è verificato quando è stata impostata la lingua francese per Fiery server e Fiery Command WorkStation.
- **•** In Fiery ImageViewer, quando è stata modificata la curva nel riquadro **Regolazione colore** per un lavoro monocromatico e si è tentato di salvarla come preimpostazione, è stato visualizzato un messaggio di errore.

- **•** Quando è stato eliminato un metodo di taglio personalizzato nella finestra **Taglio del contorno**, tutti i metodi di taglio personalizzati sono stati eliminati dall'elenco.
- **•** Non è stato possibile definire un metodo di taglio personalizzato quando è stato selezionato un piano di taglio Esko.
- **•** Non è stato possibile eseguire la stampa senza bordi per le stampanti Canon PRO series quando è stato definito un formato supporto personalizzato.

# **Problemi risolti in Fiery Command WorkStation Package v6.8.0.184**

Fiery Command WorkStation

**•** In **Calibrazione**, al termine della ricalibrazione, l'opzione **Genera dati ACD dopo calibrazione** veniva selezionata per le stampanti supportate.

### Fiery XF

**•** Quando veniva creata una libreria tinte piatte utilizzando **Color Editor** collegato a un server Fiery XF, i valori cromatici non venivano salvati. Inoltre, se si importava nuovamente la stessa libreria, i valori non venivano mantenuti per le tinte piatte personalizzate CMYKRB, CMYKOB e CMYKRV.

# **Problemi risolti in Fiery Command WorkStation Package v 6.8.0.165**

Fiery Command WorkStation

- **•** Quando si creava una calibrazione per un Fiery server per cui l'opzione ACD non era abilitata, Fiery Calibrator apriva comunque WebTools per la generazione dei dati ACD.
- **•** Quando si creava una nuova Fiery Hot Folder e si selezionava **Definisci** per specificare le impostazioni del lavoro, la finestra **Proprietà del lavoro** non si apriva.
- **•** Era necessario più tempo del solito per visualizzare l'anteprima nell'area **Vista foglio** dell'Anteprima Fiery per alcuni lavori PDF sottoposti a imposizione.
- **•** Su un computer Windows, compariva un messaggio circa il supporto non più in produzione nella finestra **Demo Fiery Impose** anziché nella finestra **Gestione opzioni Fiery** .
- **•** In **Proprietà del lavoro** > **Finitura**, per un lavoro di 1000 pagine, se era stata abilitata l'opzione di stampa **Foglio di separazione** per ogni 100 copie, il foglio di separazione veniva inserito prima di ogni singola copia.
- **•** Quando si tentava di aprire Fiery Command WorkStation e a collegarsi a Fiery servers mentre il server degli aggiornamenti EFI era offline, le code dei lavori impiegavano qualche minuto per il caricamento.

### Fiery XF

**•** Quando si selezionava la **Preimpostazione tolleranze target** come **Personalizzata** in **Server Manager**, il valore del formato Delta E appariva come dE 2000, il che non era corretto. Tuttavia, in **Job Editor** il valore del formato Delta E appariva correttamente come dE CIE76.

# Aggiornamento

Questo programma di installazione aggiornerà qualsiasi Fiery Command WorkStation Package esistente all'ultima versione del pacchetto contenente Fiery Command WorkStation e Fiery Hot Folders. Facoltativamente, è possibile installare Fiery Remote Scan utilizzando Fiery Software Manager.

Per ulteriori informazioni sulle specifiche tecniche, vedere [www.efi.com/cws.](http://www.efi.com/cws)

# Aggiornamenti ai requisiti di sistema

# **Versioni supportate**

Fiery Command WorkStation versione 6.8 supporta il software di sistema Fiery FS150/FS150 Pro e versioni successive installate su Fiery server.

Fiery Command WorkStation supporta i seguenti sistemi operativi dei computer:

- **•** macOS 14
- **•** macOS 13
- **•** macOS 12
- **•** macOS 11
- **•** macOS 10.15
- **•** macOS 10.14
- **•** Windows 11 (64 bit)
- **•** Windows 10 (64 bit)
- **•** Windows Server 2022 (64 bit)
- **•** Windows Server 2019 (64 bit)
- **•** Windows Server 2016 (64 bit)

**Nota:** Fiery Command WorkStation offre supporto per Rosetta per computer macOS con chip M1. Per ulteriori informazioni, visitare [https://www.efi.com/marketing/fiery-servers-and-software/campaigns/macos-big-sur](https://www.efi.com/marketing/fiery-servers-and-software/campaigns/macos-big-sur-compatibility/)[compatibility/.](https://www.efi.com/marketing/fiery-servers-and-software/campaigns/macos-big-sur-compatibility/)

# Problemi noti

### **macOS 13**

### **Adobe Acrobat su macOS 13**

Poiché Adobe non offre ancora il supporto completo per Adobe Acrobat su macOS 13, si verificheranno questi problemi:

- **•** non è possibile avviare Adobe Acrobat da macOS 13 su processori M1 e M2;
- **•** sui processori Intel, Adobe Acrobat mostra la finestra di accesso anche se si è già effettuato l'accesso. Ignorare la finestra di accesso e le funzioni di Acrobat normalmente.

### **Calibrazione non disponibile su server Fiery XF**

Se si tenta di eseguire la calibrazione da Command WorkStation su macOS 13, (**Color Tools** > **Crea calibrazione**), i controlli del pannello sinistro non sono visibili, quindi non è possibile utilizzare la calibrazione.

### **macOS 10.15 e versioni successive**

### **Accesso completo al disco**

A causa delle modifiche apportate alla modalità in cui macOS 10.15 o versioni successive gestisce la sicurezza, sono necessari altri passaggi per consentire il corretto funzionamento delle applicazioni Fiery. È necessario apportare modifiche alla funzionalità di sicurezza dell'**Accesso completo al disco** in macOS per consentire alle applicazioni Fiery di gestire gli aggiornamenti e accedere ai file come i modelli Impose e le cartelle automatiche. Abilitare l'**Accesso completo al disco** per le applicazioni Fiery quali Fiery Command WorkStation.

- **1** Chiudere tutte le applicazioni Fiery.
- **2** Andare in **Preferenze di sistema** > **Sicurezza e privacy** > **Privacy** > **Accesso completo al disco**.
- **3** Fare clic sul lucchetto nell'angolo in basso a sinistra e immettere la propria password.
- **4** Nell'elenco delle app, selezionare la casella di controllo accanto a **com.efi.InstallerHelperTool**.
- **5** Fare clic sul pulsante **+**.
- **6** Aprire la cartella Applicazioni, selezionare Fiery Software Manager e Fiery Software Uninstaller e fare clic su **Apri**.

Queste applicazioni richiedono l'accesso completo al disco per poter mantenere e aggiornare le applicazioni Fiery sul computer.

- **7** Selezionare l'applicazione Fiery Command WorkStation nella cartella Applicazioni e fare clic su **Apri**.
- **8** Se si usa Fiery Hot Folders o Fiery Remote Scan, selezionare ogni applicazione e fare clic su **Apri**.

Quando Fiery Hot Folders rileva che vengono utilizzate le cartelle Documenti, Desktop e Download, invia un messaggio con la richiesta di accesso completo al disco. Questo messaggio viene ancora visualizzato anche dopo che è stato concesso l'accesso. È possibile ignorare questo messaggio e continuare a lavorare.

## **Conversione da PS a PDF**

Quando si utilizza macOS 10.14.5 e versioni successive con Fiery Impose, Fiery Compose o Fiery JobMaster, è possibile che venga richiesto di consentire a Fiery Command WorkStation di accedere ad Acrobat Distiller. Questa autorizzazione è necessaria per la conversione dei file PS in PDF. Se non si concede l'autorizzazione, le conversioni non avranno esito positivo e sarà necessario modificare la funzionalità di sicurezza di automazione in macOS.

- **1** Chiudere tutte le applicazioni Fiery.
- **2** Chiudere Acrobat Distiller.
- **3** Vai a **Preferenze di sistema** > **Sicurezza e Privacy** > **Privacy** > **Automazione**.
- **4** Fare clic sul lucchetto nell'angolo in basso a sinistra e immettere la propria password.
- **5** Nell'elenco App, individuare **Fiery Command WorkStation.app**.
- **6** Selezionare l'opzione **Acrobat Distiller.app**. Ciò consente a Fiery Command WorkStation di accedere ad Acrobat Distiller.

### **Impostazioni delle preferenze in Adobe Acrobat Distiller per la conversione da PostScript a PDF**

Fiery Impose, Fiery Compose e Fiery JobMaster richiedono ad Acrobat Distiller di convertire i file PostScript (PS) in formato PDF su un computer client.

A causa delle impostazioni di sicurezza ottimizzate in Acrobat Distiller, è necessario confermare che il file PS da convertire abbia un'origine attendibile in: **Acrobat Distiller.** > **File** > **Preferenze** > **Preferenze - Acrobat Distiller**, selezionare **Considera attendibili tutti i file aperti tramite Acrobat Distiller** in **Sicurezza**.

**Nota:** Se l'opzione **Considera attendibili tutti i file aperti tramite Acrobat Distiller** non è selezionata, sarà necessari confermare che il file abbia un'origine attendibile per ogni file PS da convertire in PDF. Ciò è valido anche per le cartelle automatiche quando si seleziona il filtro **Microsoft Office**, il **Tipo di file di output** viene specificato come **PDF** e viene selezionato un file joboptions come **Profilo Distiller**.

## **Spot Pro**

### **Colori specializzati**

I colori speciali non hanno un profilo e la funzione **Applica a** è limitata solo ai valori CMYK del dispositivo.

### **Arrotondamento valore tinta piatta**

Dopo aver definito un tinta piatta e riavviato Spot Pro, i valori per alcuni colori potrebbero differire leggermente dai valori originali immessi. Ciò è dovuto all'arrotondamento numerico effettuato da Spot Pro e non dovrebbe esserci alcun cambiamento visibile nel colore.

### **Modo di misurazione M3**

Il modo M3 non è supportato per i dispositivi di misurazione singola.

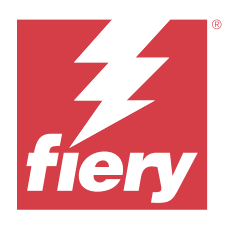

# Release-Informationen für Kunden Fiery Command WorkStation Package, Version 6.8

Dieses Dokument enthält wichtige Informationen zu diesem Release. Stellen Sie diese Informationen allen Benutzern zur Verfügung, bevor Sie mit der Installation fortfahren.

# Informationen zum Release

Diese Release-Version umfasst die folgenden Anwendungen:

- **•** Fiery Command WorkStation Package v6.8.0.636
	- **•** Fiery Command WorkStation für Windows v6.8.0.54
	- **•** Fiery Command WorkStation für Mac v6.8.0.55
	- **•** Fiery Hot Folders v4.3.1.05
- **•** Fiery Software Manager für Windows v6.8.0.11
- **•** Fiery Software Manager für Mac v6.8.0.12

# Neue Funktionen

### **Neuerungen**

Weitere Informationen zu den neuen Funktionen, die nach dem ersten Release der Version 6.8 hinzugefügt wurden, finden Sie unter <http://fiery.efi.com/CWS/Whats-New>.

### **Vorschau von Effekten der Rasterkurvenbearbeitung**

Bei allen externen Fiery servers werden die Ergebnisse in der Fiery Preview Anwendung für bearbeitete Aufträge angezeigt, wenn Sie die **Auftragseigenschaften** verwenden, um eine Rasterkurvenbearbeitung auf einen Auftrag anzuwenden.

Bei integrierten Fiery servers werden die Rasterkurvenbearbeitungen eines Auftrags in der Fiery Preview Anwendung für verarbeitete Aufträge nur angezeigt, wenn Fiery ColorRight Package oder Fiery Productivity Package aktiviert ist.

### **Bericht zur Spot-Farboptimierung**

In Fiery Spot Pro können Sie den Bericht zur Spot-Farboptimierung jetzt als HTML-Datei speichern.

### **Benachrichtigungen zur Sicherung von Fiery Systemabbild**

Die Sicherung des **Fiery Systemabbilds** wird Sie benachrichtigen, wenn eine Sicherung fehlschlägt und unter **Benachrichtigungen** unter Fiery Command WorkStationaufgelistet wird.

- **•** Sie können die Sicherung unter **Einstellungen verwalten** > **Fiery Systemwiederherstellung** neu einplanen.
- Um die Benachrichtigung auszublenden, klicken Sie auf das Symbol "Mehr" (drei Punkte) und wählen Sie **Ausblenden**.

### Schaltfläche "Schließen" für das Fenster Neuerungen

Das Fenster **Neuerungen** wird angezeigt, wenn Sie zum ersten Mal die neueste Version von Fiery Command WorkStation installieren und öffnen. Sie können nun die Schaltfläche **Schließen** am unteren Rand des Fensters **Neuerungen** verwenden, selbst wenn die Anzeigeauflösung kleiner als die unterstützte Auflösung ist.

Unterstützte Anzeigeauflösungen:

- **•** 1280 x 1024 (Bogen)
- **•** 1600 x 900 (Groß- und Supergroßformat)

## Behobene Probleme

### **Behobene Probleme in Fiery Command WorkStation Package v6.8.0.636**

Fiery Command WorkStation

**•** Wenn Sie im Fenster **Auftragseigenschaften** für einen Auftrag den Farbmodus CMYK+ ausgewählt hatten, wurde die Vorgabe **Keine Korrektur** nicht in der Liste der Rasterkurvenvorgaben auf der Registerkarte "Farbeinstellungen" angezeigt.

### **Behobene Probleme in Fiery Command WorkStation Package v6.8.0.615**

Fiery Command WorkStation

**•** Fiery Command WorkStation Package unterstützt jetzt chinesische Schriften gemäß dem GB18030-Standard.

### **Behobene Probleme in Fiery Command WorkStation Package v6.8.0.541**

- **•** Wenn Sie zwei PDF-Dateien mit der Option **Bei Übergabe als Ordner alle Dateien mischen** in Fiery Hot Folders zusammenführen, wurde die PDF-Datei nicht wie erwartet angezeigt.
- **•** Wenn Sie beim Kalibrieren eines Fiery server die Kalibrierungsoption **Beschicht. Glanz** ausgewählt haben, wurde eine Fehlermeldung bezüglich des Papiergewichts angezeigt.
- **•** Wenn Sie in den **Auftragseigenschaften** ein Master-Dokument für einen VDP-Auftrag in der Warteschlange "Angehalten" erstellt und auf **Master-Vorschau** geklickt haben, wurde eine zusätzliche Leerseite hinzugefügt.

# **Behobene Probleme in Fiery Command WorkStation Package v6.8.0.514**

Fiery Command WorkStation

**•** Wenn Sie auf **Ressourcen** > **Spot Pro** für einen Fiery server mit der Systemsoftware FS200/200 Pro oder FS300/300 Pro geklickt haben, wurden die Liste der Spot-Farben und deren Werte nicht angezeigt.

Fiery XF

**•** Die Medienprofile konnten nicht mit der **Fiery Profilaktualisierungsfunktion** aktualisiert werden, wenn Sie ein Upgrade für einen Fiery XF Server von v7.3 auf v7.3.3 durchgeführt haben.

## **Behobene Probleme in Fiery Command WorkStation Package v6.8.0.466**

Fiery Command WorkStation

- **•** Bei einem spanischen System konnten Sie keine ausgewählten Auftrag durch Drücken der **Entf**-Taste aus der Warteschlange "Halten" löschen.
- **•** Die Option **Als virtuellen Drucker freigeben** wurde auf der Registerkarte **Auftragsvorgaben** für einen integrierten Fiery Server angezeigt, auf dem keine Lizenz für einen virtuellen Drucker installiert war.
- **•** Es konnte keine neue gemeinsame Kalibrierung mit einem automatisierten Inline-Sensor für mehrere Drucker mit der Option **Druckerabstimmung** in Fiery Color Profiler Suite erstellt werden.

## **Behobene Probleme in Fiery Command WorkStation Package v6.8.0.439**

Fiery Command WorkStation

- **•** Im Fenster **Medium definieren für Trennblatt** konnte ein ausgewählter Papierkatalog-Eintrag für einen Auftrag nicht gespeichert werden.
- **•** Bei einigen Systemen in japanischer Sprache war die Anzahl der Kopien eines Kalibrierungsauftrags falsch.

Fiery XF

**•** In **Job Editor** war die für einen PDF-Auftrag mit Schneidemarken angezeigte Seitengröße falsch.

## **Behobene Probleme in Fiery Command WorkStation Package v6.8.0.406**

- **•** Drucker konnten nicht mit der Option **Farbverzerrung automatisch korrigieren** kalibriert werden.
- **•** Beim Versuch, einen Kurvenpunkt nach dem Ändern eines verarbeiteten Auftrags in **ImageViewer** > **Farbanpassung**zu löschen, wurde die ausgewählte Seite gelöscht. Beim Klicken auf **Zurücksetzen** wurde die Seite wiederhergestellt. Sie konnten die Bearbeitung jedoch nicht fortsetzen, ohne den Bearbeitungsvorgang neu zu starten.

- **•** Für VUTEk h5 Drucker konnten einige Druckoptionen für Medien nicht im **Server Manager** gespeichert werden.
- **•** Wenn Sie einen Medienkeil unter **Job Editor** > **Überprüfen** > **Kontrollstreifen**ausgewählt hatten, wurde die Voreinstellung für die Solltoleranz auf **Eigen** geändert.

## **Behobene Probleme in Fiery Command WorkStation Package v6.8.0.385**

Fiery XF

**•** Beim Kacheln eines Auftrags wurden Klebstoff- und Überlappungsbereiche bei der Berechnung der Auftragsgröße für eine einzelne Kachel nicht berücksichtigt.

## **Behobene Probleme in Fiery Command WorkStation Package v6.8.0.366**

Fiery Command WorkStation

- **•** In Fiery Spot Pro waren die ∆E-Angaben innerhalb und außerhalb des Gamuts für Spot-Farben nicht konsistent, selbst wenn Sie die Toleranz im Dialogfeld **Voreinstellungen** definierten.
- **•** Beim Definieren einer Spezialfarbe und erneutem Öffnen von Fiery Spot Pro wurden die Separationswerte der Spezialfarben nicht beibehalten.
- **•** Bei der Auswahl einer Impose-Schablone in den **Auftragseigenschaften** konnten Sie keine Einstellungen für die Druckinfo für einen neuen überwachten Ordner festlegen.

Fiery XF

- **•** In **Color Tools** wurde eine Fehlermeldung angezeigt, wenn Sie versuchten, eine Basislinearisierungsdatei für den Seiko M64s-Drucker zu erstellen.
- **•** Wenn Sie in **Color Tools** verschiedene Optionen für **Medien** aus der Liste auswählten und während der Nachkalibrierung auf **Drucken** klickten, verringerte sich die Größe der Messwertetabelle unerwartet.

## **Behobene Probleme in Fiery Command WorkStation Package v6.8.0.333**

- **•** Wenn in Fiery ImageViewer die Druckoption **Aktuell** für eine weitere Seite ausgewählt war, während sich die erste Seite des Auftrags in der Druckwarteschlange befand, wurde eine Fehlermeldung angezeigt.
- **•** Wenn verschiedene Papierkatalogeinträge zum Definieren der Broschüre in Fiery Impose und des Deckblatts in Command WorkStation definiert waren, wurde der erste Bogen des Auftrags mit falschen Druckinfo-Einstellungen gedruckt. Die restlichen Bogen wurden jedoch mit den Medieneinstellungen für Broschüren gedruckt.
- **•** Sie konnten die Maßeinheit in der Bildversatzoption nicht über 0,29 Millimeter oder einen entsprechenden Wert in Zoll und Punkten hinaus festlegen.
- **•** In Command WorkStation war bei Verwendung der Anzeigesprache Deutsch das Nachkalibrieren von Kalibrierungssets nicht möglich, wenn der Auftrag eine der folgenden Optionen verwendete:
	- **•** Eigene Papiergröße
	- **•** Aktivierte APPE für eigene Papiergröße

- **•** Wenn Sie unter macOS 13 versucht haben, eine Kalibrierung von der Command WorkStation durchzuführen (**Color Tools** > **– Kalibrierung erstellen**), waren die Steuerelemente auf der linken Seite nicht sichtbar, sodass die Kalibrierung nicht verwendet werden konnte.
- **•** Wenn Sie eine eigene Mediengröße unter **Job Editor** > **Drucker** > **Format** definiert haben, wurden die Ränder der Drucker-Hardware in der Auftragsvorschau nicht angezeigt.

# **Behobene Probleme in Fiery Command WorkStation Package v6.8.0.277**

Fiery Command WorkStation

- **•** Unter macOS 13 mit Command WorkStation und Fiery Hot Folders konnten die Änderungen nicht gespeichert werden, weil das Fenster unerwartet geschlossen wurde, wenn Sie **Auftragseigenschaften** > **Layout** > **Impose** > **Impose Schablone bearbeiten**ausgewählt haben.
- **•** Unter macOS 13 konnten Sie Fiery Software Manager nicht über Anwendungen und Ressourcen starten, wenn Fiery Software Manager bereits ausgeführt wurde.
- **•** Unter macOS 13 wurden beim Speichern des Berichts zur Spot-Farboptimierung als HTML-Datei die EFI und Fiery Logos nicht angezeigt, wenn Sie den Bericht in Safari geöffnet haben.
- **•** Wenn **Sie eine eigene** Endgrößenvorlage mit Doppelbyte-Zeichen in Fiery Impose gespeichert und auf einen Auftrag aus **Auftragseigenschaften** angewendet haben, wurden anstelle der Endgrößenwerte, die für die Endgröße **auf Basis des Maskenrahmens** definierten Werte anstelle der **eigenen** Endgrößenwerte ausgewählt.
- **•** In Fiery Preview werden für den Einband und den Hauptteil dieselben Medieneinstellungen angezeigt, auch wenn Sie in Fiery Impose unterschiedliche Medieneinstellungen für den Einband und den Hauptteil festgelegt haben.
- **•** Wenn Sie in den **Auftragseigenschaften** auf die Registerkarte **Medium** geklickt und nach unten zum Bereich **Gemischte Medien** geblättert haben, wurden einige Medienoptionen für den Auftrag nicht angezeigt.

- **•** Beim Einrichten eines Zund-Weiterverarbeitungsgeräts in **Server Manager** und **Job Editor** war **DumDum** die einzige verfügbare Schneidemethode.
- **•** Wenn Sie die Barcode-Position **Oben und unten** für einen verschachtelten mehrseitigen Auftrag auf der Registerkarte **Finishing** ausgewählt haben, wurde ein Teil des Barcodes am unteren Rand außerhalb des Medienlayouts angezeigt, und die Datei wurde nicht gedruckt.

# **Behobene Probleme in Fiery Command WorkStation Package v6.8.0.217**

Fiery Command WorkStation

- **•** Wenn Sie während der Fiery server Neukalibrierung auf **Weiter** im Fenster **Messfeldlayout** geklickt haben, zeigte **Fiery Calibrator** erneut dasselbe **Messfeldlayout** an und druckte die Messwerttabelle nicht. Dieses Problem trat auf, wenn Sie die Fiery server Sprache sowie die Fiery Command WorkStation Sprache zuvor auf Französisch eingestellt hatten.
- **•** Wenn Sie in Fiery ImageViewer die Kurve im Fenster **Farbanpassung** für einen Monochromdruckauftrag bearbeitet und versucht haben, diese als Vorgabe zu speichern, wurde eine Fehlermeldung angezeigt.

Fiery XF

- **•** Wenn Sie eine eigene Schnittmethode im Fenster **Konturschnitt** gelöscht haben, wurden alle eigenen Schnittmethoden aus der Liste gelöscht.
- **•** Sie konnten keine benutzerdefinierte Schnittmethode definieren, wenn Sie zuvor einen Esko Schneidetisch ausgewählt hatten.
- **•** Für Drucker der Serie CANON PRO konnten Sie keinen Randlosdruck durchführen, wenn Sie zuvor eine eigene Mediengröße definiert hatten.

### **Behobene Probleme in Fiery Command WorkStation Package v6.8.0.184**

Fiery Command WorkStation

**•** Wenn in **Kalibrator** eine Kalibrierung abgeschlossen wurde, war die Option **ACD-Daten nach Kalibrierung generieren** für unterstützte Drucker aktiviert.

Fiery XF

**•** Wenn Sie eine Spot-Farbbibliothek mit **Color Editor** erstellt haben, das mit einem Fiery XF Server verbunden ist, wurden die Farbwerte nicht gespeichert. Wenn Sie außerdem erneut die gleiche Bibliothek importiert haben, wurden die Werte für angepasste CMYKRB-, CMYKOB- und CMYKRV-Spot-Farben nicht beibehalten.

## **Behobene Probleme in Fiery Command WorkStation Package v6.8.0.165**

- **•** Wenn Sie eine Kalibrierung für einen Fiery server erstellt haben, für den die ACD-Option nicht aktiviert wurde, öffnete Fiery Calibrator WebTools dennoch für die ACD-Datengenerierung.
- **•** Wenn Sie einen neuen Fiery Hot Folder erstellt und die Option **Definieren** zum Festlegen von Auftragseinstellungen gewählt haben, wurde das Fenster **Auftragseigenschaften** nicht geöffnet.
- **•** Bei einigen ausgeschossenen PDF-Aufträgen dauerte es länger als gewöhnlich, bis die Vorschau im Bereich **Bogenansicht** von Fiery Vorschau angezeigt wurde.
- **•** Auf einem Windows-Computer wurde im Fenster **Fiery Impose (Demo)** anstelle des Fensters **Fiery Optionen verwalten** eine Meldung über die Einstellung der Unterstützung angezeigt.
- **•** Wenn Sie bei einem 1000-seitigen Auftrag unter **Auftragseigenschaften** > **Finishing**die Druckoption **Trennblatt** für alle 100 Kopien aktiviert haben, wurde das Trennblatt vor jeder einzelnen Kopie eingefügt.
- **•** Wenn Sie versuchten, Fiery Command WorkStation zu öffnen und eine Verbindung zu Fiery servers herzustellen, während der EFI Updateserver offline war, dauerte es einige Minuten, bis die Auftragswarteschlangen geladen wurden.

**•** Wenn Sie in **Server Manager** unter **Vorgabe für Solltoleranzen** die Option **Eigen** ausgewählt haben, wurde der Wert des Delta E-Formats inkorrekt als "dE 2000" angezeigt. In Job Editor wurde der Wert des Delta E-Formats jedoch korrekt als "dE CIE76" angezeigt.

# Aktualisieren

Dieses Installationsprogramm aktualisiert jedes vorhandene Fiery Command WorkStation Package auf die aktuelle Version, die Fiery Command WorkStation und Fiery Hot Folders beinhaltet. Mithilfe von Fiery Software Manager können Sie optional Fiery Remote Scan installieren.

Weitere Informationen zu den technischen Spezifikationen finden Sie unter [www.efi.com/cws.](http://www.efi.com/cws)

# Updates zu Systemvoraussetzungen

## **Unterstützte Versionen**

Fiery Command WorkStation Version 6.8 unterstützt Fiery Systemsoftware FS150/FS150 Pro und spätere Versionen, die auf dem Fiery server installiert sind.

Fiery Command WorkStation unterstützt folgende Betriebssysteme auf Ihrem Computer:

- **•** macOS 14
- **•** macOS 13
- **•** macOS 12
- **•** macOS 11
- **•** macOS 10.15
- **•** macOS 10.14
- **•** Windows 11, 64 Bit
- **•** Windows 10, 64 Bit
- **•** Windows Server 2022, 64 Bit
- **•** Windows Server 2019, 64 Bit
- **•** Windows Server 2016, 64 Bit

**Hinweis:** Fiery Command WorkStation bietet Rosetta-Unterstützung für macOS-Computer mit dem M1-Chip. Weitere Informationen finden Sie hier: [https://www.efi.com/marketing/fiery-servers-and-software/campaigns/](https://www.efi.com/marketing/fiery-servers-and-software/campaigns/macos-big-sur-compatibility/) [macos-big-sur-compatibility/](https://www.efi.com/marketing/fiery-servers-and-software/campaigns/macos-big-sur-compatibility/)
## Bekannte Problemsituationen

#### **macOS 13**

#### **Adobe Acrobat unter macOS 13**

Da Adobe unter macOS 13 noch keine vollständige Unterstützung für Adobe Acrobat bietet, treten folgende Probleme auf:

- **•** Sie können Adobe Acrobat nicht mit macOS 13 auf M1- und M2-Prozessoren starten.
- **•** Auf Intel-Prozessoren zeigt Adobe Acrobat das Anmeldefenster an, auch wenn Sie bereits angemeldet sind. Schließen Sie das Anmeldefenster und die Acrobat-Funktionen normal.

#### **Kalibrierung auf Fiery XF Server nicht verfügbar**

Wenn Sie unter macOS 13 versuchen, eine Kalibrierung von der Command WorkStation durchzuführen (**Color Tools** > **– Kalibrierung erstellen**), sind die Steuerelemente auf der linken Seite nicht sichtbar, sodass die Kalibrierung nicht verwendet werden kann.

#### **macOS 10.15 und höher**

#### **Festplattenvollzugriff**

Aufgrund von Änderungen in der Art und Weise, wie macOS 10.15 und höher die Sicherheit verwaltet, sind jetzt zusätzliche Schritte erforderlich, um die ordnungsgemäße Funktion von Fiery Anwendungen zu gewährleisten.

Sie müssen Änderungen an der Sicherheitsfunktion **Festplattenvollzugriff** in macOS vornehmen, damit Fiery Anwendungen Updates verwalten und auf Dateien wie Impose Schablonen und Hot Folders zugreifen können. Aktivieren Sie den **Festplattenvollzugriff** für Fiery Anwendungen wie Fiery Command WorkStation.

- **1** Schließen Sie alle Fiery Anwendungen.
- **2** Gehen Sie zu **Systemeinstellungen** > **Sicherheit und Datenschutz** > **Datenschutz** > **Festplattenvollzugriff**.
- **3** Klicken Sie in der unteren linken Ecke auf das Schloss-Symbol und geben Sie Ihr Kennwort ein.
- **4** Markieren Sie in der Liste der Anwendungen das Kontrollkästchen neben **com.efi.InstallerHelperTool**.
- **5** Klicken Sie auf die Schaltfläche **+**.
- **6** Wählen Sie im Ordner Anwendungen Fiery Software Manager und Fiery Software Uninstaller und klicken Sie auf **Öffnen**.

Diese Anwendungen benötigen Festplattenvollzugriff, um Fiery Anwendungen auf Ihrem Computer zu verwalten und zu aktualisieren.

**7** Wählen Sie im Ordner Anwendungen die Anwendung Fiery Command WorkStation und klicken Sie auf **Öffnen**.

**8** Wenn Sie Fiery Hot Folders oder Fiery Remote Scan verwenden, wählen Sie jede Anwendung aus und klicken Sie auf **Öffnen**.

Wenn Fiery Hot Folders erkennt, dass die Ordner "Dokumente", "Desktop" und "Downloads" verwendet werden, wird eine Meldung ausgegeben, in der der Festplattenvollzugriff angefordert wird. Diese Meldung wird weiterhin angezeigt, auch nachdem der Zugriff erteilt wurde. Sie können diese Meldung schließen und weiterarbeiten.

## **Konvertierung von PS in PDF**

Wenn Sie macOS 10.14.5 und später mit Fiery Impose, Fiery Compose oder Fiery JobMaster verwenden, werden Sie möglicherweise aufgefordert, den Zugriff des Fiery Command WorkStation auf Acrobat Distiller zu ermöglichen. Dieses Zugriffsrecht ist für die Konvertierung von PS-Dateien in PDF erforderlich. Wenn Sie keine Berechtigung erteilen, werden die Konvertierungen nicht ausgeführt und Sie müssen die Funktion für die Automatisierungssicherheit in macOS ändern.

- **1** Schließen Sie alle Fiery Anwendungen.
- **2** Schließen Sie Acrobat Distiller.
- **3** Gehe zu **Systemeinstellungen** > **Sicherheit und Datenschutz** > **Datenschutz** > **Automatisierung**.
- **4** Klicken Sie in der unteren linken Ecke auf das Schloss-Symbol und geben Sie Ihr Kennwort ein.
- **5** Suchen Sie in der Liste "AppsFiery Command WorkStation.app.
- **6** Wählen Sie die Option **Acrobat Distiller.app** aus. Dadurch kann Fiery Command WorkStation auf Acrobat Distiller zugreifen.

## **Festlegen von Voreinstellungen in Adobe Acrobat Distiller für das Konvertieren von PostScript in PDF**

Für Fiery Impose, Fiery Compose und Fiery JobMaster ist Acrobat Distiller erforderlich, um auf einem Client-Computer PostScript (PS)-Dateien in PDF zu konvertieren.

Aufgrund der verbesserten Sicherheitseinstellungen in Acrobat Distiller müssen Sie bestätigen, dass die zu konvertierende PS-Datei aus einer vertrauenswürdigen Quelle stammt, und zwar unter: **Acrobat Distiller** > **Datei** > **Voreinstellungen** > **Voreinstellungen: Acrobat Distiller**, wählen Sie **Allen mittels Acrobat Distiller geöffneten Dateien vertrauen** unter **Sicherheit**.

**Hinweis:** Wenn **Allen mittels Acrobat Distiller geöffneten Dateien vertrauen** nicht ausgewählt wurde, werden Sie aufgefordert, für jede in PDF zu konvertierende PS-Datei zu bestätigen, dass sie aus einer vertrauenswürdigen Quelle stammt. Dies gilt auch für Hot Folders, wenn der Filter **Microsoft Office** ausgewählt, **PDF** als **Ausgabedateityp** angegeben und eine Joboptions-Datei als **Distiller-Profil** ausgewählt wurde.

## **Spot Pro**

## **Spezialfarben**

Spezialfarben werden nicht profiliert und die Funktion **Anwenden auf** beschränkt sich nur auf Geräte-CMYK-Werte.

#### **Rundung des Werts für Spot-Farben**

Nachdem Sie eine Spot-Farbe definiert und Spot Pro neu gestartet haben, können die Werte für einige Farben leicht von den ursprünglich eingegebenen Werten abweichen. Dies ist auf numerische Rundung zurückzuführen, die Spot Pro ausgeführt hat, und es sollte keine spürbare sichtbare Änderung in der Farbe geben.

#### **Messmodus M3**

Der Modus M3 wird für Geräte mit Einzelmessung nicht unterstützt.

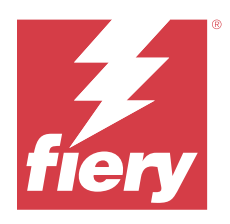

# Notas de la versión para el cliente Fiery Command WorkStation Package, versión 6.8

Este documento contiene información importante acerca de esta versión. Asegúrese de proporcionar esta información a todos los usuarios antes de continuar con la instalación.

# Acerca de esta versión

En esta versión se incluyen las siguientes aplicaciones:

- **•** Fiery Command WorkStation Package 6.8.0.636
	- **•** Fiery Command WorkStation para Windows 6.8.0.54
	- **•** Fiery Command WorkStation para Mac 6.8.0.55
	- **•** Fiery Hot Folders 4.3.1.05
- **•** Fiery Software Manager para Windows 6.8.0.11
- **•** Fiery Software Manager para Mac 6.8.0.12

# Nuevas funciones

#### **Novedades**

Para obtener información acerca de las nuevas funciones añadidas en la publicación inicial de la versión 6.8, visite [http://fiery.efi.com/CWS/Whats-New.](http://fiery.efi.com/CWS/Whats-New)

#### **Presentación preliminar de los efectos de edición de curva de datos de trama**

Para todos los Fiery servers externos, al utilizar **Propiedades del trabajo** para aplicar una edición de curva de datos de trama a un trabajo, los resultados se muestran en la aplicación de Fiery Preview para los trabajos procesados.

Para los Fiery servers integrados, las ediciones de curva de datos de trama en un trabajo se muestran en la aplicación de Fiery Preview solo para trabajos procesados cuando Fiery ColorRight Package o Fiery Productivity Package están habilitados.

#### **Informe de optimización de colores planos**

En Fiery Spot Pro, ahora se puede guardar el informe de optimización de colores planos como un archivo HTML.

#### **Notificaciones de copia de seguridad de la Imagen del sistema Fiery**

La copia de seguridad de la **Imagen del sistema Fiery** le enviará una notificación cuando falle el proceso de copia de seguridad, que aparecerá en la lista de **Notificaciones** en Fiery Command WorkStation.

- **•** Puede reprogramar la copia de seguridad en **Administrar configuración** > **Restauración del sistema Fiery**.
- **•** Para ocultar la notificación, haga clic en el icono más (tres puntos) y seleccione **Ocultar**.

#### **Botón Cerrar de la ventana Novedades**

La ventana **Novedades** aparece al instalar y abrir la última versión de Fiery Command WorkStation por primera vez. Ahora puede utilizar el botón **Cerrar** de la parte inferior de la ventana **Novedades** aunque la resolución de la pantalla sea inferior a la resolución admitida.

Resoluciones de pantalla mínimas admitidas:

- **•** 1280 x 1024 (hojas sueltas)
- **•** 1600 x 900 (formato ancho y superancho)

# Problemas solucionados

## **Problemas solucionados en Fiery Command WorkStation Package 6.8.0.636**

Fiery Command WorkStation

**•** Cuando se seleccionaba el modo de color CMYK+ en la ventana **Propiedades del trabajo** para un trabajo, el valor predefinido **Sin corrección** no aparecía en la lista de valores predefinidos de curva de trama en la pestaña Configuración de color.

## **Problemas solucionados en Fiery Command WorkStation Package 6.8.0.615**

Fiery Command WorkStation

**•** Fiery Command WorkStation Package ahora admite tipos chinos que cumplan el estándar GB18030.

## **Problemas solucionados en Fiery Command WorkStation Package 6.8.0.541**

- **•** Al combinar dos archivos PDF con la opción **Combinar todos los archivos si se envían como una carpeta** en Fiery Hot Folders, el archivo PDF de salida no aparecía como se esperaba.
- **•** Al seleccionar la calibración **Satin. Brill.** durante la calibración de un Fiery server, aparecía un mensaje de error de no coincidencia del gramaje del papel.
- **•** Al crear un documento maestro en **Propiedades del trabajo** para un trabajo de VDP en la cola En espera y hacer clic en **Presentación preliminar del archivo maestro**, se agregaba una página vacía adicional.

## **Problemas solucionados en Fiery Command WorkStation Package 6.8.0.514**

Fiery Command WorkStation

**•** Al hacer clic en **Recursos** > **Spot Pro** para un Fiery server con el software del sistema FS200/200 Pro o FS300/300 Pro, la lista de colores planos y los valores de colores planos no aparecían.

Fiery XF

**•** No se podían actualizar los perfiles de papel con el **Actualizador de perfiles de Fiery** cuando se actualizaba un servidor Fiery XF de la versión 7.3 a la versión 7.3.3.

## **Problemas solucionados en Fiery Command WorkStation Package 6.8.0.466**

Fiery Command WorkStation

- **•** En un sistema en español, no se podían eliminar trabajos seleccionados de la cola En Espera al pulsar la tecla **Eliminar**.
- **•** La opción **Publicar como impresora virtual** aparecía en la pestaña **Valores predefinidos del trabajo** para un servidor Fiery integrado en la que no había ninguna licencia de impresora virtual instalada.
- **•** No se podían crear nuevas calibraciones comunes mediante un sensor en línea automatizado para varias impresoras con la opción **Printer Match** en Fiery Color Profiler Suite.

## **Problemas solucionados en Fiery Command WorkStation Package 6.8.0.439**

Fiery Command WorkStation

- **•** No pudo guardar una entrada de catálogo de papel seleccionada para una trabajo en la ventana **Definir papel para hoja intercalada**.
- **•** En algunos sistemas en japonés, el número de copias de un trabajo de calibración era incorrecto.

Fiery XF

**•** En **Job Editor**, el tamaño de página que se mostraba en una trabajo PDF con marcas de corte era incorrecto.

## **Problemas solucionados en Fiery Command WorkStation Package 6.8.0.406**

Fiery Command WorkStation

- **•** No se puede calibrar un impresora con la opción **Corrección automática de diferencia de colores**.
- **•** Al intentar eliminar un punto de curva después de modificar un trabajo procesado en **ImageViewer** > **Ajuste de colores**, se eliminó la página seleccionada. La página se restauró si hizo clic en **Revertir**. Sin embargo, no podía continuar con la edición sin reiniciar el proceso de edición.

- **•** No pudo guardar algunas opciones de impresión para soportes en **Server Manager** para impresoras VUTEk h5.
- **•** Al seleccionar un Media Wedge en **Job Editor** > **Verificar** > **Barras de control**, el valor predefinido de tolerancias de destino cambió a **Personalizado**.

## **Problemas solucionados en Fiery Command WorkStation Package 6.8.0.385**

Fiery XF

**•** Al dividir un trabajo en sectores, las áreas de pegado y superposición no se tuvieron en cuenta en el cálculo del tamaño del trabajo de un pieza individual.

## **Problemas solucionados en Fiery Command WorkStation Package 6.8.0.366**

Fiery Command WorkStation

- **•** En Fiery Spot Pro, las indicaciones en gama y fuera de gama ∆E no eran uniformes para los colores planos, incluso cuando se definió la tolerancia en el cuadro de diálogo **Preferencias**.
- **•** Al definir un color de especialidad y volver a abrir Fiery Spot Pro, los valores de separación de color de especialidad no se conservaron.
- **•** No se podía definir la configuración de las portadas para una nueva carpeta de proceso al seleccionar una plantilla Impose en **Propiedades del trabajo**.

Fiery XF

- **•** En **Color Tools**, aparece un mensaje de error al intentar crear un archivo de linearización base para la impresora Seiko M64s.
- **•** En **Color Tools**, al seleccionar diferentes opciones de **Papel** de la lista y hacer clic en **Imprimir** durante la recalibración, el tamaño del diagrama de colores se redujo de forma inesperada.

## **Problemas solucionados en Fiery Command WorkStation Package 6.8.0.333**

- **•** En Fiery ImageViewer, cuando se seleccionaba la opción de impresión **Actual** para una página siguiente mientras la primera página de la trabajo estaba en la cola Impresión, aparecía un mensaje de error.
- **•** Al utilizar diferentes entradas de Paper Catalog para definir el soporte del cuadernillo en Fiery Impose y el soporte de la portada en Command WorkStation, la primera hoja del trabajo se imprimió con una configuración de portada incorrecta. Sin embargo, el resto de las hojas se imprimió con la configuración del papel de cuadernillo.
- **•** No se podía especificar la unidad de medida en la opción Desplazamiento de imagen más allá de 0,29 milímetros o su valor equivalente en pulgadas y puntos.
- **•** En Command WorkStation con el idioma de visualización en alemán, no se podía volver a calibrar una conjunto de calibración si el trabajo utilizaba alguna de las siguientes opciones:
	- **•** tamaño de papel personalizado
	- **•** tamaño de papel personalizado y APPE habilitados

- **•** Si intentó realizar la calibración desde Command WorkStation en macOS 13, (**Color Tools** > **Crear calibración**), los controles del panel izquierdo no estaban visibles, por lo que la calibración no se podía utilizar.
- **•** Al definir tamaño del papel personalizado en **Job Editor** > **Formato** > **de impresora**, los márgenes de hardware de la impresora no se mostraban en la presentación preliminar de trabajo.

## **Problemas solucionados en Fiery Command WorkStation Package 6.8.0.277**

Fiery Command WorkStation

- **•** En macOS 13 con Command WorkStation y Fiery Hot Folders, al seleccionar **Propiedades del trabajo** > **Diseño** > **Impose** > **Editar plantilla de Impose**, los cambios no se podían guardar porque la ventana se cerraba de forma inesperada.
- **•** En macOS 13, no se podía iniciar Fiery Software Manager desde Aplicaciones y recursos si Fiery Software Manager ya se estaba ejecutando.
- **•** En macOS 13, cuando se guardaba el informe de optimización de colores planos como un archivo HTML, los logotipos de EFI y Fiery no aparecían si abrió el informe en Safari.
- **•** Al guardar una plantilla de tamaño de terminación **definida por el usuario** con caracteres de doble byte en Fiery Impose y aplicarla a un trabajo desde **Propiedades del trabajo**, se seleccionaban los valores definidos para el tamaño de terminación **Basado en cuadro de recorte** en lugar de los valores de tamaño de terminación **definidos por el usuario**.
- **•** En Fiery Preview, la portada y las páginas de cuerpo mostraban la misma configuración de papel aunque hubiera especificado ajustes diferentes de soportes para la portada y las páginas de cuerpo en Fiery Impose.
- **•** Al hacer clic en la pestaña **Papel** en **Propiedades del trabajo** y desplazarse hasta **Papeles mezclados**, algunas opciones de soportes no se mostraban para el trabajo.

Fiery XF

- **•** Cuando se configuraba un dispositivo de terminación Zund en **Server Manager** y en **Job Editor**, el único método de cortado disponible era **DumDum**.
- **•** Al seleccionar la posición de código de barras **Superior e inferior** para una trabajo de varias páginas anidadas en la pestaña **Terminación**, parte del código de barras de la parte inferior aparecía fuera del diseño de soportes y el archivo no se imprimió.

## **Problemas solucionados en Fiery Command WorkStation Package 6.8.0.217**

- **•** Al hacer clic en **Siguiente** en la ventana **Diseño de muestras** durante la recalibración de un Fiery server, **Fiery Calibrator** ha mostrado el mismo **Diseño de muestras** y no ha imprimido el diagrama de colores. Este problema se producía al definir el Fiery server y el idioma de Fiery Command WorkStation como francés.
- **•** En Fiery ImageViewer, al editar la curva en el panel **Ajuste de colores** para un trabajo monocromo e intentar guardarla como un valor predefinido, ha aparecido un mensaje de error.

- **•** Al eliminar un método de corte personalizado en la ventana **Corte de contorno**, se eliminaron todos los métodos de corte personalizados de la lista.
- **•** No se podía definir un método de corte personalizado cuando se seleccionaba una tabla de corte Esko.
- **•** No se ha podido realizar la impresión sin bordes en las impresoras de la serie Canon PRO cuando ha definido un tamaño de papel personalizado.

## **Problemas solucionados en Fiery Command WorkStation Package 6.8.0.184**

Fiery Command WorkStation

**•** En **Calibrator**, una vez finalizada la recalibración, la opción **Generar datos ACD tras la calibración** aparecía marcada en las impresoras compatibles.

Fiery XF

**•** Al crear una biblioteca de colores planos con **Color Editor** con conexión a un servidor de Fiery XF, los valores de color no se guardaron. Además, si importó de nuevo la misma biblioteca, los valores de los colores planos personalizados CMYKRB, CMYKOB y CMYKRV no se conservaron.

## **Problemas solucionados en Fiery Command WorkStation Package 6.8.0.165**

Fiery Command WorkStation

- **•** Al crear una calibración para un Fiery server para el que la opción ACD no estaba habilitada, Fiery Calibrator todavía abría WebTools para la generación de datos ACD.
- **•** Al crear una nueva carpeta de proceso de Fiery y seleccionar **Definir** para especificar la configuración del trabajo, no se abrió la ventana **Propiedades del trabajo**.
- **•** Se ha tardado más del tiempo habitual en Mostrar la presentación preliminar en el panel **Vista de hojas** de la Presentación preliminar de Fiery para algunos trabajos PDF con imposición.
- **•** En un equipo Windows, apareció un mensaje sobre la asistencia discontinuada en la ventana **Demo de Fiery Impose** en lugar de la ventana **Administrar opciones del Fiery**.
- **•** En **Propiedades del trabajo** > **Acabado**, para un trabajo de 1000 páginas, si se habilitaba la opción de impresión **Hoja intercalada** por cada 100 copias, la hoja intercalada se insertaba antes de cada copia.
- **•** Al intentar abrir Fiery Command WorkStation y conectarse a Fiery servers mientras el servidor de actualizaciones EFI estaba fuera de línea, las colas de trabajos tardaban unos minutos en cargarse.

Fiery XF

**•** Al seleccionar el **Valor predefinido de tolerancias de destino** como **Personalizado** en **Server Manager**, el valor de Formato Delta E aparecía como dE 2000 que era incorrecto. Sin embargo, en **Job Editor** el valor de Formato Delta E se mostraba correctamente como dE CIE76.

# Actualizaciones

El instalador actualizará cualquier Fiery Command WorkStation Package existente al último paquete que contenga Fiery Command WorkStation y Fiery Hot Folders. Opcionalmente, puede instalar Fiery Remote Scan mediante Fiery Software Manager.

Para obtener más información acerca de las especificaciones técnicas, consulte [www.efi.com/cws.](http://www.efi.com/cws)

# Requisitos de las actualizaciones del sistema

#### **Versiones compatibles**

Fiery Command WorkStation 6.8 es compatible con el software del sistema Fiery FS150/FS150 Pro y posterior instalado en el Fiery server.

Fiery Command WorkStation es compatible con estos sistemas operativos en su ordenador:

- **•** macOS 14
- **•** macOS 1311
- **•** macOS 12
- **•** macOS 11
- **•** macOS 10.15
- **•** macOS 10.14
- **•** Windows 11, 64 bits
- **•** Windows 10, 64 bits
- **•** Windows Server 2022, 64 bits
- **•** Windows Server 2019, 64 bits
- **•** Windows Server 2016, 64 bits

**Nota:** Fiery Command WorkStation ofrece compatibilidad con Rosetta para equipos macOS con el chip M1. Para obtener más información, visite [https://www.efi.com/marketing/fiery-servers-and-software/campaigns/macos-big](https://www.efi.com/marketing/fiery-servers-and-software/campaigns/macos-big-sur-compatibility/)[sur-compatibility/](https://www.efi.com/marketing/fiery-servers-and-software/campaigns/macos-big-sur-compatibility/).

## Problemas conocidos

#### **macOS 13**

#### **Adobe Acrobat en macOS 13**

Como Adobe todavía no ofrece compatibilidad completa para Adobe Acrobat en macOS 13, se producirán estos problemas:

- **•** No puede iniciar Adobe Acrobat desde macOS 13 en procesadores M1 y M2.
- **•** En los procesadores Intel, Adobe Acrobat muestra la ventana de inicio de sesión aunque ya haya iniciado sesión. Descarte la ventana de inicio de sesión; Acrobat funcionará con normalidad.

#### **Calibración no disponible en el servidor Fiery XF**

Si intentó realizar la calibración desde Command WorkStation en macOS 13, (**Color Tools** > **Crear calibración**), los controles del panel izquierdo no estaban visibles, por lo que la calibración no se podía utilizar.

#### **macOS 10.15 y versiones posteriores**

#### **Acceso al disco completo**

Debido a los cambios en la forma en que macOS 10.15 o posterior gestiona la seguridad, ahora se necesitan más pasos para permitir que las aplicaciones de Fiery funcionen correctamente. Es necesario realizar cambios en la función de seguridad de **Acceso al disco completo** en macOS para que las aplicaciones Fiery administren las actualizaciones y los archivos de acceso, como las plantillas de Impose y las carpetas de proceso. Habilite la opción **Acceso al disco completo** para las aplicaciones Fiery, como, por ejemplo, Fiery Command WorkStation.

- **1** Cierre todas las aplicaciones Fiery.
- **2** Vaya a **Preferencias del sistema** > **Seguridad y privacidad** > **Privacidad** > **Acceso completo al disco**.
- **3** Haga clic en el icono de candado de la esquina inferior izquierda y escriba su contraseña.
- **4** En la lista de aplicaciones, seleccione la casilla junto a **com.efi.InstallerHelperTool**.
- **5** Haga clic en el botón **+**.
- **6** En la carpeta Aplicaciones, seleccione Fiery Software Manager y Fiery Software Uninstaller y haga clic en **Abrir**.

Estas aplicaciones requieren acceso al disco completo para poder mantener y actualizar las aplicaciones Fiery de su equipo.

- **7** En la carpeta Aplicaciones, seleccione la aplicación Fiery Command WorkStation y haga clic en **Abrir**.
- **8** Si utiliza Fiery Hot Folders o Fiery Remote Scan, seleccione cada aplicación y haga clic en **Abrir**.

Cuando Fiery Hot Folders detecta que se utilizan las carpetas Documentos, Escritorio y Descargas, envía un mensaje en el que solicita el acceso completo al disco. Este mensaje se sigue mostrando después de que se haya concedido el acceso. Puede descartar este mensaje y seguir trabajando.

#### **Conversión de PS a PDF**

Al utilizar macOS 10.14.5 y posterior con Fiery Impose, Fiery Compose o Fiery JobMaster, es posible que se le pida que permita el acceso de Fiery Command WorkStation a Acrobat Distiller. Este permiso es necesario para la conversión de archivos PS a PDF. Si no otorga este permiso, las conversiones no serán correctas y deberá cambiar la función de seguridad de Automatización en macOS.

- **1** Cierre todas las aplicaciones Fiery.
- **2** Cierre Acrobat Distiller.
- **3** Ir a **Preferencias del sistema** > **Seguridad y privacidad** > **Privacidad** > **Automatización**.
- **4** Haga clic en el icono de candado de la esquina inferior izquierda y escriba su contraseña.
- **5** En la lista aplicaciones, busque **Fiery Command WorkStation.app**.
- **6** Seleccione la opción **Acrobat Distiller.app**. Esto permite a Fiery Command WorkStation acceder a Acrobat Distiller.

## **Configuración de las preferencias de Adobe Acrobat Distiller para la conversión de PostScript a PDF**

Fiery Impose, Fiery Compose y Fiery JobMaster requieren que Acrobat Distiller convierta los archivos PostScript (PS) a PDF en un equipo cliente.

Debido a la configuración de seguridad mejorada de Acrobat Distiller, debe confirmar que el archivo PS que se va a convertir tiene un origen fiable en: **Adobe Acrobat Distiller** > **Archivo** > **Preferencias** > **Preferencias: Acrobat Distiller**, seleccione **Confiar en todos los archivos abiertos a través de Acrobat Distiller** en **Seguridad**.

**Nota:** Si no selecciona **Confiar en todos los archivos abiertos a través de Acrobat Distiller**, se le solicitará que confirme que el archivo tiene un origen fiable para que todos los archivos PS se conviertan en PDF. También se aplica a Hot Folders cuando el filtro de **Microsoft Office** está seleccionado, cuando el **Tipo de archivo de salida** se especifica como **PDF** y se selecciona un archivo joboptions como **Perfil de Distiller**.

## **Spot Pro**

#### **Colores de especialidad**

No se crean perfiles de los colores de especialidad y la función **Aplicar a** se limita solo a valores CMYK del dispositivo.

## **Redondeo del valor de color plano**

Después de definir un color plano y reiniciar Spot Pro, los valores de algunos colores pueden diferir ligeramente de los valores originales que introdujo. Esto se debe a un redondeo numérico que Spot Pro realizó y no debe haber ningún cambio visible en el color.

#### **Modo de medición M3**

El modo M3 no es compatible con dispositivos de medición individual.

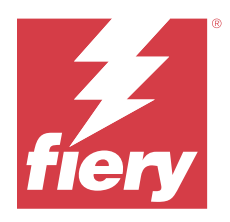

# Notas de versão do cliente Fiery Command WorkStation Package, versão 6.8

Este documento contém informações importantes sobre esta versão. Verifique se todos os usuários receberam essas informações antes de realizar a instalação.

# Sobre esta versão

Os aplicativos a seguir estão incluídos nesta versão:

- **•** Fiery Command WorkStation Package v6.8.0.636
	- **•** Fiery Command WorkStation para Windows v6.8.0.54
	- **•** Fiery Command WorkStation para Mac v6.8.0.55
	- **•** Fiery Hot Folders v4.3.1.05
- **•** Fiery Software Manager para Windows v6.8.0.11
- **•** Fiery Software Manager para Mac v6.8.0.12

## Novos recursos

## **O que há de novo?**

Para obter informações sobre os novos recursos adicionados na versão inicial da 6.8, acesse [http://](http://fiery.efi.com/CWS/Whats-New) [fiery.efi.com/CWS/Whats-New.](http://fiery.efi.com/CWS/Whats-New)

#### **Visualizar efeitos de edição da curva de rasterização**

Para todos os Fiery servers externos, ao usar **propriedades de tarefa** para aplicar uma edição de curva de rasterização a uma tarefa, os resultados são exibidos no Fiery Preview do aplicativo para tarefas processadas.

Para Fiery servers incorporados, as edições de curva de rasterização de uma tarefa são exibidas no Fiery Preview do aplicativo para tarefas processadas somente quando Fiery ColorRight Package ou Fiery Productivity Package está ativado.

#### **Relatório de otimização da cor especial**

Em Fiery Spot Pro, agora é possível salvar o relatório de otimização de cor especial como um arquivo HTML.

#### **Notificações de backup da Imagem do sistema Fiery**

O backup da **Imagem do sistema Fiery** enviará uma notificação quando um backup falhar e estiver listado em **Notificações** no Fiery Command WorkStation.

- **•** Você pode reagendar o backup em **Gerenciar configurações** > **Restauração do sistema Fiery**.
- **•** Para ocultar a notificação, clique no ícone Mais (três pontos) e selecione **Ocultar**.

#### **Fechar botão da janela Novidades**

A janela **Novidades** é exibida quando você instala e abre a versão mais recente da Fiery Command WorkStation pela primeira vez. Agora você pode usar o botão **Fechar** na parte inferior da janela **Novidades**, mesmo se a resolução de exibição for menor do que a resolução compatível.

Resoluções mínimas de exibição compatíveis:

- **•** 1280 x 1024 (folha solta)
- **•** 1600 x 900 (grandes e supergrandes)

## Problemas corrigidos

#### **Problemas corrigidos na Fiery Command WorkStation Package v6.8.0.636**

Fiery Command WorkStation

**•** Ao selecionar o modo de cor CMYK+ na janela **Propriedades da tarefa** de uma tarefa, a predefinição **Sem correção** não aparecia na lista de predefinições de curva de rasterização na guia Configurações de cores.

#### **Problemas corrigidos na Fiery Command WorkStation Package v6.8.0.615**

Fiery Command WorkStation

**•** O Fiery Command WorkStation Package agora é compatível com fontes chinesas em conformidade com o padrão GB18030.

#### **Problemas corrigidos no Fiery Command WorkStation Package v6.8.0.541**

- **•** Ao mesclar dois arquivos PDF com a opção **Mesclar todos os arquivos se enviados como uma pasta** no Fiery Hot Folders, o arquivo PDF de saída não aparecia conforme esperado.
- **•** Ao selecionar a calibragem **Cuchê-Brilhante** ao calibrar um Fiery server, aparecia uma mensagem de erro de incompatibilidade de gramatura de papel.
- **•** Ao criar um documento mestre nas **Propriedade da tarefa** para uma tarefa VDP na fila Em espera e clicar em **Visualizar mestre**, uma outra página em branco era adicionada.

## **Problemas corrigidos no Fiery Command WorkStation Package v6.8.0.514**

Fiery Command WorkStation

**•** Ao clicar na opção **Recursos** > **Spot Pro** de um Fiery server com um software de sistema FS200/200 Pro ou FS300/300 Pro, a lista e os valores de cores especiais não eram exibidas.

Fiery XF

**•** Não era possível atualizar os perfis de mídia com o **Fiery Profiles Updater** ao atualizar um servidor Fiery XF da v7.3 para a v7.3.3.

## **Problemas corrigidos no Fiery Command WorkStation Package v6.8.0.466**

Fiery Command WorkStation

- **•** Em um sistema em espanhol, não era possível excluir uma tarefa selecionada da fila em espera pressionando a tecla **Delete**.
- **•** A opção **Publicar como impressora virtual** aparecia na guia **Predefinições de tarefa** em um servidor Fiery integrado no qual uma licença de impressora virtual não estava instalada.
- **•** Não era possível criar uma nova calibragem comum usando um sensor automatizado em linha para várias impressoras com a opção **Printer Match** no Fiery Color Profiler Suite.

## **Problemas corrigidos no Fiery Command WorkStation Package v6.8.0.439**

Fiery Command WorkStation

- **•** Não era possível salvar uma entrada selecionada do catálogo de papéis para uma tarefa na janela **Definir mídia para folha de separação**.
- **•** Em alguns sistemas em idioma japonês, o número de cópias de uma tarefa de calibração estava incorreto.

Fiery XF

**•** No **Job Editor**, o tamanho da página exibido para uma tarefa em PDF com marcas de corte estava incorreto.

#### **Problemas corrigidos no Fiery Command WorkStation Package v6.8.0.406**

- **•** Não era possível calibrar uma impressora com a opção **Correção automática de correspondência de cores**.
- **•** Ao tentar excluir um ponto de curva após modificar uma tarefa processada em **ImageViewer** > **Ajuste de cores**, a página selecionada era excluída. A página era restaurada se você clicasse em **Reverter**. Não era possível continuar com a edição sem reiniciar o processo de edição.

- **•** Não era possível salvar algumas opções de impressão para mídia em **Server Manager** para impressoras VUTEk h5.
- **•** Ao selecionar qualquer cunha de mídia em **Job Editor** > **Verificar** > **Barras de controle**, a predefinição de tolerância de destino era alterada para **Personalizada**.

## **Problemas corrigidos no Fiery Command WorkStation Package v6.8.0.385**

Fiery XF

**•** Ao colocar uma tarefa em mosaico, as áreas de colagem e sobreposição não eram consideradas no cálculo do tamanho da tarefa de uma mosaico individual.

## **Problemas corrigidos no Fiery Command WorkStation Package v6.8.0.366**

Fiery Command WorkStation

- **•** No Fiery Spot Pro, os indicadores ∆E de "dentro da gama de cores" e "fora da gama de cores" não eram consistentes para cores especiais, mesmo quando a tolerância era definida na caixa de diálogo **Preferências**.
- **•** Ao definir uma cor de especialidades e reabrir o Fiery Spot Pro, os valores de separação das cores de especialidades não eram mantidos.
- **•** Não era possível definir configurações de página de capa para uma nova pasta ativa ao selecionar um modelo do Impose nas **Propriedades da tarefa**.

Fiery XF

- **•** No **Color Tools**, uma mensagem de erro era exibida ao tentar criar um arquivo de linearização base para a impressora Seiko M64s.
- **•** No **Color Tools**, ao selecionar diferentes opções de **Mídia** na lista e clicar em **Imprimir** durante a recalibragem, a dimensão da tabela de medidas era reduzida inesperadamente.

## **Problemas corrigidos no Fiery Command WorkStation Package v6.8.0.333**

- **•** No Fiery ImageViewer, ao selecionar a opção de impressão **Atual** para uma página subsequente enquanto a primeira página da tarefa estava na fila de impressão, uma mensagem de erro era exibida.
- **•** Ao usar entradas diferentes do catálogo de papéis para definir a mídia de livreto no Fiery Impose e a mídia de página de capa na Command WorkStation, a primeira folha da tarefa era impressa com configurações incorretas da página de capa. No entanto, o restante das folhas era impresso com as configurações da mídia de livreto.
- **•** Não era possível especificar a unidade de medida na opção de deslocamento da imagem além de 0,29 milímetro ou seu valor equivalente em polegadas e pontos.
- **•** Na Command WorkStation com o idioma de exibição em alemão, não era possível recalibrar um conjunto de calibragem se a tarefa usasse um dos seguintes procedimentos:
	- **•** tamanho de papel personalizado
	- **•** tamanho do papel personalizado e APPE ativados

- **•** Se você tentasse calibrar com a Command WorkStation no macOS 13, (**Color Tools** > **Criar calibragem**), os controles do painel esquerdo não ficavam visíveis, portanto a calibragem não podia ser usada.
- **•** Ao definir o tamanho da mídia personalizada em **Job Editor** > **Impressora** > **Formato**, as margens de hardware da impressora não eram exibidas na visualização da tarefa.

## **Problemas corrigidos no Fiery Command WorkStation Package v6.8.0.277**

Fiery Command WorkStation

- **•** No macOS 13 com a Command WorkStation e o Fiery Hot Folders, ao selecionar **Propriedades da tarefa** > **Layout** > **Imposição** > **Editar modelo de imposição**, as alterações não eram salvas porque a janela fechava inesperadamente.
- **•** No macOS 13, não era possível iniciar o Fiery Software Manager em Apps e Recursos se o Fiery Software Manager já estivesse sendo executado.
- **•** No macOS 13, ao salvar o relatório de otimização de cores especiais como um arquivo HTML, os logotipos EFI e Fiery não estavam presentes se você abrisse o relatório no Safari.
- **•** Ao salvar um modelo de tamanho de acabamento **Definido pelo usuário** com caracteres de byte duplo no Fiery Impose e aplicá-lo a uma tarefa em **Propriedades da tarefa**, os valores definidos para tamanho de acabamento **Baseado na caixa de corte** era selecionado em vez dos valores de tamanho de acabamento **Definidos pelo usuário**.
- **•** No Fiery Preview, as páginas de capa e do corpo exibiam as mesmas configurações de mídia, mesmo se você tivesse especificado configurações diferentes de mídia para as páginas de capa e do corpo no Fiery Impose.
- **•** Ao clicar na guia **Mídia** em **Propriedades da tarefa** e rolar a tela para baixo até **Mídia mista**, algumas opções de mídia não eram exibidas para a tarefa.

Fiery XF

- **•** Ao configurar um dispositivo de acabamento da Zund em **Server Manager** e **Job Editor**, o único método de corte disponível era **DumDum**.
- **•** Ao selecionar a posição do código de barras **Superior e inferior** para uma tarefa de várias páginas encaixada na guia **Acabamento**, parte do código de barras na parte inferior aparecia fora do layout da mídia e o arquivo não era impresso.

## **Problemas corrigidos no Fiery Command WorkStation Package v6.8.0.217**

- **•** Ao clicar em **Avançar** na janela **Layout da amostra** durante a recalibragem de um Fiery server, o **Fiery Calibrator** exibia o mesmo **layout de amostra** novamente e não imprimia a tabela de medidas. Este problema ocorria ao definir o idioma do Fiery server e da Fiery Command WorkStation como francês.
- **•** Em Fiery ImageViewer, ao editar a curva no painel **Ajuste de cores** para uma tarefa monocromática e tentar salvá-la como uma predefinição, uma mensagem de erro era exibida.

- **•** Ao excluir um método de corte personalizado na janela **Corte de contorno**, todos os métodos de corte personalizados eram excluídos da lista.
- **•** Não era possível definir um método de corte personalizado ao selecionar uma tabela de corte Esko.
- **•** Não era possível executar uma impressão sem bordas em impressoras da série Canon PRO após definir um tamanho de mídia personalizado.

## **Problemas corrigidos no Fiery Command WorkStation Package v6.8.0.184**

Fiery Command WorkStation

**•** No **Calibrator**, após a conclusão da calibragem, a opção **Gerar dados de ACD após a calibragem** não estava disponível para impressoras compatíveis.

Fiery XF

**•** Ao criar uma biblioteca de cores especiais usando o **Color Editor** conectado a um servidor Fiery XF, os valores de cor não eram salvos. Além disso, se você importasse a mesma biblioteca novamente, os valores não eram mantidos para cores especiais personalizadas CMYKRB, CMYKOB e CMYKRV.

## **Problemas corrigidos no Fiery Command WorkStation Package v6.8.0.165**

Fiery Command WorkStation

- **•** Ao criar uma calibragem para um Fiery server para o qual a opção ACD não estava ativada, o Fiery Calibrator ainda abria o WebTools para a geração de dados do ACD.
- **•** Ao criar um novo Fiery Hot Folder e selecionar **Definir** para especificar configurações da tarefa, a janela **Propriedade de tarefa** não abria.
- **•** Levava mais do que o tempo normal para exibir a visualização no painel **Visualização da folha** do Fiery Preview para algumas tarefas de PDF impostas.
- **•** Em um computador Windows, uma mensagem sobre o suporte descontinuado aparecia na janela **Fiery Impose Demo** em vez da janela **Gerenciar opções do Fiery**.
- **•** Em **Propriedade da tarefa** > **Acabamento**, para uma tarefa de 1000 páginas, se você ativasse a opção de impressão **Folha de separação** para cada 100 cópias, a folha de separação era inserida antes de cada cópia.
- **•** Ao tentar abrir o Fiery Command WorkStation e conectar-se ao Fiery servers enquanto o servidor de atualizações da EFI estava off-line, as filas de tarefa levavam alguns minutos para serem carregadas.

Fiery XF

**•** Ao selecionar a **Predefinição de tolerância de destino** como **Personalizada** no **Server Manager**, o valor do formato Delta E aparecia como dE 2000, o que estava incorreto. No entanto, no **Job Editor** o valor do formato Delta E era exibido corretamente como dE CIE76.

# Upgrade

Esse instalador fará o upgrade de qualquer Fiery Command WorkStation Package existente para o pacote mais recente contendo a Fiery Command WorkStation e o Fiery Hot Folders. Opcionalmente, você pode instalar o Fiery Remote Scan usando o Fiery Software Manager.

Para obter mais informações sobre as especificações técnicas, consulte [www.efi.com/cws.](http://www.efi.com/cws)

# Atualizações nos requisitos do sistema

#### **Versões compatíveis**

A Fiery Command WorkStation versão 6.8 é compatível com o software de sistema Fiery FS150/FS150 Pro e posterior instalado no Fiery server.

A Fiery Command WorkStation é compatível com estes sistemas operacionais em seu computador:

- **•** macOS 14
- **•** macOS 13
- **•** macOS 12
- **•** macOS 11
- **•** macOS 10.15
- **•** macOS 10.14
- **•** Windows 11, 64 bits
- **•** Windows 10, 64 bits
- **•** Windows Server 2022, 64 bits
- **•** Windows Server 2019 (64 bits)
- **•** Windows Server 2016 (64 bits)

**Nota:** A Fiery Command WorkStation oferece suporte à Rosetta para computadores macOS com o chip M1. Para obter mais informações, acesse [https://www.efi.com/marketing/fiery-servers-and-software/campaigns/macos-big](https://www.efi.com/marketing/fiery-servers-and-software/campaigns/macos-big-sur-compatibility/)[sur-compatibility/](https://www.efi.com/marketing/fiery-servers-and-software/campaigns/macos-big-sur-compatibility/).

## Problemas conhecidos

#### **macOS 13**

#### **Adobe Acrobat no macOS 13**

Como a Adobe ainda não oferece suporte total ao Adobe Acrobat no macOS 13, você poderá enfrentar estes problemas:

- **•** Não é possível iniciar o Adobe Acrobat com os processadores M1 e M2 do macOS 13.
- **•** Nos processadores Intel, o Adobe Acrobat mostra a janela de logon, mesmo que você já tenha feito login. Ignore a janela de logon e o Acrobat funcionará normalmente.

#### **A calibragem não está disponível no servidor Fiery XF**

Se você tentou calibrar com a Command WorkStation no macOS 13, (**Color Tools** > **Criar calibragem**), os controles do painel esquerdo não eram visíveis, portanto a calibragem não podia ser usada.

## **macOS 10.15 e posterior**

#### **Acesso total ao disco**

Devido a alterações no modo como o macOS 10.15 ou posterior gerencia a segurança, agora há etapas adicionais necessárias para permitir que os aplicativos do Fiery funcionem corretamente. Você precisa fazer alterações no recurso de segurança **Acesso total ao disco** no MacOS para que os aplicativos do Fiery gerenciem atualizações e acessem arquivos, como modelos do Impose e Hot Folders. Ative o **Acesso total ao disco** para abrir aplicativos do Fiery como o Fiery Command WorkStation.

- **1** Feche todos os aplicativos do Fiery.
- **2** Acesse **Preferências do sistema** > **Segurança e privacidade** > **Privacidade** > **Acess total ao disco**.
- **3** Clique no ícone do cadeado no canto inferior esquerdo e digite sua senha.
- **4** Na lista de aplicativos, marque a caixa de seleção ao lado de **com.efi.InstallerHelperTool**.
- **5** Clique no botão **+**.
- **6** Na pasta Aplicativos, selecione Fiery Software Manager e o Fiery Software Uninstaller e clique em **Abrir**. Esses aplicativos exigem acesso total ao disco para manter e atualizar os aplicativos do Fiery no seu computador.
- **7** Na pasta Aplicativos, selecione o aplicativo Fiery Command WorkStation e clique em **Abrir**.
- **8** Se você usar o Fiery Hot Folders ou Fiery Remote Scan, selecione cada aplicativo e clique em **Abrir**. Quando o Fiery Hot Folders detecta que as pastas Documentos, Desktop e Downloads estão sendo usadas, ele envia uma mensagem solicitando acesso total ao disco. Essa mensagem é exibida mesmo após o acesso ter sido concedido. Você pode descartar essa mensagem e continuar trabalhando.

## **Conversão de PS em PDF**

Quando você usa o macOS 10.14.5 e posterior com o Fiery Impose, Fiery Compose ou Fiery JobMaster você pode precisar permitir que a Fiery Command WorkStation tenha acesso ao Acrobat Distiller. Esta permissão é necessária para a conversão de arquivos PS para PDF. Se você não conceder permissão, as conversões não serão bem sucedidas e você precisará alterar o recurso de segurança de automação no macOS.

- **1** Feche todos os aplicativos do Fiery.
- **2** Feche o Acrobat Distiller.
- **3** Vá para **Preferências do sistema** > **Segurança e privacidade** > **Privacidade** > **Automação**.
- **4** Clique no ícone do cadeado no canto inferior esquerdo e digite sua senha.
- **5** Na lista de Aplicativos, localize **Fiery Command WorkStation.app**.
- **6** Selecione a opção **Acrobat Distiller.app**. Isso permite que o Fiery Command WorkStation tenha acesso ao Acrobat Distiller.

## **Configuração de preferências no Adobe Acrobat Distiller para PostScript para conversão em PDF**

O Fiery Impose, Fiery Compose e Fiery JobMaster exigem que o Acrobat Distiller converta arquivos PostScript (PS) em PDF em um computador cliente.

Devido às configurações de segurança aprimoradas no Acrobat Distiller, você deve confirmar que o arquivo PS que será convertido é proveniente de uma fonte confiável em: **Acrobat Distiller.** > **Arquivo** > **Preferências** > **Preferências - Acrobat Distiller**, selecione a opção **Confiar em todos os arquivos abertos pelo Acrobat Distiller** em **Segurança**.

**Nota:** Se a opção **Confiar em todos os arquivos abertos pelo Acrobat Distiller** não estiver selecionada, você deve confirmar que o arquivo é de uma fonte confiável para todo arquivo PS que deve ser convertido em PDF. Isso também se aplica a Hot Folders quando o filtro do **Microsoft Office** estiver selecionado, o **Tipo de arquivo de Saída** estiver especificado como **PDF** e um arquivo joboptions for selecionado como um **Perfil do Distiller**.

## **Spot Pro**

#### **Cores de especialidades**

As cores de especialidade não têm o perfil determinado e o recurso **Aplicar a** é limitado somente aos valores CMYK do dispositivo.

#### **Arredondamento de valor de cor especial**

Após definir uma cor especial e reiniciar Spot Pro, os valores para algumas cores podem ser ligeiramente diferentes dos valores originais inseridos. Isso ocorre devido ao arredondamento numérico que o Spot Pro fez, e não deve haver nenhuma mudança visível perceptível na cor.

#### **Modo de medição M3**

O modo M3 não é compatível com dispositivos de medição única.

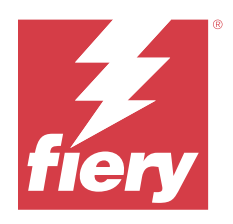

# Versienotities voor de klant Fiery Command WorkStation Package, versie 6.8

Dit document bevat belangrijke informatie over deze release. Zorg dat deze informatie bij alle gebruikers bekend is voordat u doorgaat met de installatie.

# Over deze release

Deze release bestaat uit de volgende toepassingen:

- **•** Fiery Command WorkStation Package v6.8.0.636
	- **•** Fiery Command WorkStation voor Windows v6.8.0.54
	- **•** Fiery Command WorkStation voor Mac v6.8.0.55
	- **•** Fiery Hot Folders v4.3.1.05
- **•** Fiery Software Manager voor Windows v6.8.0.11
- **•** Fiery Software Manager voor Mac v6.8.0.12

# Nieuwe functies

#### **Wat is nieuw?**

Voor informatie over nieuwe functies die zijn toegevoegd in de eerste release van versie 6.8, gaat u naar [http://](http://fiery.efi.com/CWS/Whats-New) [fiery.efi.com/CWS/Whats-New.](http://fiery.efi.com/CWS/Whats-New)

#### **Voorbeeld weergeven van rastercurvebewerkingseffecten**

Wanneer u voor alle externe Fiery servers **Taakeigenschappen** gebruikt om een rastercurvebewerking op een taak toe te passen, worden de resultaten weergegeven in de Fiery Preview-toepassing voor verwerkte taken.

Voor ingesloten Fiery servers worden rastercurvebewerkingen op een taak alleen weergegeven in de Fiery Preview-toepassing voor verwerkte taken wanneer het Fiery ColorRight Package of Fiery Productivity Package is ingeschakeld.

#### **Optimalisatierapport voor steunkleuren**

In Fiery Spot Pro kunt u het optimalisatierapport voor steunkleuren nu opslaan als een HTML-bestand.

#### **Meldingen van Fiery-systeemkopie-back-up**

U ontvangt een melding wanneer een back-up van de **Fiery-systeemkopie** mislukt. Deze wordt weergegeven onder **Meldingen** in Fiery Command WorkStation.

- **•** U kunt de back-up opnieuw plannen in **Instellingen beheren** > **Fiery-systeem herstellen**.
- **•** Als u de melding wilt verbergen, klikt u op het pictogram Meer (drie puntjes) en selecteert u **Verbergen**.

#### **Knop Sluiten voor het venster Wat is er nieuw?**

Het venster **Wat is er nieuw?** verschijnt wanneer u de nieuwste versie van Fiery Command WorkStation installeert en voor het eerst opent. U kunt nu de knop **Sluiten** onder aan het venster **Wat is er nieuw?** gebruiken, zelfs als de beeldschermresolutie lager is dan de ondersteunde resolutie.

Minimaal ondersteunde beeldschermresoluties:

- **•** 1280 x 1024 (cut-sheet)
- **•** 1600 x 900 (groot- en supergrootformaat)

## Opgeloste problemen

#### **Opgeloste problemen in Fiery Command WorkStation Package v6.8.0.636**

Fiery Command WorkStation

**•** Wanneer u voor een taak de kleurmodus CMYK+ selecteerde in het venster **Taakeigenschappen**, werd de voorkeuze **Geen correctie** niet weergegeven in de Rastercurve-voorkeuzelijst onder het tabblad Kleurinstellingen.

#### **Opgeloste problemen in Fiery Command WorkStation Package v6.8.0.615**

Fiery Command WorkStation

**•** Fiery Command WorkStation Package ondersteunt nu Chinese lettertypen die voldoen aan de GB18030 standaard.

## **Opgeloste problemen in Fiery Command WorkStation Package v6.8.0.541**

- **•** Wanneer u twee PDF-bestanden samenvoegde met de optie **Alle bestanden samenvoegen indien ingediend als map** in Fiery Hot Folders, werd het PDF-uitvoerbestand niet zoals verwacht weergegeven.
- **•** Wanneer u de kalibratie **gecoat-glanzend** selecteerde tijdens het kalibreren van een Fiery server, werd een foutbericht voor een verkeerd papiergewicht weergegeven.
- **•** Wanneer u een masterdocument maakte in **Taakeigenschappen** voor een VDP-taak in de wachtrij Geblokkeerd en op **Voorbeeldweergave master** klikte, werd er een extra blanco pagina toegevoegd.

## **Opgeloste problemen in Fiery Command WorkStation Package v6.8.0.514**

Fiery Command WorkStation

**•** Wanneer u op **Hulpbronnen** > **Spot Pro** voor een Fiery server met systeemsoftware FS200/200 Pro of FS300/300 Pro klikte, werden de lijst met steunkleuren en steunkleurwaarden niet weergegeven.

Fiery XF

**•** U kon de mediaprofielen niet bijwerken met de **Updatefunctie voor Fiery-profielen** bij het upgraden van een Fiery XF-server van v7.3 naar v7.3.3.

## **Opgeloste problemen in Fiery Command WorkStation Package v6.8.0.466**

Fiery Command WorkStation

- **•** Op een Spaanstalig systeem kon u een geselecteerd taak niet verwijderen uit de blokkeringswachtrij door op de **Delete**-toets te drukken.
- **•** De optie **Publiceren als virtuele printer** werd weergegeven in het tabblad **Taakvoorkeuzen** voor een interne Fiery-server waarop geen virtuele printerlicentie was geïnstalleerd.
- **•** U kon geen nieuwe gemeenschappelijke kalibratie maken met een geautomatiseerde inlinesensor voor meerdere printers met de optie **Printer Match** in Fiery Color Profiler Suite.

## **Opgeloste problemen in Fiery Command WorkStation Package v6.8.0.439**

Fiery Command WorkStation

- **•** U kon een geselecteerde papiercatalogusvermelding niet opslaan voor een taak in het venster **Media definiëren voor Achtervel**.
- **•** Op sommige Japanstalige systemen was het aantal exemplaren van een kalibratietaak onjuist.

Fiery XF

**•** In **Job Editor** was het paginaformaat dat werd weergegeven voor een PDF-taak met snijmarkeringen onjuist.

## **Opgeloste problemen in Fiery Command WorkStation Package v6.8.0.406**

Fiery Command WorkStation

- **•** U kon geen printer kalibreren met de optie **Automatische correctie van verkeerde kleurcombinatie**.
- **•** Wanneer u probeerde een curvepunt te verwijderen nadat u een verwerkte taak had gewijzigd in **ImageViewer** > **Kleurafstelling**, werd de geselecteerde pagina verwijderd. De pagina werd teruggezet als u op **Herstellen** klikte. U kon echter niet doorgaan met de bewerking zonder het bewerkingsproces opnieuw te starten.

- **•** U kon bepaalde afdrukopties voor media niet opslaan in **Server Manager** voor VUTEk h5-printers.
- **•** Wanneer u een mediawig selecteerde in **Job Editor** > **Verifiëren** > **Bedieningsbalken**, veranderde de voorkeuze voor doeltoleranties in **Aangepast**.

## **Opgeloste problemen in Fiery Command WorkStation Package v6.8.0.385**

Fiery XF

**•** Wanneer u een taak naast een andere taak plaatste, werden de lijm en overlappende gebieden niet in aanmerking genomen bij de berekening van het taakformaat voor een afzonderlijke tegel.

## **Opgeloste problemen in Fiery Command WorkStation Package v6.8.0.366**

Fiery Command WorkStation

- **•** In de Fiery Spot Pro waren de in-gamma en out-of-gamma ∆E-indicaties niet consistent voor steunkleuren, zelfs wanneer u de tolerantie definieerde in het dialoogvenster **Voorkeuren**.
- **•** Wanneer u een speciale kleur definieerde en Fiery Spot Pro opnieuw opende, werden de scheidingswaarden van de speciale kleur niet behouden.
- **•** U kon geen omslaginstellingen voor een nieuwe overdrachtmap definiëren wanneer u een Impose-sjabloon in **Taakeigenschappen** selecteerde.

Fiery XF

- **•** In **Color Tools** werd een foutbericht weergegeven wanneer u probeerde een basislinearisatiebestand te maken voor de Seiko M64s-printer.
- **•** Wanneer u in **Color Tools** verschillende **Media**-opties in de lijst selecteerde en op **Afdrukken** klikte tijdens de herkalibratie, werden de afmetingen van de meetgrafiek onverwacht kleiner.

## **Opgeloste problemen in Fiery Command WorkStation Package v6.8.0.333**

- **•** Wanneer u in Fiery ImageViewer de **Huidig**-afdrukoptie voor een volgende pagina selecteerde terwijl de eerste pagina van de taak in de afdrukwachtrij stond, werd een foutbericht weergegeven.
- **•** Wanneer u verschillende papiercatalogusvermeldingen gebruikte om de boekje-media in Fiery Impose en de omslagpagina-media in Command WorkStation te definiëren, werd het eerste vel van het taak afgedrukt met onjuiste omslagpagina-instellingen. De overige vellen werden echter afgedrukt met de instellingen voor boekjemedia.
- **•** U kon de maateenheid in de beeldverschuivingsoptie boven de 0,29 millimeter of de equivalente waarde daarvan in inches en punten niet opgeven.
- **•** In Command WorkStation, met Duits als schermtaal, was het niet mogelijk een kalibratieset opnieuw te kalibreren als de taak gebruikmaakte van een van de volgende opties:
	- **•** aangepast papierformaat
	- **•** aangepast papierformaat en APPE ingeschakeld

- **•** Als u probeerde te kalibreren vanuit Command WorkStation op macOS 13 (**Color Tools** > **Kalibratie maken**), waren de bedieningselementen van het linkerpaneel niet zichtbaar, waardoor kalibratie niet kon worden gebruikt.
- **•** Wanneer u aangepast mediaformaat definieerde in **Job Editor** > **Printer** > **Indeling**, werden de printerhardwaremarges niet weergegeven in het taakvoorbeeld.

## **Opgeloste problemen in Fiery Command WorkStation Package v6.8.0.277**

Fiery Command WorkStation

- **•** Wanneer u op macOS 13 met Command WorkStation en Fiery Hot Folders **Taakeigenschappen** > **Opmaak** > **Impose** > **Impose-sjabloon bewerken** selecteerde, konden de wijzigingen niet worden opgeslagen omdat het venster onverwacht werd afgesloten.
- **•** Op macOS 13 kon u Fiery Software Manager niet starten vanuit Toepassingen en hulpbronnen als Fiery Software Manager al werd uitgevoerd.
- **•** Bij het opslaan van het steunkleur-optimalisatierapport als een HTML-bestand op macOS 13, waren de EFI- en Fiery-logo's niet aanwezig als u het rapport in Safari opende.
- **•** Wanneer u een **Door gebruiker gedefinieerd** afwerkformaatsjabloon met double-byte tekens in Fiery Impose had opgeslagen en deze toepaste op een taak vanuit **Taakeigenschappen**, werden de waarden gedefinieerd voor het afwerkformaat **Op basis van bijsnijkader** geselecteerd, in plaats van de **Door gebruiker gedefinieerde** afwerkformaatwaarden.
- **•** In Fiery Preview werden dezelfde media-instellingen weergegeven voor de omslag- en binnenpagina's, zelfs als u verschillende media-instellingen voor omslag- en binnenpagina's had opgegeven in Fiery Impose.
- **•** Wanneer u op het tabblad **Media** in **Taakeigenschappen** klikte en naar **Gemengde media** bladerde, werden sommige mediaopties niet weergegeven voor de taak.

Fiery XF

- **•** Wanneer u een Zund-afwerkeenheid in **Server Manager** en **Job Editor** instelde, was de enige beschikbare snijmethode **DumDum**.
- **•** Wanneer u de streepjescodepositie **Boven en Onder** selecteerde voor een geneste taak met meerdere pagina's in het tabblad **Afwerking**, werd een deel van de streepjescode aan de onderkant buiten de mediaopmaak weergegeven en werd het bestand niet afgedrukt.

## **Opgeloste problemen in Fiery Command WorkStation Package v6.8.0.217**

- **•** Wanneer u tijdens het opnieuw kalibreren van een Fiery server op **Volgende** klikte in het venster **Opmaak kleurvlak**, gaf **Fiery Calibrator** dezelfde **Opmaak kleurvlak** opnieuw weer en werd de metingengrafiek niet afgedrukt. Dit probleem trad op wanneer u de taal van de Fiery server en Fiery Command WorkStation instelde op Frans.
- **•** Bij het bewerken van de curve in het deelvenster **Kleuraanpassing** in Fiery ImageViewer voor een monochrome taak waarbij u probeerde deze als een voorkeuze op te slaan, werd een foutbericht weergegeven.

- **•** Wanneer u een aangepaste snijmethode in het venster **Contoursnijden** verwijderde, werden alle aangepaste snijmethoden uit de lijst verwijderd.
- **•** U kon geen aangepaste snijmethode definiëren wanneer u een Esko-snijtafel selecteerde.
- **•** U kon geen randloos afdrukken uitvoeren voor printers uit de Canon PRO-serie wanneer u een aangepast mediaformaat definieerde.

## **Opgeloste problemen in Fiery Command WorkStation Package v6.8.0.184**

Fiery Command WorkStation

**•** In **Calibrator** was na voltooiing van de herkalibratie de optie **ACD-gegevens genereren na kalibratie** aangevinkt voor ondersteunde printers.

Fiery XF

**•** Wanneer u een steunkleurbibliotheek maakte met **Color Editor** die is verbonden met een Fiery XF-server, werden de kleurwaarden niet opgeslagen. Bovendien werden de waarden niet behouden voor aangepaste CMYKRB-, CMYKOB- en CMYKRV-steunkleuren wanneer u dezelfde bibliotheek opnieuw importeerde.

## **Opgeloste problemen in Fiery Command WorkStation Package v6.8.0.165**

Fiery Command WorkStation

- **•** Wanneer u een kalibratie maakte voor een Fiery server waarvoor de ACD-optie niet was ingeschakeld, opende Fiery Calibrator WebTools nog steeds voor het genereren van ACD-gegevens.
- **•** Wanneer u een nieuwe Fiery Hot Folder maakte en **Definiëren** selecteerde om taakinstellingen op te geven, werd het venster **Taakeigenschappen** niet geopend.
- **•** Het duurde bij bepaalde ingeslagen PDF-taken langer dan normaal om het voorbeeld in het deelvenster **Velweergave** van Fiery-voorbeeld weer te geven.
- **•** Op een Windows-computer verscheen een bericht over beëindigde ondersteuning in het venster **Fiery Impose demo** in plaats van het venster **Fiery-opties beheren**.
- **•** Toen u bij een afdruktaak van 1000 pagina's onder **Taakeigenschappen** > **Afwerking** de afdrukoptie **Achtervel** voor elke 100 exemplaren had ingeschakeld, werd het achtervel vóór elk afzonderlijk exemplaar ingevoegd.
- **•** Wanneer u Fiery Command WorkStation probeerde te openen en verbinding met Fiery servers wilde maken terwijl de EFI-updateserver offline was, duurde het enkele minuten voordat de taakwachtrijen waren geladen.

Fiery XF

**•** Wanneer u bij **Voorkeuze voor doeltoleranties Aangepast** selecteerde in **Server Manager**, werd de waarde voor het Delta E-formaat weergegeven als dE 2000, wat onjuist was. In **Job Editor** werd de waarde voor het Delta Eformaat echter correct weergegeven als dE CIE76.

# Bezig met upgraden

Dit installatieprogramma zal een bestaand Fiery Command WorkStation Package upgraden naar het meest recente pakket met Fiery Command WorkStation en Fiery Hot Folders. U kunt Fiery Remote Scan ook installeren met behulp van Fiery Software Manager.

Ga voor meer informatie over de technische specificaties naar [www.efi.com/cws.](http://www.efi.com/cws)

# Bijgewerkte systeemvereisten

## **Ondersteunde versies**

Fiery Command WorkStation versie 6.8 ondersteunt Fiery-systeemsoftware FS150/FS150 Pro en hoger geïnstalleerd op de Fiery server.

Fiery Command WorkStation ondersteunt de volgende besturingssystemen voor uw computer:

- **•** macOS 14
- **•** macOS 13
- **•** macOS 12
- **•** macOS 11
- **•** macOS 10.15
- **•** macOS 10.14
- **•** Windows 11, 64-bits
- **•** Windows 10, 64-bits
- **•** Windows Server 2022, 64-bits
- **•** Windows Server 2019, 64-bits
- **•** Windows Server 2016, 64-bits

**Opmerking:** Fiery Command WorkStation biedt Rosetta-ondersteuning voor macOS-computers met de M1-chip. Ga voor meer informatie naar [https://www.efi.com/marketing/fiery-servers-and-software/campaigns/macos-big](https://www.efi.com/marketing/fiery-servers-and-software/campaigns/macos-big-sur-compatibility/)[sur-compatibility/](https://www.efi.com/marketing/fiery-servers-and-software/campaigns/macos-big-sur-compatibility/).

## Bekende problemen

#### **macOS 13**

#### **Adobe Acrobat op macOS 13**

Omdat Adobe nog geen volledige ondersteuning voor Adobe Acrobat op macOS 13 biedt, zult u de volgende problemen ondervinden:

- **•** U kunt Adobe Acrobat niet starten vanuit macOS 13 op M1- en M2-processors.
- **•** Op Intel-processors geeft Adobe Acrobat het aanmeldvenster weer, zelfs als u al bent aangemeld. Sluit het aanmeldvenster en Acrobat werkt normaal.

#### **Kalibratie niet beschikbaar op Fiery XF-server**

Als u probeert te kalibreren vanuit Command WorkStation op macOS 13 (**Color Tools** > **Kalibratie maken**), zijn de bedieningselementen van het linkerpaneel niet zichtbaar, waardoor kalibratie niet kan worden gebruikt.

#### **macOS 10.15 en hoger**

#### **Volledige schijftoegang**

Als gevolg van wijzigingen in de manier waarop macOS 10.15 of hoger de beveiliging beheert, zijn er nu extra stappen nodig om Fiery-toepassingen goed te laten werken.

U moet wijzigingen aanbrengen in de beveiligingsfunctie **Volledige schijftoegang** in macOS, zodat Fierytoepassingen updates kunnen beheren en toegang hebben tot bestanden zoals Impose-sjablonen en overdrachtmappen. **Volledige schijftoegang** inschakelen voor Fiery-toepassingen zoals Fiery Command WorkStation.

- **1** Sluit alle Fiery-toepassingen.
- **2** Ga naar **Systeemvoorkeuren** > **Beveiliging & privacy** > **Privacy** > **Volledige schijftoegang**.
- **3** Klik op het slotje linksonder in de hoek en voer uw wachtwoord in.
- **4** Schakel in de lijst met apps het selectievakje naast **com.efi.InstallerHelperTool** in.
- **5** Klik op de **+**-knop.
- **6** Selecteer Fiery Software Manager en de Fiery Software Uninstaller in de map Toepassingen en klik vervolgens op **Openen**.

Voor deze toepassingen hebt u volledige schijftoegang nodig om Fiery-toepassingen op uw computer te kunnen onderhouden en bijwerken.

- **7** Selecteer de Fiery Command WorkStation-toepassing in de map Toepassingen en klik op **Openen**.
- **8** Als u Fiery Hot Folders of Fiery Remote Scan gebruikt, selecteert u elke toepassing en klikt u op **Openen**. Wanneer Fiery Hot Folders detecteert dat de mappen Documenten, Bureaublad en Downloads in gebruik zijn, wordt er een bericht weergegeven waarin volledige schijftoegang wordt gevraagd. Zelfs nadat toegang is verleend, wordt dit bericht nog steeds weergegeven. U kunt dit bericht negeren en doorgaan met werken.

#### **Conversie van PS naar PDF**

Wanneer u macOS 10.14.5 en hoger met Fiery Impose, Fiery Compose of Fiery JobMaster gebruikt, wordt u mogelijk gevraagd om Fiery Command WorkStation toegang te verlenen tot Acrobat Distiller. Deze toestemming is nodig voor de conversie van PS-bestanden naar PDF. Als u geen toestemming verleent, zijn de conversies niet succesvol en moet u de beveiligingsfunctie Automation in macOS wijzigen.

- **1** Sluit alle Fiery-toepassingen.
- **2** Sluit Acrobat Distiller.
- **3** Ga naar **Systeemvoorkeuren** > **Beveiliging en privacy** > **Privacy** > **Automation**.
- **4** Klik op het slotje linksonder in de hoek en voer uw wachtwoord in.
- **5** Zoek **Fiery Command WorkStation.app** in de Apps-lijst.
- **6** Selecteer de optie **Acrobat Distiller.app**. Dit geeft Fiery Command WorkStation toegang tot Acrobat Distiller.

## **Voorkeuren instellen in Adobe Acrobat Distiller voor conversie van PostScript naar PDF**

Fiery Impose, Fiery Compose en Fiery JobMaster vereisen dat Acrobat Distiller PostScript-bestanden (PSbestanden) naar PDF converteert op een clientcomputer.

Vanwege verbeterde beveiligingsinstellingen in Acrobat Distiller moet u bevestigen dat het te converteren PSbestand afkomstig is van een betrouwbare bron in: **Acrobat Distiller** > **Bestand** > **Voorkeuren** > **Voorkeuren - Acrobat Distiller**, selecteer **Alle bestanden vertrouwen die via Acrobat Distiller zijn geopend** onder **Beveiliging**.

**Opmerking:** Als **Alle bestanden vertrouwen die via Acrobat Distiller zijn geopend** niet is geselecteerd, wordt u gevraagd te bevestigen dat het bestand afkomstig is van een betrouwbare bron voor alle naar PDF te converteren PSbestanden. Dit geldt ook voor Overdrachtsmappen wanneer het filter voor **Microsoft Office** is geselecteerd, het **Uitvoerbestandstype** is opgegeven als **PDF** en een joboptions-bestand wordt geselecteerd als **Distiller-profiel**.

## **Spot Pro**

#### **Speciale kleuren**

Speciale kleuren worden niet geprofileerd en de functie **Toepassen op** is beperkt tot alleen CMYK-waarden voor het apparaat.

#### **Afronding steunkleurwaarde**

Nadat u een steunkleur hebt gedefinieerd en Spot Pro opnieuw hebt gestart, kunnen de waarden voor bepaalde kleuren enigszins afwijken van de oorspronkelijke waarden die u hebt ingevoerd. Dit komt door de numerieke afronding die Spot Pro heeft uitgevoerd, maar er mag geen zichtbare kleurverandering zijn.

#### **Meetmodus M3**

De modus M3 wordt niet ondersteund voor apparaten die één meting uitvoeren.

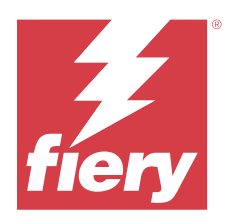

# 客户发布说明

# Fiery Command WorkStation Package, 版本 6.8

本文档包含有关此版本的重要信息。请确保为所有用户提供这些信息,然后再继续安装。

# 关于此版本

#### 此版本包含以下应用:

- **•** Fiery Command WorkStation Package v6.8.0.636
	- **•** 适用于 Windows 的 Fiery Command WorkStation v6.8.0.54
	- **•** 适用于 Mac 的 Fiery Command WorkStation v6.8.0.55
	- **•** Fiery Hot Folders v4.3.1.05
- **•** Fiery Software Manager 适用于 Windows 的 v6.8.0.11
- **•** 适用于 Mac 的 Fiery Software Manager v6.8.0.12

## 新功能

#### 新功能

有关在 6.8 初始版本中新增功能的信息,请访问<http://fiery.efi.com/CWS/Whats-New>。

#### 预览光栅曲线编辑效果

对于所有外部 Fiery servers,当您使用**作业属性**在作业上应用光栅曲线编辑时,已处理作业的结果会显 示在 Fiery Preview 应用程序中。

对于嵌入式 Fiery servers, 只有在当 Fiery ColorRight Package 或 Fiery Productivity Package 启 用时,已处理作业的光栅曲线编辑才会显示在 Fiery Preview 应用程序中。

## 专色优化报告

您现在可在 Fiery Spot Pro 中将专色优化报告保存为 HTML 文件。

## Fiery 系统镜像备份通知

当 Fiery 系统镜像备份失败时将通知您,并在 Fiery Command WorkStation 中的通知下列出。

- **•** 您可以在管理设定 > Fiery 系统还原中重新安排备份。
- **•** 要隐藏通知,请单击"更多"图标(三个点),然后选择隐藏。

## 新功能窗口的"关闭"按钮

首次安装并打开最新版本的 Fiery Command WorkStation 时, 将显示**新功能**窗口。即使显示分辨率小于受 支持的分辨率, 您现在也可以使用新功能窗口底部的关闭按钮。

受支持的最小显示分辨率:

- **•** 1280 x 1024(单页纸)
- **•** 1600 x 900(宽幅和超宽幅)

# 已修复的问题

## Fiery Command WorkStation Package v6.8.0.636 版本中修复的错误

Fiery Command WorkStation

• 在**作业属性**窗口中为某个作业选择 CMYK+ 颜色模式时,**无校正**预设没有出现在"颜色设定"选项卡下的光 栅曲线预设列表中。

## Fiery Command WorkStation Package v6.8.0.615 版本中修复的错误

Fiery Command WorkStation

**•** Fiery Command WorkStation Package 现在支持符合 GB18030 标准的中文字体。

## 修复了 Fiery Command WorkStation Packagev6.8.0.541 版本中的错误

- 使用 Fiery Hot Folders 中的**如果以同一文件夹进行提交,则合并所有文件**选项合并两个 PDF 文件时,输 出 PDF 文件的显示效果会不如预期。
- **•** 如果在校准 Fiery server 时选择铜版纸 光滑校准,将出现纸张重量不匹配错误消息。
- **•** 在作业属性中为保留队列中的 VDP 作业创建主文页文档并单击 预览主文页时,会添加额外的空白页。

## 修复了 Fiery Command WorkStation Packagev6.8.0.514 版本中的错误

Fiery Command WorkStation

**•** 当针对安装有系统软件 FS200/200 Pro 或 FS300/300 Pro 的 Fiery server 单击资源 > Spot Pro 时,不 会显示专色列表和专色值。

Fiery XF

**•** 将 Fiery XF 服务器从 v7.3 升级到 v7.3.3 后,无法使用 Fiery 特性档更新程序更新纸张特性档。

## 修复了 Fiery Command WorkStation Packagev6.8.0.466 版本中的错误

Fiery Command WorkStation

- 在西班牙语系统上,无法通过按**删除**键从保留队列中删除所选的作业。
- **•** 针对未安装虚拟打印机许可证的 Fiery 嵌入式服务器,作为虚拟打印机发布选项会出现在作业预设标签 中。
- **•** 您无法使用适用于多个打印机的自动内联传感器与 Fiery Color Profiler Suite 中的打印机匹配选项创建 新的常用校准。

## 修复了 Fiery Command WorkStation Packagev6.8.0.439 版本中的错误

Fiery Command WorkStation

- **•** 您无法在定义分隔纸的纸张窗口中保存作业的所选纸张目录条目。
- **•** 在某些日语系统中,校准作业的份数不正确。

#### Fiery XF

**•** 在 Job Editor 中,显示的有关带有剪切标记的 PDF 作业的页面大小不正确。

#### 修复了 Fiery Command WorkStation Packagev6.8.0.406 版本中的错误

Fiery Command WorkStation

- **•** 无法使用自动纠正颜色不匹配选项校准打印机。
- **•** 在 ImageViewer > 颜色调整 中修改已处理的作业后,如果试图删除曲线点,所选页面会被删除。如果单击 恢复,页面将还原。但是,如果不重新启动编辑过程,则无法继续编辑。

- **•** 无法在 VUTEk h5 打印机的 Server Manager 中保存某些用于承印材料的打印选项。
- **•** 在 Job Editor > 验证 > 控制栏中选择任意介质楔入时,目标公差预设会更改为自定义。

## 修复了 Fiery Command WorkStation Package v6.8.0.385 版本中的错误

Fiery XF

**•** 平铺作业时,在计算单个图素的作业大小时不会考虑粘合和重叠区域。

## 修复了 Fiery Command WorkStation Packagev6.8.0.366 版本中的错误

Fiery Command WorkStation

- **•** 在 Fiery Spot Pro 中,即使您在预置对话框中定义了公差,专色的色域内和超出色域 ∆E 指示并不一致。
- **•** 定义专用颜色并重新打开 Fiery Spot Pro 时,不会保留专用颜色分色值。
- **•** 在作业属性中选择 Impose 模板时,无法为新的热文件夹定义封页设定。

Fiery XF

- **•** 在 Color Tools 中,当您尝试创建 Seiko M64s 打印机的基本线性化文件时,会显示一条错误消息。
- **•** 在 Color Tools 中,当您从列表中选择不同的纸张选项,并在重新校准期间单击打印 时,测量表尺寸会意 外缩小。

#### Fiery Command WorkStation Package v6.8.0.333 中修复的错误

Fiery Command WorkStation

- **•** 在 Fiery ImageViewer 中,当作业第一页在打印队列中时为后续页面选择了当前打印选项,则会出现一条 错误消息。
- **•** 当使用不同的纸张目录条目定义 Fiery Impose 中的小册子纸张和 Command WorkStation 中的封页纸张 时,作业的第一印张会使用不正确的封页设定打印。然而,其余印张均使用小册子纸张设定打印。
- **•** 无法在图像偏移选项中指定超过 0.29 毫米或其同等值(以英寸和点为单位)的测量单位。
- **•** 当 Command WorkStation 显示语言为德语时,且作业使用以下选项之一,则无法重新校准校准集:
	- **•** 自定义纸张大小
	- **•** 自定义纸张大小且 APPE 已启用

- **•** 如果尝试在 macOS 13 上的 Command WorkStation 中进行校准(Color Tools > 创建校准),左面板控件 不可见,因此无法使用校准。
- **•** 当在 Job Editor > 打印机 > 格式中定义自定义纸张大小时,打印机硬件边距不会显示在作业预览中。

## Fiery Command WorkStation Package v6.8.0.277 修复了以下错误

Fiery Command WorkStation

- **•** 在 macOS 13 上使用 Command WorkStation 和 Fiery Hot Folders,当您选择作业属性 > 版面 > Impose > 编辑 Impose 模板时, 更改无法保存, 因为窗口意外关闭。
- **•** 在 macOS 13 上,如果 Fiery Software Manager 在运行中,则无法从应用程序和资源启动 Fiery Software Manager。
- **•** 在 macOS 13 上,当您将专色优化报告保存为 HTML 文件并在 Safari 中打开报告时,EFI 和 Fiery 徽标 不会显示。
- **•** 当您在 Fiery Impose 中保存带有双字节字符的用户定义输出处理大小模板,并在作业属性中将其应用到作 业时, 会选定基于裁切框的输出处理大小定义值, 而不是用户定义输出处理大小值。
- **•** 即使已在 Fiery Impose 中为封面和正文页指定了不同的纸张设定,Fiery Preview 中的封面和正文页仍显 示相同的纸张设定。
- **•** 单击作业属性中的纸张标签并向下滚动到混合纸张时,作业的某些纸张选项没有显示。

Fiery XF

- **•** 在 Server Manager 和 Job Editor 中设置 Zund 输出处理设备时,唯一可用的裁切方法是 DumDum。
- **•** 在输出处理标签中选择拼版多页作业的顶部和底部条形码位置时,底部的部分条形码显示在纸张版面之外, 且文件无法打印。

## Fiery Command WorkStation Package v6.8.0.217 修复了以下错误

Fiery Command WorkStation

- **•** 在重新校准 Fiery server 期间单击色块布局窗口中的下一个后,Fiery Calibrator 会再次显示相同的色 **块布局**,且不会打印测量图表。在将 Fiery server 和 Fiery Command WorkStation 的语言切换为法语后 会出现此问题。
- **•** 在 Fiery ImageViewer 中,当在颜色调整窗格中编辑单色作业的曲线并尝试将其另存为预设时,会出现一 条错误消息。

- **•** 在轮廓裁切窗口中删除某个自定义裁切方法时,所有自定义裁切方法都被从列表中删除。
- **•** 当您选择 Esko 裁切表时,无法定义自定义裁切方法。
- **•** 在对自定义纸张大小进行定义后,无法在 Canon PRO 系列打印机上执行无边框打印操作。
#### Fiery Command WorkStation Package v6.8.0.184 修复了以下错误

Fiery Command WorkStation

**•** 在 Calibrator 中完成重新校准后,对于受支持的打印机,会选中在校准后生成 ACD 数据选项。

Fiery XF

**•** 使用连接到 Fiery XF 服务器的 Color Editor 创建专色库后,没有保存颜色值。此外在您再次导入同一个 库时,CMYKRB、CMYKOB 和 CMYKRV 自定义专色的颜色值也没有保留。

#### 修复了 Fiery Command WorkStation Packagev6.8.0.165 版本中的错误

Fiery Command WorkStation

- **•** 当您为未启用 ACD 选项的 Fiery server 创建校准时,Fiery Calibrator 仍会为 ACD 数据生成打开 WebTools 。
- **•** 当您创建新的 Fiery Hot Folder 并选择定义以指定作业设定时,作业属性窗口不会打开。
- **•** 对于一些拼版 PDF 作业,在 Fiery Preview 的印张视图窗格中显示预览的时间比平时多。
- **•** 在 Windows 计算机上,一条关于停止支持的消息将出现在 Fiery Impose 演示窗口中,而不是管理 Fiery 选件窗口中。
- 在**作业属性 > 输出处理**中,对于一个 1000 页的作业,如果您为每 100 份副本启用**分隔纸**打印选项,则分 隔纸将在每份副本之前插入。
- **•** 当您尝试在 EFI 更新服务器脱机时打开 Fiery Command WorkStation 和连接 Fiery servers 时,作业队 列需要几分钟来加载。

Fiery XF

当您在 Server Manager 中将目标公差预设选为自定义时, Delta E 格式值显示为 dE 2000, 这是不正确 的。但是, 在 Job Editor 中, Delta E 格式值正确显示为 dE CIE76。

## 正在升级

此安装程序将任何现有 Fiery Command WorkStation Package 升级至包含 Fiery Command WorkStation 和 Fiery Hot Folders 的最新软件包。您也可以选择使用 Fiery Software Manager 安装 Fiery Remote Scan。 有关技术规格方面的更多信息,请参见 [www.efi.com/cws。](http://www.efi.com/cws)

## 系统要求更新呢

#### 支持的版本

Fiery Command WorkStation 6.8 版本支持 Fiery server 上安装的 Fiery 系统软件 FS150/FS150 Pro 及更 高版本。

Fiery Command WorkStation 支持以下计算机操作系统:

- **•** macOS 14
- **•** macOS 13
- **•** macOS 12
- **•** macOS 11
- **•** macOS 10.15
- **•** macOS 10.14
- **•** Windows 11,64 位
- **•** Windows 10,64 位
- **•** Windows Server 2022,64 位
- **•** Windows Server 2019,64 位
- **•** Windows Server 2016,64 位

注释: Fiery Command WorkStation 为使用 M1 芯片的 macOS 计算机提供 Rosetta 支持。有关更多信息, 请 访问 [https://www.efi.com/marketing/fiery-servers-and-software/campaigns/macos-big-sur](https://www.efi.com/marketing/fiery-servers-and-software/campaigns/macos-big-sur-compatibility/)[compatibility/](https://www.efi.com/marketing/fiery-servers-and-software/campaigns/macos-big-sur-compatibility/)。

#### 已知问题

#### macOS 13

#### macOS 13 上的 Adobe Acrobat

由于 Adobe 尚未为 macOS 13 上的 Adobe Acrobat 提供完整支持,您将遇到以下问题:

- **•** 您无法在运行 M1 和 M2 处理器的 macOS 13 上启动 Adobe Acrobat。
- **•** 使用 Intel 处理器时,即使您已经登录,Adobe Acrobat 还是会显示登录窗口。关闭登录窗口,即可 正常使用 Acrobat。

#### Fiery XF 服务器上校准不可用

如果您尝试在 macOS 13 上的 Command WorkStation 中进行校准(**Color Tools > 创建校准**),左面板控 件不可见,因此无法使用校准。

#### macOS 10.15 及更高版本

#### 完全磁盘访问权限

由于 macOS 10.15 及更高版本的安全管理方式改变,现在还需要额外的步骤才能让 Fiery 应用程序正常 运行。

您需要更改 macOS 中的**完全磁盘访问权限**安全功能,Fiery 应用程序才能够管理更新和访问文件,如 Impose 模板和热文件夹。为 Fiery Command WorkStation 等 Fiery 应用程序启用**完全磁盘访问权限**。

- **1** 关闭所有 Fiery 应用程序。
- **2** 转至系统偏好设置 > 安全性与隐私 > 隐私 > 完全磁盘访问权限。
- **3** 单击左下角的"按锁"图标并输入密码。
- **4** 在应用程序列表中,选择 com.efi.InstallerHelperTool 旁边的复选框。
- **5** 单击 + 按钮。
- **6** 在应用程序文件夹中,选择 Fiery Software Manager 和 Fiery Software Uninstaller 并单击打开。 这些应用程序需要完全磁盘访问权限才能维护并更新计算机上的 Fiery 应用程序。
- **7** 在应用程序文件夹中,选择 Fiery Command WorkStation 应用程序并单击打开。
- **8** 如果您还使用 Fiery Hot Folders 或 Fiery Remote Scan,选择每个应用程序并单击打开。 当 Fiery Hot Folders 检测到"文稿"、"桌面"和"下载"文件夹正在使用时, 会发出消息请求获 得完全磁盘访问权限。授予访问权限后,此消息仍会继续显示。您可以关闭此消息并继续工作。

#### PS 到 PDF 转换

当您使用 macOS 10.14.5 及更高版本上使用 Fiery Impose、Fiery Compose 或 Fiery JobMaster 时,可能会 提示您允许 Fiery Command WorkStation 访问 Acrobat Distiller。此权限是 PS 文件转换为 PDF 所必需 的。如果不授予权限,转换将不会成功,您需要更改 macOS 中的自动化安全功能。

- **1** 关闭所有 Fiery 应用程序。
- **2** 关闭 Acrobat Distiller。
- **3** 转至 系统偏好设置 > 安全与隐私 > 隐私 > 自动化.
- **4** 单击左下角的"锁定"图标并输入密码。
- 5 在"应用"列表中, 找到 Fiery Command WorkStation.app。
- **6** 选择 Acrobat Distiller.app 选项。 这允许 Fiery Command WorkStation 访问 Acrobat Distiller。

#### 在 Adobe Acrobat Distiller 中设置 PDF 转换的 PostScript 首选项

Fiery Impose、Fiery Compose 和 Fiery JobMaster 要求 Acrobat Distiller 将 PostScript (PS) 文件转换 为客户端计算机上的 PDF。

由于 Acrobat Distiller 中增强的安全设定, 您必须确认要转换的 PS 文件来自以下可信来源: Acrobat Distiller > 文件 > 首选项 > 首选项 - Acrobat Distiller, 请在安全下选择信任所有通过 Acrobat Distiller 打开的文件。

注释:如果不选择**信任所有通过 Acrobat Distiller 打开的文件**,系统会提示您确认每个要转换为 PDF 的 PS 文件来自可信来源。选择 Microsoft Office 筛选器,**输出文件类型**指定为 PDF 并选择 joboptions 文件作为 Distiller 特性档时, 这也适用于 Hot Folders。

Spot Pro

#### 专用颜色

专用颜色没有创建特性档,且应用到功能仅限于设备 CMYK 值。

## 专色值四舍五入

定义专色和重新启动 Spot Pro 之后,某些颜色的值可能与输入的原始值略有不同。这是因为 Spot Pro 执行了数字四舍五入,但颜色不应该有明显的变化。

#### M3 测量模式

单测量设备不支持 M3 模式。

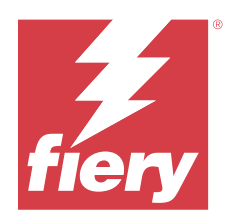

# 使用上の注意 Fiery Command WorkStation Package、バージョン 6.8

本書には、このリリースに関する重要な情報が記載されています。インストールを進める前に、すべてのユー ザーにこの情報を伝えるようにしてください。

## 今回のリリースについて

今回のリリースには、次のアプリケーションが含まれています。

- **•** Fiery Command WorkStation Package v6.8.0.636
	- **•** Windows v6.8.0.54 用 Fiery Command WorkStation
	- **•** Mac v6.8.0.55 用 Fiery Command WorkStation
	- **•** Fiery Hot Folders v4.3.1.05
- **•** Windows 用 Fiery Software Manager v6.8.0.11
- **•** Mac v6.8.0.12 用 Fiery Software Manager

#### 新機能

#### 新機能

6.8 バージョンの初期リリースに追加された新しい機能の詳細については、<http://fiery.efi.com/CWS/Whats-New> を参照してください。

#### ラスター曲線編集効果のプレビュー

すべての外部 Fiery servers では、ジョブのプロパティを使用してジョブにラスター曲線編集を適用すると、 結果が Fiery Preview アプリケーションの処理済みジョブに表示されます。

埋め込み Fiery servers のときのジョブに対するラスター曲線編集は、Fiery ColorRight Package または Fiery Productivity Package が有効になっている場合にのみ、Fiery Preview アプリケーションの処理済みジョブに 表示されます。

## スポットカラー最適化レポート

Fiery Spot Pro で、スポットカラー最適化レポートを HTML ファイルで保存できるようになりました。

#### Fiery システムイメージ のバックアップ通知

Fiery システムイメージイメージのバックアップに失敗した場合は通知が送信され、Fiery Command WorkStation Fiery Command WorkStation の通知に一覧表示されます。

- **•** バックアップのスケジュールは 設定を管理 > Fiery システム 復元で設定できます。
- **•** 通知を非表示にするには、詳細アイコン(3 つのドット)をクリックし、 隠すを選択します。

#### 新着情報ウィンドウの閉じるボタン

Fiery Command WorkStation の最新バージョンをインストールした後に初めて開くと、新着情報ウィンドウ が表示されます。サポートされている解像度より小さい場合でも、新着情報ウィンドウの下部にある閉じ るボタンを使用できるようになりました。

サポートされている最小表示解像度:

- **•** 1280 x 1024(カット紙)
- **•** 1600 x 900(ワイドおよびスーパーワイド)

## 修正された問題

#### Fiery Command WorkStation Package v6.8.0.636 で修正される問題

Fiery Command WorkStation

**•** ジョブのプロパティウィンドウでジョブに CMYK+カラーモードを選択した場合、カラー設定タブのラス ター曲線プリセットリストに**補正なし**プリセットが表示されませんでした。

## Fiery Command WorkStation Package v6.8.0.615 で修正される問題

Fiery Command WorkStation

**•** Fiery Command WorkStation Package では、GB18030 標準に準拠した中国語フォントに対応できるようにな りました。

#### Fiery Command WorkStation Package v6.8.0.541 で修正される問題

- **•** Fiery Hot Folders で 2 つの PDF ファイルを フォルダーの場合全ファイルをマージするのオプションを使用 してマージすると、出力される PDF ファイルが期待どおりに表示されませんでした。
- **•** Fiery server をキャリブレーションするときに コート紙:グロスを選択すると、坪量ミスマッチのエラーメ ッセージが表示されていました。
- **•** 待機キューにある VDP ジョブのジョブプロパティでマスタードキュメントを作成してマスターをプレビ コーをクリックすると、余分なブランクページが追加されていました。

## Fiery Command WorkStation Package v6.8.0.514 で修正される問題

#### Fiery Command WorkStation

**•** システムソフトウェア FS200/200 Pro または FS300/300 Pro を搭載した Fiery server で、リソース > Spot Pro をクリックした場合に、スポットカラーリストとスポットカラーの値が表示されていませんでした。

#### Fiery XF

**•** Fiery XF サーバーを v7.3 から v7.3.3 にアップグレードすると、Fiery プロファイルアップデーターでメデ ィアプロファイルをアップデートできませんでした。

## Fiery Command WorkStation Package v6.8.0.466 で修正される問題

#### Fiery Command WorkStation

- **•** スペイン語のシステムでは、 待機キューで選択したジョブを Delete キーを押しても削除できませんでし た。
- **•** 仮想プリンターのライセンスがインストールされていない Fiery 組み込みサーバーのジョブプリセットタ ブに、仮想プリンターとして公開のオプションが表示されていました。
- **•** Fiery Color Profiler Suite のプリンターマッチオプションで、複数のプリンター用の自動インラインセンサー を使用して新規の共通キャリブレーションを作成することができませんでした。

## Fiery Command WorkStation Package v6.8.0.439 で修正される問題

Fiery Command WorkStation

- **•** スリップシートの用紙定義ウィンドウで、ジョブに選択した用紙カタログエントリを保存できませんでし た。
- **•** 日本語システムのいくつかで、キャリブレーションジョブの部数が正しくないものがありました。

Fiery XF

**•** Job Editor でカットマーク付き PDF ジョブのページサイズ表示が正しくありませんでした。

## Fiery Command WorkStation Package v6.8.0.406 で修正される問題

Fiery Command WorkStation

- **•** 自動カラーミスマッチ補正のオプションでプリンターをキャリブレートできませんでした。
- **•** ImageViewer > Color Adjust で処理したジョブを修正した後に曲線ポイントを削除しようとすると、選択 したページが削除されていました。そのページを復元するには、**復帰**をクリックしていました。ただし、 編集を続けるには編集処理を再起動しなければなりませんでした。

- **•** VUTEk h5 プリンターの Server Manager で用紙のプリントオプションが一部保存できませんでした。
- **•** Job Editor > 検証 > コントロールバーで任意のメディアウェッジを選択すると、ターゲット許容範囲のプ リセットが**カスタム**に変更されていました。

## Fiery Command WorkStation Package v6.8.0.385 で修正される問題

Fiery XF

**•** ジョブのタイリングで個々のタイルのジョブサイズを計算する際に、のりしろや重なる部分が考慮されて いませんでした。

## Fiery Command WorkStation Package v6.8.0.366 で修正される問題

Fiery Command WorkStation

- **•** Fiery Spot Pro では、環境設定ダイアログボックスで許容値を定義しても、スポットカラーの色域内と色域 外の∆E 表示が一貫していませんでした。
- **•** 特殊カラーを定義して再度 Fiery Spot Pro を開くと、特殊カラーの分解値が維持されていませんでした。
- **•** ジョブプロパティで面付けテンプレートを選択すると、新規ホットフォルダーの表紙ページ設定を定義で きませんでした。

Fiery XF

- **•** Color Tools で Seiko M64s プリンターのベースリニアリゼーションファイルを作成しようとすると、エラ ーメッセージが表示されていました。
- **•** Color Tools で、リストから異なるメディアオプションを選択してキャリブレーション中に印刷をクリック すると、測定チャートのサイズが予定外に小さくなっていました。

#### Fiery Command WorkStation Package v6.8.0.333 で修正される問題

Fiery Command WorkStation

- **•** Fiery ImageViewer で、ジョブの最初のページが印刷キューにあるときに後続ページで表示中のページ/フォ ームの印刷オプションを選択すると、エラーメッセージが表示されていました。
- **•** ブックレット用紙を Fiery Impose で、カバーページ用紙を Command WorkStation でそれぞれ異なる用紙カ タログエントリで定義すると、ジョブの最初のシートのカバーページ設定が誤って印刷されていました。 ただし、これ以外のシートはブックレット用紙の設定で印刷できていました。
- 画像シフトオプションでは、0.29 ミリメートル(またはこれに相当するインチおよびポイント)より大き い数値を指定できませんでした。
- **•** Command WorkStation で表示言語がドイツ語のとき、かつジョブが次のいずれかである場合、キャリブレ ーションセットを再実行できませんでした。
	- **•** カスタム用紙サイズ
	- **•** カスタム用紙サイズで APPE が有効になっている

- **•** macOS 13 で Command WorkStation からキャリブレーションを実施しようとすると(Color Tools > キャリブ **レーション作成**) 左側のパネルコントロールが表示されていなかったため、キャリブレーションを実施で きませんでした。
- **•** Job Editor > プリンター > フォーマットでカスタム用紙サイズを定義すると、ジョブプレビューにプリン ターのハードウェアマージンが表示されていませんでした。

## Fiery Command WorkStation Package v6.8.0.277 で修正される問題

Fiery Command WorkStation

- **•** Command WorkStation と Fiery Hot Folders 搭載の macOS 13 でジョブのプロパティ > レイアウト > 面付け > 面付けテンプレートを編集を選択すると、ウィンドウが突然閉じてしまい、変更内容が保存されませんで した。
- **•** macOS 13 で Fiery Software Manager がすでに起動している場合、アプリおよびリソースから Fiery Software Manager を起動することができませんでした。
- **•** macOS 13 でスポットカラー最適化レポートを HTML ファイルで保存し、これを Safari で開くと EFI およ び Fiery のロゴが表示されませんでした。
- **•** Fiery Impose でユーザー定義の仕上げサイズテンプレートを全角文字で保存し、これをジョブのプロパテ イから任意のジョブに適用すると、ユーザー定義の仕上げサイズ値ではなく、クロップボックスに合わせ るの仕上げサイズに定義した値が選択されていました。
- **•** Fiery Impose で表紙と本文に異なる印刷メディア設定を指定しても、Fiery Preview では表紙と本文のメディ ア設定が同じであると表示されていました。
- **•** ジョブのプロパティの用紙タブをクリックし、用紙種類の混合までスクロールしたときに、そのジョブに 対する用紙オプションが一部表示されませんでした。

Fiery XF

- **•** Server Manager と Job Editor で仕上げデバイスを Zund に設定したときに使用できるカット方法は DumDum のみでした。
- **•** 仕上げタブ内でネストした複数ページジョブに対し、バーコード位置を上部と下部にすると、下のバーコ ードの一部が用紙レイアウト外に配置され、ファイルが印刷されませんでした。

## Fiery Command WorkStation Package v6.8.0.217 で修正される問題

Fiery Command WorkStation

- **•** Fiery server のキャリブレーション中にパッチレイアウトウィンドウで次へをクリックすると、Fiery Calibrator が同じパッチレイアウトを再度表示し、測定チャートが印刷されませんでした。この問題は、 Fiery server と Fiery Command WorkStation の言語をフランス語に設定すると発生していました。
- **•** Fiery ImageViewer で、モノクロジョブのときにカラー調整ウィンドウで曲線を編集し、それをプリセット として保存しようとすると、エラーメッセージが表示されていました。

- **•** 輪郭カットウィンドウでカスタムカット方法を削除すると、すべてのカスタムカット方法がリストから削 除されていました。
- **•** Esko カッティングテーブルを選択すると、カスタムカット方法を定義できませんでした。
- **•** キヤノン PRO シリーズプリンターでカスタム用紙サイズを定義すると、フチなし印刷を実行できませんで した。

## Fiery Command WorkStation Package v6.8.0.184 で修正された問題

Fiery Command WorkStation

**•** Calibrator で再キャリブレーションが完了した後に、サポートされているプリンターではキャリブレーシ コン後にカラーホーミングデータを作成しますにチェック印が入っていました。

Fiery XF

**•** Fiery XF サーバーに接続されている Color Editor を使用してスポットカラーライブラリを作成すると、カ ラー値が保存されていませんでした。また、同じライブラリを再度インポートした場合にも CMYKRB、 CMYKOB、および CMYKRV の各カスタムスポットカラーの値が保存されていませんでした。

#### Fiery Command WorkStation Package v6.8.0.165 で修正した問題

Fiery Command WorkStation

- **•** ACD オプションが有効になっていない Fiery server にキャリブレーションを実施すると、Fiery Calibrator が ACD データ生成用の WebTools を開いていました。
- **•** 新しい Fiery Hot Folder を作成し、定義 」を選択してジョブ設定を指定すると、ジョブのプロパティウィン ドウが開きませんでした。
- **•** Fiery Preview のシート表示ウィンドウで、プレビューを表示するのに通常よりも時間がかかる面付け PDF ジョブがありました。
- **•** Windows コンピューターで、Fiery オプション管理ウィンドウではなく、Fiery Impose デモウィンドウにサ ポート終了についてのメッセージが表示されていました。
- **•** ジョブのプロパティ > 仕上げで 1000 ページのジョブのときに、スリップシート印刷オプションを 100 部 ごとに有効にした場合、スリップシートが 1 部ごとに挿入されていました。
- **•** EFI アップデートサーバーがオフラインのときに、Fiery Command WorkStation を開いて Fiery servers に接 続しようとすると、ジョブキューがロードするのに数分かかっていました。

Fiery XF

**•** Server Manager で、カスタムとしてターゲット許容範囲のプリセットを選択すると、デルタ E フォーマッ トの値が誤って dE 2000 として表示されていましたが Job Editor のデルタ E フォーマット値は dE CIE76 として正しく表示されていました。

## アップグレード

このインストーラーは、既存の Fiery Command WorkStation Package を Fiery Command WorkStation および Fiery Hot Folders を含む最新のパッケージにアップグレードします。オプションで、Fiery Software Manager を使用し て Fiery Remote Scan をインストールすることもできます。

技術仕様の詳細は、[www.efi.com/cws](http://www.efi.com/cws) を参照してください。

## システム 要件のアップデート

## 対応バージョン

Fiery Command WorkStation バージョン 6.8 は、Fiery server にインストールされている Fiery システムソフトウ ェア FS150/FS150 Pro 以降をサポートしています。

Fiery Command WorkStation は、以下のオペレーティングシステムをサポートしています。

- **•** macOS 14
- **•** macOS 13
- **•** macOS 12
- **•** macOS 11
- **•** macOS 10.15
- **•** macOS 10.14
- **•** Windows 11(64 ビット)
- **•** Windows 10(64 ビット)
- **•** Windows Server 2022(64 ビット)
- Windows Server 2019 (64 ビット)
- **Windows Server 2016**  $(64 \text{ E} \vee \text{F})$

**メモ:**Fiery Command WorkStation は M1 チップを搭載した macOS コンピューターの Rosetta サポートを提供し ています。詳細は <https://www.efi.com/marketing/fiery-servers-and-software/campaigns/macos-big-sur-compatibility/> を参照してください。

#### 既知の問題

#### macOS 13

#### macOS 13 での Adobe Acrobat

macOS 13 では Adobe Acrobat が完全にサポートされていないため、次のような問題が発生します。

- **•** M1 および M2 プロセッサーの macOS 13 で Adobe Acrobat を起動することはできません。
- **•** Intel のプロセッサーでは、すでにサインインしている場合でも、Adobe Acrobat にサインインするウィ ンドウが表示されます。サインインのウィンドウを閉じてください。Acrobat は正常に機能します。

#### Fiery XF サーバーでキャリブレーションが実施できない

macOS 13 の Command WorkStation からキャリブレーションを実施しようとすると (Color Tools > キャリ ブレーション作成)左側のパネルコントロールが表示されないため、キャリブレーションを実施できませ  $h_{\circ}$ 

#### macOS 10.15 以降

#### フルディスクアクセス

macOS 10.15 以降のセキュリティ管理が変更されたため、Fiery アプリケーションが正しく機能するには、 現在は追加の手順を実行する必要があります。

Fiery アプリケーションでアップデートの管理、Impose テンプレートやホットフォルダーなどのファイル にアクセスできるように、macOS でフルディスクアクセスセキュリティ機能を変更する必要があります。 Fiery Command WorkStation などの Fiery アプリケーションで、**フルディスクアクセス**を有効にします。

- **1** Fiery アプリケーションをすべて終了します。
- **2** システム 環境設定 > セキュリティとプライバシー > プライバシー > フルディスクアクセスに移動しま す。
- **3** 左下隅のロックアイコンをクリックし、パスワードを入力します。
- **4** アプリケーションリストで、 com.efi.InstallerHelperTool の横にあるチェックボックスを選択します。
- **5** +ボタンをクリックします。
- **6** アプリケーションフォルダーで、Fiery Software Manager および Fiery Software Uninstaller を選択してか ら、開くをクリックします。 これらのアプリケーションでは、コンピューター上で Fiery アプリケーションを維持し、アップデート するために、フルディスクアクセスが必要です。
- **7** アプリケーションフォルダーで、Fiery Command WorkStation アプリケーションを選択して、開くをク リックします。
- **8** Fiery Hot Folders または Fiery Remote Scan を使用する場合は、各アプリケーションを選択し、開くをク リックします。

Fiery Hot Folders が、書類、デスクトップ、ダウンロードフォルダーが使用されていることを検出する と、フルディスクアクセスを要求するメッセージが表示されます。このメッセージは、アクセスが許 可された後も表示されたままになります。このメッセージを無視して作業を続行できます。

#### PS から PDF に変換

Fiery Impose、Fiery Compose または Fiery JobMaster と一緒に macOS 10.14.5 以降を使用している場合、Fiery Command WorkStation の Acrobat Distiller へのアクセスを許可するように求められることがあります。この権 限は、PS ファイルを PDF に変換するために必要です。アクセス許可を付与しないと、正常に変換されず、 macOS の自動化セキュリティ機能を変更する必要があります。

- **1** Fiery アプリケーションをすべて終了します。
- **2** Acrobat Distiller を終了します。
- **3** システム環境設定 セキュリティ&プライバシー > プライバシー > 自動化 > に移動します。
- **4** 左下隅のロックアイコンをクリックし、パスワードを入力します。
- **5** アプリリストで Fiery Command WorkStation.app を探します。
- **6 Acrobat Distiller.app** オプションを選択します。 この操作により、Fiery Command WorkStation は Acrobat Distiller にアクセスできます。

#### PostScript を PDF に変換するための Adobe Acrobat Distiller の環境設定

Fiery Impose、Fiery Compose、Fiery JobMaster で PostScript(PS)ファイルを PDF に変換するには、クライアン トコンピューター上に Acrobat Distiller が必要です。

Acrobat Distiller のセキュリティ設定が強化されているため、次のような信頼性のあるソースからの PS ファイ ルの変換が行われていることを確認する必要があります。 Acrobat Distiller > ファイル > 環境設定 > 環境設定 – Acrobat Distiller セキュリティで Acrobat Distiller 経由で開かれたすべてのファイルを信頼するを選択しま す。

**メモ:**Acrobat Distiller 経由で開かれたすべてのファイルを信頼するが選択されていない場合は、PDF に変換 するすべての PS ファイルが、信頼できるソースからのファイルであることを確認するよう促すメッセージが 表示されます。これは、Microsoft Office フィルターが選択されていて、出力ファイルの種類が PDF として指 定され、joboptions ファイルが Distiller プロファイルとして選択されている場合には、Hot Folders にも適用さ れます。

#### Spot Pro

#### 特殊カラー

特殊カラーはプロファイリングされず、 適用先機能はデバイスの CMYK 値にしか使用できません。

#### スポットカラー値の概数

スポットカラーを定義して Spot Pro 再起動すると、一部カラーの値が入力した元の値と若干異なることが あります。これは、Spot Pro が入力した数値を概数にしたことによりますが、目で見てわかるようなカラ ーの違いはありません。

#### M 3 測定モード

M3 モードは、単一測定デバイスではサポートされていません。

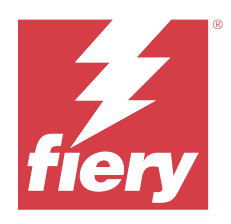

# 고객 릴리스 정보

## Fiery Command WorkStation Package, 버전 6.8

본 문서에는 이번 릴리스에 관한 중요 정보가 포함되어 있습니다. 설치를 계속하기 전에 이 정보를 모든 사용 자에게 제공하십시오.

## 본 릴리스에 대한 정보

이 릴리스에 포함되어 있는 어플리케이션은 다음과 같습니다.

- **•** Fiery Command WorkStation Package v6.8.0.636
	- **•** Fiery Command WorkStation Windows v6.8.0.54용
	- **•** Fiery Command WorkStation Mac v6.8.0.55용
	- **•** Fiery Hot Folders v4.3.1.05
- Windows용 Fiery Software Manager v6.8.0.11
- **•** Mac v6.8.0.12용 Fiery Software Manager

## 새로운 기능

## 새로운 기능

버전 6.8의 초기 릴리스에서 추가된 새로운 기능에 대한 자세한 내용은 [http://fiery.efi.com/CWS/Whats-](http://fiery.efi.com/CWS/Whats-New)[New를](http://fiery.efi.com/CWS/Whats-New) 참조하십시오.

#### 래스터 곡선 편집 효과 미리 보기

모든 외부 Fiery servers에서 작업 속성을 사용하여 작업에 래스터 곡선 편집을 적용하는 경우 결과는 처리된 작업의 Fiery Preview 응용 프로그램에 표시됩니다.

내장 Fiery servers의 경우, Fiery ColorRight Package 또는 Fiery Productivity Package가 활성화되 어 있으면 작업의 래스터 곡선 편집 내용이 처리된 작업의 Fiery Preview 응용 프로그램에 표시됩니다.

#### 별색 최적화 보고서

이제 Fiery Spot Pro에서 별색 최적화 보고서를 HTML 파일로 저장할 수 있습니다.

#### Fiery System 이미지 백업 알림

백업이 실패하고Fiery Command WorkStation 의알림 에 표시될 경우 Fiery System 이미지 백업이 알 려줍니다.

- **•** 설정 관리 > Fiery 시스템 복원에서 백업을 다시 예약할 수 있습니다.
- **•** 알림을 숨기려면 더 보기 아이콘(3개의 점)을 클릭하고 숨기기를 선택합니다.

## 새로운 내용 창 닫기 버튼

최신 버전의 Fiery Command WorkStation을 처음 설치하고 열면 새로운 내용 창이 나타납니다. 이제 디 스플레이 해상도가 지원되는 해상도보다 낮으면 새로운 내용 창 맨 아래의 닫기 버튼을 사용할 수 있습니 다.

지원되는 최소 디스플레이 해상도:

- **•** 1280 x 1024(컷 시트)
- **•** 1600 x 900(광폭 및 초광폭)

## 해결된 문제

#### Fiery Command WorkStation Package v6.8.0.636에서 해결된 문제

Fiery Command WorkStation

**•** 작업의 작업 속성 창에서 CMYK+ 색상 모드를 선택한 경우 색상 설정 탭의 래스터 곡선 프리셋 목록에 교정 안 함 프리셋이 나타나지 않았습니다.

## Fiery Command WorkStation Package v6.8.0.615에서 해결된 문제

Fiery Command WorkStation

**•** Fiery Command WorkStation Package는 이제 GB18030 표준을 준수하는 중국어 글꼴을 지원합니다.

## Fiery Command WorkStation Package v6.8.0.541에서 문제 해결

- **•** Fiery Hot Folders에서 폴더로 제출하는 경우 모든 파일 병합 옵션으로 두 개의 PDF 파일을 병합하면 출 력 PDF 파일이 예상대로 나타나지 않습니다.
- **•** Fiery server을(를) 보정하는 동안 코팅지 광택 보정을 선택하면 종이 무게 불일치 오류 메시지가 나타 납니다.
- **•** 보류 대기열에서 VDP 작업에 대한 작업 속성에서 마스터 문서를 생성하고 미리 보기 마스터를 클릭하면 빈 페이지가 추가됩니다.

## Fiery Command WorkStation Package v6.8.0.514에서 문제 해결

Fiery Command WorkStation

**•** 시스템 소프트웨어 FS200 /200 Pro 또는 FS300/300 Pro가 있는 Fiery server에 대해 리소스 > Spot Pro을 클릭하면 별색 목록과 별색 값이 표시되지 않았습니다.

Fiery XF

**•** Fiery XF 서버를 v7.3에서 v7.3.3으로 업그레이드할 때 Fiery 프로필 업데이터로 매체 프로필을 업데이 트할 수 없습니다.

#### Fiery Command WorkStation Package v6.8.0.466에서 문제 해결

Fiery Command WorkStation

- **•** 스페인어 시스템에서는 Delete 키를 눌러 보류 대기열에서 선택한 작업을 삭제할 수 없습니다.
- **•** 가상 프린터 라이선스가 설치되지 않은 Fiery 내장형 서버의 작업 프리셋 탭에 가상 프린터로 게시 옵션 이 나타납니다.
- **•** Fiery Color Profiler Suite에 있는 프린터 일치 옵션이 있는 여러 프린터에 대해 자동화된 인라인 센서를 사용하여 새 공통 보정을 생성할 수 없었습니다.

#### Fiery Command WorkStation Package v6.8.0.439에서 문제 해결

Fiery Command WorkStation

- **•** 간지용 용지 정의 창에서 작업에 대해 선택한 용지 카탈로그 항목을 저장할 수 없습니다.
- **•** 일부 일본어 시스템에서 보정 작업의 사본 수가 올바르지 않았습니다.

Fiery XF

**•** 작업 편집기에서 절단 표시가 있는 PDF 작업에 대해 표시되는 페이지 크기가 잘못되었습니다.

#### Fiery Command WorkStation Package v6.8.0.406에서 문제 해결

Fiery Command WorkStation

- **•** 자동 색상 보정 불일치 옵션으로는 프린터를 보정할 수 없습니다.
- **•** ImageViewer > 색상 조정에서 처리된 작업을 수정한 후 곡선 지점 삭제를 시도하면 선택한 페이지가 삭 제됩니다. 되돌리기를 클릭하면 페이지가 복원되었습니다. 그러나 편집 프로세스 다시 시작하지 않고는 편집 작업을 계속할 수 없었습니다.

- **•** VUTEk h5 프린터의 Server Manager에서 용지에 대한 일부 인쇄 옵션을 저장 수 없었습니다.
- **•** Job Editor > 확인 > 컨트롤 바에서 아무 용지 웨지나 선택하면 기준 공차 프리셋이 사용자 지정으로 변 경됩니다.

## Fiery Command WorkStation Package v6.8.0.385에서 문제 해결

Fiery XF

**•** 작업을 타일로 표시할 때 개별 타일의 크기 계산 시 접착 및 겹침 영역이 고려되지 않았습니다.

#### Fiery Command WorkStation Package v6.8.0.366에서 문제 해결

Fiery Command WorkStation

- **•** Fiery Spot Pro에서 환경 설정 대화 상자에 허용 오차를 정의했더라도 색 영역 내 및 색 영역 외 ∆E 표시 가 별색에 대해 일정하지 않았습니다.
- **•** 특수 색상을 정의하고 Fiery Spot Pro을(를) 다시 열면 특수 색상 분리 값이 유지되지 않았습니다.
- **•** 작업 속성에서 임포징 템플릿을 선택한 경우 새 핫 폴더의 표지 페이지 설정을 정의할 수 없었습니다.

Fiery XF

- **•** Color Tools에서 Seiko M64s 프린터용 기본 선형화 파일을 생성할 때 오류 메시지가 표시되었습니다.
- **•** Color Tools의 목록에서 다른 용지 옵션을 선택하고 재보정 중에 인쇄를 클릭하면 측정 차트 크기가 예기 치 않게 감소했습니다.

#### Fiery Command WorkStation Package v6.8.0.333에서 문제 해결

Fiery Command WorkStation

- **•** Fiery ImageViewer에서 해당 작업의 첫 번째 페이지가 인쇄 대기열에 있는 동안 후속 페이지에 대해 현 재 인쇄 옵션을 선택하면 오류 메시지가 나타납니다.
- **•** 다른 용지 카탈로그 항목을 사용하여 Fiery Impose의 소책자 매체와 Command WorkStation의 표지 페 이지 매체를 정의한 경우, 작업의 첫 시트가 잘못된 표지 페이지 설정을 사용하여 인쇄되었습니다. 그러나 나머지 시트는 소책자 매체 설정을 사용하여 인쇄되었습니다.
- **•** 이미지 이동 옵션에서 0.29mm 또는 인치 단위의 해당 값과 포인트 단위의 해당 값을 초과하는 측정 단위 를 지정할 수 없었습니다.
- **•** 표시 언어가 독일어인 Command WorkStation에서 작업이 다음 중 하나를 사용하는 경우 보정 세트를 재 보정할 수 없습니다.
	- **•** 사용자 지정 종이 크기
	- **•** 사용자 지정 종이 크기 및 APPE 활성화됨

- **•** macOS 13의 Command WorkStation에서 보정을 시도한 경우(Color Tools > 보정 생성), 왼쪽 패널 컨 트롤이 표시되지 않기 때문에 보정을 사용할 수 없었습니다.
- **•** Job Editor > 프린터 > 형식에서 사용자 지정 매체 크기를 정의한 경우, 프린터 하드웨어 여백이 작업 미 리 보기에 표시되지 않았습니다.

## Fiery Command WorkStation Package v6.8.0.277에서 문제 해결

Fiery Command WorkStation

- **•** Command WorkStation 및 Fiery Hot Folders가 설치된 macOS 13에서 작업 속성 > 레이아웃 > 임포징 > 임포징 템플릿 편집을 선택하면 창이 예기치 않게 닫히기 때문에 변경 내용을 저장할 수 없습니다.
- **•** macOS 13에서 Fiery Software Manager가 이미 실행 중인 경우 앱과 리소스에서 Fiery Software Manager를 시작할 수 없습니다.
- **•** macOS 13에서 별색 최적화 보고서 HTML 파일 저장한 경우 Safari에서 보고서를 열면 EFI 및 Fiery 로 고가 표시되지 않습니다.
- **•** Fiery Impose에서 더블 바이트 문자가 포함된 사용자 정의 마감 크기 템플릿을 저장하여 작업 속성에서 작업을 적용하면 사용자 정의 마감 크기 값 대신 자르기 상자 기준 마감 크기에 정의된 값이 선택됩니다.
- **•** Fiery Preview에서 Fiery Impose의 표지 및 본문 페이지에 대해 다른 용지 설정을 지정했더라도 표지와 본문 페이지에 동일한 용지 설정이 표시됩니다.
- **•** 작업 속성에서 용지 탭을 클릭하고 혼합 용지로 스크롤하면 일부 용지 옵션이 작업에 대해 표시되지 않습 니다.

Fiery XF

- **•** Server Manager 및 Job Editor에서 Zund 마감 장치를 설정할 경우 사용 가능한 유일한 잘라내기 방법은 DumDum입니다.
- **•** 마감 탭에서 중첩된 다중 페이지 작업 대해 상단 및 하단 바코드 위치를 선택하면 하단의 바코드 일부가 용지 레이아웃 밖에 표시되고 파일이 인쇄되지 않습니다.

## Fiery Command WorkStation Package v6.8.0.217에서 문제 해결

Fiery Command WorkStation

- **•** Fiery server를 재보정할 때 패치 레이아웃 창에서 다음을 클릭하면 Fiery Calibrator에 동일한 패치 레이 아웃이 다시 표시되고 측정 차트가 인쇄되지 않았습니다. 이 문제는 언어를 Fiery server 및 Fiery Command WorkStation 프랑스어로 설정할 때 발생합니다.
- **•** Fiery ImageViewer에서 단색 작업에 대한 색상 조정 창의 곡선을 편집한 후 프리셋으로 저장하려고 하 면 오류 메시지가 표시됩니다.

- **•** 등위선 절단 창에서 사용자 지정 잘라내기 방법을 삭제하면 사용자 지정 잘라내기 방법이 모두 목록에서 삭제되었습니다.
- **•** Esko 자르기 표를 선택하면 사용자 지정 잘라내기 방법을 정의할 수 없었습니다.
- **•** 사용자 지정 매체 크기를 정의할 때 Canon PRO 시리즈 프린터에 대해 경계선 없이 인쇄를 수행할 수 없 었습니다.

## Fiery Command WorkStation Package v6.8.0.184에서 문제 해결

Fiery Command WorkStation

**•** Calibrator에서 보정을 완료한 후 보정 후 ADC 데이터 생성 옵션이 지원되는 프린터에서 선택되었습니다.

Fiery XF

**•** Fiery XF 서버에 연결된 색상 편집기를 사용하여 별색 라이브러리를 생성하면 색상 값이 저장되지 않았 습니다. 또한 동일한 라이브러리를 다시 가져온 경우 CMYKRB, CMYKOB, CMYKRV 사용자 지정 별색 의 값이 유지되지 않았습니다.

#### Fiery Command WorkStation Package v6.8.0.165에서 문제 해결

Fiery Command WorkStation

- **•** ACD 옵션이 활성화되지 않은 Fiery server에 대해 보정을 생성할 때 Fiery Calibrator는 ACD 데이터 생 성을 위해 여전히 WebTools를 열었습니다.
- **•** 새 Fiery Hot Folder를 생성하고 정의를 선택하여 작업 설정을 지정할 때 작업 속성 창이 열리지 않았습 니다.
- **•** 임포징된 일부 PDF 작업에 대한 Fiery 미리 보기의 시트 보기 창에 미리 보기를 표시하는 데 평소보다 더 오래 걸렸습니다.
- **•** Windows 컴퓨터에서 지원 중단에 대한 메시지가 Fiery 옵션 관리 창이 아닌 Fiery Impose 데모 창에 표 시됩니다.
- **•** 작업 속성 > 마감에서 1,000 페이지 작업 시 매 100장마다 간지 인쇄 옵션을 활성화했을 떄 매 장마다 간 지가 삽입되었습니다.
- **•** EFI 업데이트 서버가 오프라인 상태에 있는 동안 Fiery Command WorkStation 열기를 시도하고 Fiery servers에 연결할 때 작업 대기열을 로드하는 데 몇 분이 걸렸습니다.

Fiery XF

**•** Server Manager에서 기준 공차 프리셋을 사용자 지정으로 선택하면 델타 E 포맷값이 올바르지 않은 dE 2000으로 나타납니다. 그러나 Job Editor에서는 Delta E 포맷 값이 올바르게 dE CIE76으로 표시되었습 니다.

## 업그레이드

이 설치 관리자는 기존의 Fiery Command WorkStation Package를 Fiery Command WorkStation 및 Fiery Hot Folders가 포함된 최신 패키지로 업그레이드합니다. 옵션으로, Fiery Software Manager을(를) 사용하여 Fiery Remote Scan을 설치할 수 있습니다.

기술 사양에 대한 자세한 내용은 [www.efi.com/cws](http://www.efi.com/cws)를 참조하십시오.

## 시스템 요구 사항 업데이트

## 지원되는 버전

Fiery Command WorkStation 버전 6.8은 Fiery server에 설치된 Fiery 시스템 소프트웨어 FS150/FS150 Pro 이상의 버전을 지원합니다.

Fiery Command WorkStation에서 지원하는 컴퓨터 운영 체제:

- **•** macOS 14
- **•** macOS 13
- **•** macOS 12
- **•** macOS 11
- **•** macOS 10.15
- **•** macOS 10.14
- **•** Windows 11, 64비트
- **•** Windows 10, 64비트
- **•** Windows Server 2022, 64비트
- **•** Windows Server 2019, 64비트
- **•** Windows Server 2016, 64비트

참고: Fiery Command WorkStation은 M1 칩이 있는 macOS 컴퓨터에 대한 Rosetta 지원을 제공합니다. 자 세한 내용은 [https://www.efi.com/marketing/fiery-servers-and-software/campaigns/macos-big-sur](https://www.efi.com/marketing/fiery-servers-and-software/campaigns/macos-big-sur-compatibility/)[compatibility/](https://www.efi.com/marketing/fiery-servers-and-software/campaigns/macos-big-sur-compatibility/)를 참조해 주세요.

알려진 문제

## macOS 13

#### macOS 13에서 Adobe Acrobat

Adobe는 아직 macOS 13에서 Adobe Acrobat을 전폭적으로 지원하지 않기 때문에 다음과 같은 문제가 발생하게 됩니다.

- **•** M1 및 M2 프로세서의 macOS 13에서 Adobe Acrobat을 시작할 수 없습니다.
- **•** Intel 프로세서에서 이미 로그인한 경우에도 Adobe Acrobat에 로그인 창이 표시됩니다. 로그인 창을 해제하고 Acrobat 기능이 정상적으로 작동합니다.

#### Fiery XF 서버에서 보정을 사용할 수 없음

macOS 13의 Command WorkStation에서 보정하는 경우(Color Tools > 보정 생성), 왼쪽 패널 컨트롤이 표시되지 않기 때문에 보정에 사용할 수 없습니다.

#### macOS 10.15 이상

#### 전체 디스크 액세스로 이동합니다

macOS 10.15 및 이후 버전에서 보안을 관리하는 방식의 변화로 인해 이제 Fiery 어플리케이션이 제대 로 작동하기 위해서는 추가 단계가 필요합니다.

Fiery 어플리케이션이 업데이트를 관리하고 Impose 템플릿 및 핫 폴더와 같은 파일에 액세스할 수 있도 록 macOS에서 전체 디스크 액세스 보안 기능을 변경해야 합니다. Fiery Command WorkStation과 같은 Fiery 어플리케이션에 대한 전체 디스크 액세스를 활성화합니다.

- **1** Fiery 어플리케이션을 모두 닫습니다.
- **2** 시스템 환경 설정 > 보안 & 개인 정보 보호 > 개인 정보 보호 > 전체 디스크 액세스로 이동합니다.
- **3** 왼쪽 하단 모서리에 있는 잠금 아이콘을 클릭하고 사용자 암호를 입력합니다.
- **4** 앱 목록에서 com.efi.InstallerHelperTool옆의 확인란을 선택합니다.
- **5** + 버튼을 클릭합니다.
- **6** 어플리케이션 폴더에서 Fiery Software Manager와 Fiery Software Uninstaller를 선택하고 열기를 클릭합니다.

이러한 어플리케이션은 컴퓨터에서 Fiery 어플리케이션을 유지하고 업데이트하기 위한 전체 디스크 액세스가 필요합니다.

- **7** 어플리케이션 폴더에서 Fiery Command WorkStation 어플리케이션을 선택하고 열기를 클릭합니다.
- **8** Fiery Hot Folders 또는 Fiery Remote Scan을 사용하는 경우 각 어플리케이션를 선택하고 열기를 클릭합니다.

문서, 데스크탑 및 다운로드 폴더가 사용되는 것을 Fiery Hot Folders에서 감지하면 전체 디스크 액 세스를 요청하는 메시지가 표시됩니다. 이 메시지는 액세스 권한이 부여된 후에도 계속 표시됩니다. 이 메시지를 해제하고 작업을 계속할 수 있습니다.

## PS - PDF 변환

Fiery Impose 또는 Fiery Compose 또는 Fiery JobMaster와 함께 macOS 10.14.5 이상을 사용하는 경우, Fiery Command WorkStation이 Acrobat Distiller에 액세스할 수 있도록 허용하라는 메시지를 받을 수 있 습니다. 이 권한은 PS 파일을 PDF로 변환하는 데 필요합니다. 권한을 부여하지 않으면 변환이 성공하지 못하 며 macOS에서 자동화 보안 기능을 변경해야 합니다.

- **1** Fiery 어플리케이션을 모두 닫습니다.
- **2** Acrobat Distiller를 닫습니다.
- **3** 그런 다음, 시스템 환경 설정 > 보안 & 개인 정보 > 개인정보 보호 > 자동화로 이동합니다.
- **4** 왼쪽 하단 모서리에 있는 잠금 아이콘을 클릭하고 사용자 암호를 입력합니다.
- **5** 앱 목록에서 Fiery Command WorkStation.app을 찾습니다.
- **6** Acrobat Distiller.app 옵션을 선택합니다. 이로써 Fiery Command WorkStation이 Acrobat Distiller에 액세스할 수 있습니다.

#### PostScript에서 PDF로 변환을 위한 Adobe Acrobat Distiller에서의 환경 설정 지정

Fiery Impose, Fiery Compose 및 Fiery JobMaster은 클라이언트 컴퓨터에서 PostScript(PS) 파일을 PDF 로 변환하기 위해서는 Acrobat Distiller가 필요합니다.

Acrobat Distiller의 강화된 보안 설정으로 인해 변환할 PS 파일의 출처가 신뢰할 만한 곳인지를 확인해야 합 니다. Acrobat Distiller > 파일 > 환경 설정 > 환경 설정 - Acrobat Distiller보안 아래의 Acrobat Distiller를 통 해 열린 모든 파일 신뢰를 선택합니다.

참고: Acrobat Distiller를 통해 열린 모든 파일 신뢰를 선택하지 않으면 PDF로 변환할 모든 PS 파일에 대해 출처가 신뢰할 수 있는 곳인지 확인하라는 메시지가 표시됩니다. 이는 Microsoft Office 필터를 선택하고, 출 력 파일 형식이 PDF로 지정되고, joboptions 파일이 Distiller 프로필로 선택된 경우에도 Hot Folders에 적용 됩니다.

#### Spot Pro

#### 특수 색상

특수 색상은 프로파일되지 않으며 적용 대상 기능은 장치 CMYK 값으로만 제한됩니다.

#### 별색 값 반올림

별색를 정의하고 Spot Pro를 다시 시작하면 일부 색상의 값이 원래 입력한 값과 약간 다를 수 있습니다. 이는 Spot Pro가 숫자를 반올림했기 때문이며 눈에 띄는 색상 변화가 없어야 합니다.

#### M3 측정 모드

M3 모드는 단일 측정 장치에서는 지원되지 않습니다.

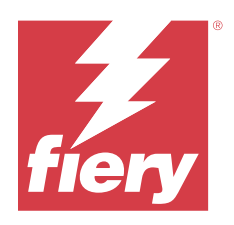

# 客戶版本資訊 Fiery Command WorkStation Package, 6.8 版

本文件包含有關此版本的重要資訊。在繼續安裝之前,請務必將這項資訊提供給所有使用者。

## 關於本版本

本版本包含以下應用程式:

- **•** Fiery Command WorkStation Package v6.8.0.636
	- **•** Fiery Command WorkStation 適用於 Windows 的 v6.8.0.54
	- **•** Fiery Command WorkStation 適用於 Mac 的 v6.8.0.55
	- **•** Fiery Hot Folders v4.3.1.05
- **•** Windows 版 Fiery Software Manager v6.8.0.11
- **•** Mac 版 Fiery Software Manager v6.8.0.12

## 全新功能

#### **最新消息**

如需 6.8 版的初始版本中所新增功能的詳細資訊,請造訪 [http://fiery.efi.com/CWS/Whats-New。](http://fiery.efi.com/CWS/Whats-New)

#### **預覽點陣曲線編輯效果**

對於所有外部 Fiery servers,當您使用**工作屬性**將點陣曲線編輯套用到工作時,已處理工作的結果會顯 示在 Fiery Preview 應用程式中。

對於嵌入式 Fiery servers,僅當已啟用 Fiery ColorRight Package 或 Fiery Productivity Package 時,點陣曲線編輯的工作才會將已處理工作顯示在 Fiery Preview 應用程式中。

#### **特別色最佳化報告**

在 Fiery Spot Pro 中,您現在可以將特別色最佳化報告儲存為 HTML 檔。

#### **Fiery 系統影像備份通知**

**Fiery 系統影像**的備份將在備份失敗時通知您,並在 Fiery Command WorkStation 中的**通知**下列出。

- **•** 您可以在**管理設定** > **Fiery 系統還原**中重新安排備份。
- **•** 要隱藏通知,請按一下「更多」圖示 (三個點),然後選取**隱藏**。

#### **最新消息視窗的關閉按鈕**

當您第一次安裝並開啟 Fiery Command WorkStation 最新版本時,將顯示**最新消息**視窗。您現在可以使用 **最新消息**視窗底部的**關閉**按鈕,即使顯示解析度小於支援的解析度。

顯示解析度支援的最小值:

- **•** 1280 x 1024 (單頁紙)
- **•** 1600 x 900 (寬幅和超寬幅)

## 修復問題

## **Fiery Command WorkStation Package V6.8.0.636 中已修復的問題**

Fiery Command WorkStation

**•** 當您在工作的**工作屬性**視窗中選取 CMYK+ 色彩模式時,「色彩設定」索引標籤下的「點陣曲線預設」清單 中並未顯示**無修正**預設值。

## **Fiery Command WorkStation Package V6.8.0.615 中已修復的問題**

Fiery Command WorkStation

**•** Fiery Command WorkStation Package 現在支援符合 GB18030 標準的中文字體。

## **Fiery Command WorkStation Package V6.8.0.541 中已修復的問題**

- **•** 如果您在 Fiery Hot Folders 中以 **若提交為資料夾則合併所有檔案** 選項合併了兩個 PDF 檔,則輸出的 PDF 檔不會如預期般顯示。
- **•** 如果您在校正 Fiery server 時選取 **塗料紙 光面**校正,將顯示紙張重量不匹配的錯誤訊息。
- **•** 如果您在保留佇列中的 VDP 工作的**工作屬性** 中建立主文頁文件並按一下 **預覽主文頁**後,則將新增一張空 白頁。

## **Fiery Command WorkStation Package V6.8.0.514 中已修復的問題**

Fiery Command WorkStation

**•** 當您對使用系統軟體 FS200/200 Pro 或 FS300/300 Pro 的 Fiery server,按一下**資源** > **Spot Pro** 時, 不會顯示特別色清單和特別色值。

Fiery XF

**•** 已將 Fiery XF 伺服器從 v7.3 升級至 v7.3.3 時,無法使用 **Fiery 設定檔更新程式**來更新底材設定檔。

## **Fiery Command WorkStation Package V6.8.0.466 中已修復的問題**

Fiery Command WorkStation

- **•** 在西班牙文系統上,您無法透過按 **刪除** 鍵從保留佇列刪除所選的工作。
- **•** 對於未安裝虛擬印表機授權的 Fiery 嵌入式伺服器,**發佈為虛擬印表機**選項顯示於**工作預設值**標籤上。
- **•** 無法使用 Fiery Color Profiler Suite 中的**印表機比對**選項為多台印表機使用自動內嵌感應器建立新的通 用校正。

## **Fiery Command WorkStation Package V6.8.0.439 中已修復的問題**

Fiery Command WorkStation

- **•** 您無法在 **定義隔頁紙底材** 視窗中儲存工作所選的紙張型錄項目。
- **•** 在日文語言的系統上,校正工作的份數不正確。

#### Fiery XF

**•** 在 **Job Editor** 中,帶有剪切標記的 PDF 工作顯示的頁面尺寸不正確。

## **Fiery Command WorkStation Package V6.8.0.406 中已修復的問題**

Fiery Command WorkStation

- **•** 無法使用 **自動糾正色彩不匹配** 選項校正印表機。
- **•** 當在 **ImageViewer** > **色彩調整**中修改已處理的工作,而您嘗試刪除一個曲線點時,所選頁面會被刪除。 如果按一下 **還原**,頁面將還原。然而,如果不重新啟動編輯程序,則無法繼續編輯。

- **•** 您無法在 VUTEk h5 印表機的 **Server Manager** 中儲存某些用於紙張的列印選項。
- **•** 當您在 **Job Editor** > **驗證** > **控制列**中選取任意的 Media Wedge 時,目標容差預設值變更為**自訂**。

## **Fiery Command WorkStation Package V6.8.0.385 中已修復的問題**

Fiery XF

**•** 當工作為分割頁面時,在計算個別分割頁面的工作大小不會考慮到上膠和重疊的區域。

## **Fiery Command WorkStation Package V6.8.0.366 中已修復的問題**

Fiery Command WorkStation

- **•** 在 Fiery Spot Pro 中,即使您在 **喜好設定** 對話方塊中定義了容差值,色域圖內和色域圖外對特別色的 ∆E 指示不一致。
- **•** 定義專屬色和重新打開 Fiery Spot Pro 時,不會保留專屬色分色值。
- **•** 在 **工作屬性** 中選取 Impose 範本時,無法為新的監視資料夾定義封面頁設定。

Fiery XF

- **•** 在 **Color Tools** 中,當您嘗試建立 Seiko M64s 印表機的基本線性化檔案時,會顯示一則錯誤訊息。
- **•** 在 **Color Tools** 中,當您從清單中選取不同的 **紙張** 選項並在重新校正期間按下 **列印** 時,量測卡的尺寸 會意外縮小。

## **Fiery Command WorkStation Package V6.8.0.333 中已修復的問題**

Fiery Command WorkStation

- **•** 在 Fiery ImageViewer 中,當您的工作第一頁在「列印佇列」中為後續頁面選取 **目前** 的列印選項,則會 出現一則錯誤訊息。
- **•** 當您使用不同的紙張型錄項目定義 Fiery Impose 中的手冊底材和 Command WorkStation 中的封面頁底材 時,工作的第一印張使用不正確的封面頁設定列印。然而,其餘印張均用手冊底材設定列印。
- **•** 您無法在影像偏移選項中指定超過 0.29 公釐或其同等值的量測單位 (英寸和點)。
- **•** 在 Command WorkStation 將顯示語言設為德文時,如果工作使用以下任一項,則無法重新校正校正集:
	- **•** 自訂紙張大小
	- **•** 自訂紙張大小和 APPE 已啟用

- **•** 如果您嘗試在 macOS 13 上的 Command WorkStation 中進行校正時 (**Color Tools** > **建立校正**),左邊的面 板控制不可見,因此無法使用校正。
- **•** 當您使用 **Job Editor** > **印表機** > **格式**定義自訂底材尺寸時,印表機硬體邊距不會顯示在工作預覽中。

## **Fiery Command WorkStation Package V6.8.0.277 中已修復的問題**

Fiery Command WorkStation

- **•** 在 macOS 13 使用 Command WorkStation 和 Fiery Hot Folders,當您選取**工作屬性** > **版面配置** > **Impose** > **編輯 Impose 範本**時,由於視窗意外關閉,變更無法儲存。
- **•** 在 macOS 13 上,如果 Fiery Software Manager 已在執行中,則無法從應用程式和資源中啟動 Fiery Software Manager。
- **•** 在 macOS 13 上,當您將特別色最佳化報告儲存為 HTML 檔案並在 Safari 中開啟報告時,不會看到 EFI 和 Fiery 標誌。
- **•** 當您在 Fiery Impose 中儲存帶有全形字元的**使用者定義**加工尺寸範本並在**工作屬性**中將其套用至工作時, **根據裁切方塊**加工尺寸定義的值將被選取,而不是**使用者定義**加工尺寸的值。
- **•** 在 Fiery Preview 中,即使已在 Fiery Impose 中為封面和內文頁指定了不同的底材設定,封面和內文頁 還是會顯示相同的底材設定。
- **•** 當您按一下**工作屬性**中的**底材**標籤並向下捲動到**混合紙張**時,未顯示工作的某些底材選項。

Fiery XF

- **•** 在 **Server Manager** 和 **Job Editor** 中設定 Zund 加工裝置時,唯一可用的裁切方法是 **DumDum**。
- **•** 當您在**裝訂作業**標籤中為合併列印的多頁工作選取**上方和下方**條碼位置時,底部的部分條碼會出現在底材版 面配置之外,且檔案不會列印。

## **Fiery Command WorkStation Package V6.8.0.217 中已修復的問題**

Fiery Command WorkStation

- **•** 重新校正 Fiery server 期間,按一下**色標配置**視窗中的**下一步**,**Fiery Calibrator** 會再次顯示相同的**色標 配置**,且未列印量測卡。將 Fiery server 和 Fiery Command WorkStation 的語言設定為法文時會出現此 問題。
- **•** 在 Fiery ImageViewer 中,當您在**色彩調整**窗格中編輯單色工作的曲線並嘗試將其儲存為預設時,會出現 一則錯誤訊息。

- **•** 在**輪廓裁切**視窗中刪除某個自訂裁切方法時,所有自訂裁切方法均會從清單中刪除。
- **•** 當您選取 Esko 裁剪台時,無法定義自訂裁切方法。
- **•** 定義自訂底材尺寸後,無法在 Canon PRO 系列印表機上執行無邊框列印。

## **Fiery Command WorkStation Package V6.8.0.184 中已修復的問題**

Fiery Command WorkStation

**•** 當 **Calibrator** 中重新校正完成後,**在校正後產生 ACD 資料**選項會為支援的印表機選取。

Fiery XF

**•** 當您使用 **Color Editor** 連接至 Fiery XF 伺服器建立特別色色彩庫時,色彩值沒有儲存。此外,如果您再 次匯入同一個色彩庫,CMYKRB、CMYKOB 和 CMYKRV 自訂特別色的色彩值也沒有保留。

## **Fiery Command WorkStation Package V6.8.0.165 中已修復的問題**

Fiery Command WorkStation

- **•** 當您為未啟用 ACD 選項的 Fiery server 建立校正時,Fiery Calibrator 仍會開啟 WebTools 為 ACD 產 生資料。
- **•** 當您建立新的 Fiery Hot Folder 並選擇**定義**以指定工作設定時,**工作屬性**視窗不會開啟。
- **•** 對於部分落版 PDF 工作,在 Fiery 預覽的**紙張檢視**窗格中顯示的預覽時間比平常久。
- **•** 在 Windows 電腦上,**Fiery Impose 示範**視窗中未出現**管理 Fiery 選項**視窗,而是停止支援訊息。
- **•** 在**工作屬性** > **裝訂作業**中,對於一個 1000 頁的工作,如果您為其中的每 100 份啟用**隔頁紙**列印選項,則 隔頁紙會插入在所有單頁前。
- **•** 當您嘗試在 EFI 更新伺服器離線時開啟 Fiery Command WorkStation 和連線至 Fiery servers 時,需要 幾分鐘載入工作佇列。

Fiery XF

**•** 當您在 **Server Manager** 中將**目標容差預設值**選為**自訂**時,Delta E 格式值顯示為不正確的 dE 2000。但 是, 在 **Job Editor** 中 Delta E 格式值無誤地顯示為 dE CIE76。

## 升級

此安裝程式會將任何現有的 Fiery Command WorkStation Package 升級至包含 Fiery Command WorkStation 與 Fiery Hot Folders 的最新套件。您可以選擇使用 Fiery Software Manager 來安裝 Fiery Remote Scan。 如需有關技術規格的更多資訊,請參閱 [www.efi.com/cws](http://www.efi.com/cws)。

## 系統需求更新

#### **支援的版本**

Fiery Command WorkStation 版本 6.8 支援安裝於 Fiery server 上的 Fiery 系統軟體 FS150/FS150 Pro 與 更新版本。

Fiery Command WorkStation 可支援以下電腦作業系統:

- **•** macOS 14
- **•** macOS 13
- **•** macOS 12
- **•** macOS 11
- **•** macOS 10.15
- **•** macOS 10.14
- **•** Windows 11 (64 位元)
- **•** Windows 10 (64 位元)
- **•** Windows Server 2022 (64 位元)
- **•** Windows Server 2019 (64 位元)
- **•** Windows Server 2016 (64 位元)

**附註:**Fiery Command WorkStation 為配備 M1 晶片的 MacOS 電腦提供 Rosetta 支援。如需更多資訊,請造 訪 [https://www.efi.com/marketing/fiery-servers-and-software/campaigns/macos-big-sur](https://www.efi.com/marketing/fiery-servers-and-software/campaigns/macos-big-sur-compatibility/)[compatibility/。](https://www.efi.com/marketing/fiery-servers-and-software/campaigns/macos-big-sur-compatibility/)

## 已知問題

#### **macOS 13**

#### **macOS 13 上的 Adobe Acrobat**

由於 Adobe 尚未在 macOS 13 上提供 Adobe Acrobat 的完整支援,因此您將遇到以下問題:

- **•** 您無法在使用 M1 和 M2 處理器的 macOS 13 上啟動 Adobe Acrobat。
- **•** 在 Intel 處理器上,即使您已經登錄,Adobe Acrobat 仍將顯示登錄視窗。關閉登錄視窗,即可正常 使用 Acrobat 功能。

#### **Fiery XF 伺服器上校正不可用**

如果您嘗試在 macOS 13 上的 Command WorkStation 中進行校正 (**Color Tools** > **建立校正**),左邊的面 板控制不可見,因此無法使用校正。

#### **macOS 10.15 及更新版本**

#### **完全取用磁碟**

由於 macOS 10.15 及更新版本管理安全性的方式改變,現在需要進行額外的步驟,Fiery 應用程式才能正 常運作。

您需要對 macOS 中的**完全取用磁碟**安全性功能進行變更,Fiery 應用程式才能管理更新並存取 Impose 範 本與監視資料夾等檔案。為 Fiery Command WorkStation 等 Fiery 應用程式啟用**完全取用磁碟**。

- **1** 關閉所有 Fiery 應用程式。
- **2** 前往**系統偏好設定** > **安全性與隱私權** > **隱私權** > **完全取用磁碟**。
- **3** 按一下左下角的「鎖頭」圖示,然後輸入密碼。
- **4** 在應用程式清單中,選取 **com.efi.InstallerHelperTool** 旁邊的核取方塊。
- **5** 按一下 **+** 按鈕。
- **6** 在「應用程式」資料夾中,選取 Fiery Software Manager 與 Fiery Software Uninstaller,然後按 一下**打開**。

這些應用程式需要能完全取用磁碟,才能維護和更新電腦上的 Fiery 應用程式。

- **7** 在「應用程式」資料夾中,選取 Fiery Command WorkStation 應用程式,然後按一下**打開**。
- **8** 如果您使用 Fiery Hot Folders 或 Fiery Remote Scan,請選取每個應用程式,然後按一下 **打開**。 當 Fiery Hot Folders 偵測到「文件」、「桌面」及「下載項目」資料夾處於使用中時,會發出要求 完全取用磁碟的訊息。在授予取用權限後,此訊息仍會顯示。您可以關閉該訊息並繼續工作。

#### **PS 至 PDF 轉換**

當您使用 macOS 10.14.5 和更新版本搭配 Fiery Impose、Fiery Compose 或 Fiery JobMaster 時,系統可能 會提示您允許 Fiery Command WorkStation 存取 Acrobat Distiller。這是將 PS 檔案轉換為 PDF 的必要權 限。如果不授予權限,將無法成功轉換,而您需要變更 macOS 中的自動化安全性功能。

- **1** 關閉所有 Fiery 應用程式。
- **2** 關閉 Acrobat Distiller。
- **3** 跳至 **系統偏好設定** > **安全性與隱私權** > **隱私權** > **自動化**。
- **4** 按一下左下角的「鎖定」圖示,然後輸入密碼。
- **5** 在應用程式清單中,找到 **Fiery Command WorkStation.app**。
- **6** 選取 **Acrobat Distiller.app** 選項。 這樣即可允許 Fiery Command WorkStation 存取 Acrobat Distiller。

#### **在 Adobe Acrobat Distiller 中設置 PostScript PDF 轉換的喜好設定**

Fiery Impose、Fiery Compose 和 Fiery JobMaster 要求 Acrobat Distiller 將客戶電腦上的 PostScript (PS)檔轉換為 PDF。

由於 Acrobat Distiller 中增強的安全設定,您必須確認要轉換的 PS 檔來自於可信賴的來源: **Acrobat Distiller** > **檔案** > **喜好設定** > **喜好設定 - Acrobat Distiller**,請選擇 **安全性** 下的 **信任通過 Acrobat Distiller 打開的所有檔案**。

**附註:**如果不選擇**信任通過 Acrobat Distiller 打開的所有檔案**,系統會提示您確認檔案來自每個 PS 檔的可信 來源以轉換為 PDF。如果選擇了 **Microsoft Office** 篩選器,Hot Folders 則會將**輸出檔案類型**指定為 **PDF**,並 選擇 joboptions 檔作為 **Distiller 設定檔**。

#### **Spot Pro**

#### **專屬色**

專屬色未產生設定檔,且**套用於**功能僅限於裝置 CMYK 值。

## **特別色值進位**

定義特別色和重新啟動 Spot Pro 之後,某些色彩值可能與輸入的原始值略有不同。這是因為 Spot Pro 執行的數值會進位,並且顏色不應該有明顯的變化。

#### **M3 量測模式**

單一量測裝置不支援 M3 模式。

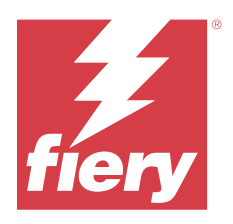

# Примечания к выпуску для заказчика Fiery Command WorkStation Package версии 6.8

Данный документ содержит важную информацию об этом выпуске. Обязательно сообщите эту информацию всем пользователям перед началом установки.

## Об этом выпуске

В данный выпуск входят следующие приложения:

- **•** Fiery Command WorkStation Package v6.8.0.636
	- **•** Fiery Command WorkStation v6.8.0.54 для Windows
	- **•** Fiery Command WorkStation v6.8.0.55 для Mac
	- **•** Fiery Hot Folders v4.3.1.05
- **•** Fiery Software Manager v6.8.0.11 для Windows
- **•** Fiery Software Manager v6.8.0.12 для Mac

## Новые функции

#### **Новые возможности**

Для получения дополнительной информации о новых функциях, добавленных в первоначальный выпуск версии 6.8, перейдите по адресу [http://fiery.efi.com/CWS/Whats-New.](http://fiery.efi.com/CWS/Whats-New)

#### **Предварительный просмотр эффектов редактирования растровых кривых**

Для всех внешних серверов Fiery servers, когда вы используете **Параметры задания** для применения изменений растровой кривой к заданию, результаты отображаются в приложении Fiery Preview для обработанных заданий.

Для встроенных серверов Fiery servers изменения растровых кривых в задании отображаются в приложении Fiery Preview для обработанных заданий только в том случае, если включен пакет Fiery ColorRight Package или Fiery Productivity Package.

#### **Отчет об оптимизации плашечных цветов**

Теперь в Fiery Spot Pro можно сохранить отчет об оптимизации плашечных цветов в файле HTML.

#### **Уведомления о резервном копировании образа системы Fiery**

В случае сбоя резервного копирования **образа системы Fiery** вы получите соответствующее уведомление, которое также появится в разделе **Уведомления** в Fiery Command WorkStation.

- **•** Для изменения графика резервного копирования выберите **Управление настройками** > **Восстановление системы Fiery**.
- **•** Чтобы скрыть уведомление, нажмите значок «Больше» (три точки) и выберите **Скрыть**.

#### **Кнопка «Закрыть» в окне Новые возможности**

Окно **Новые возможности** отображается при первом запуске установленной последней версии Fiery Command WorkStation. Теперь можно использовать кнопку **Закрыть** в нижней части окна **Новые возможности** даже в том случае, если разрешение дисплея меньше поддерживаемого разрешения.

Минимальные поддерживаемые разрешения дисплея:

- **•** 1280 x 1024 (листовые)
- **•** 1600 x 900 (широкие и сверхширокие)

## Исправленные ошибки

#### **Проблемы, исправленные в Fiery Command WorkStation Package v6.8.0.636**

Fiery Command WorkStation

**•** Если в окне **Параметры задания** для задания был выбран цветовой режим CMYK+, шаблон задания **Без корректировки** не отображался в списке «Наборы настроек растровых кривых» на вкладке «Настройки цвета».

#### **Проблемы, исправленные в Fiery Command WorkStation Package v6.8.0.615**

Fiery Command WorkStation

**•** Fiery Command WorkStation Package теперь поддерживает китайские шрифты в соответствии со стандартом GB18030.

#### **Проблемы, исправленные в Fiery Command WorkStation Package v6.8.0.541**

- **•** При объединении двух файлов PDF с помощью параметра **Объединять все файлы, если они отправлены в виде папки** в Fiery Hot Folders выходной файл PDF отображался неправильно.
- **•** При выборе калибровки **С покрытием Глянцевая** во время калибровки сервера Fiery serverотображалось сообщение об ошибке несовпадения плотности бумаги.
- **•** Если при создании мастер-документа в разделе **Параметры задания** для задания VDP в очереди задержанных заданий нажать **Просмотр мастер-документа**, добавлялась дополнительная пустая страница.

#### **Проблемы, исправленные в Fiery Command WorkStation Package v6.8.0.514**

Fiery Command WorkStation

**•** После нажатия **Ресурсы** > **Spot Pro** для сервера Fiery server с системным программным обеспечением FS200/200 Pro или FS300/300 Pro список плашечных цветов и значения плашечных цвет не отображались.

Fiery XF

**•** При обновлении сервера Fiery XF с версии 7.3 до версии 7.3.3 не удавалось обновить профили материала для печати с помощью **Fiery Profiles Updater**.

#### **Проблемы, исправленные в Fiery Command WorkStation Package v6.8.0.466**

Fiery Command WorkStation

- **•** В системе с испанским языком невозможно было удалить выбранное задание из очереди отложенных заданий, нажав клавишу **Удалить**.
- **•** Функция **Опубликовать в виде виртуального принтера** отображалась на вкладке **Шаблоны задания** для встроенного сервера Fiery, на котором не была установлена лицензия на виртуальный принтер.
- **•** Невозможно было создать новую общую калибровку с использованием автоматизированного встроенного датчика для нескольких принтеров с помощью параметра **Сопоставление принтеров** в Fiery Color Profiler Suite.

#### **Проблемы, исправленные в Fiery Command WorkStation Package v6.8.0.439**

Fiery Command WorkStation

- **•** Невозможно сохранить выбранный элемент каталога бумаги для задания в окне **Задайте материал для печати прокладочных листов**.
- **•** В некоторых системах с японским языком количество копий задания калибровки было неверным.

Fiery XF

**•** В **Job Editor** отображался неправильный формат страницы для задания PDF с метками обрезки.

#### **Проблемы, исправленные в Fiery Command WorkStation Package v6.8.0.406**

- **•** Не удавалось выполнить калибровку принтера с использованием параметра **Автоматическая корректировка несовпадения цветов**.
- **•** Если после изменения обработанного задания в разделе **ImageViewer** > **Регулировка цвета** попытаться удалить точку кривой, выбранная страница удалялась. Для восстановления страницы необходимо было нажать **Восстановить**. Однако редактирование невозможно было продолжить без перезапуска процесса редактирования.

Fiery XF

- **•** Невозможно было сохранить некоторые параметры печати, заданные для материала для печати в **Server Manager** при использовании принтеров VUTEk h5.
- **•** При выборе любого материала Media Wedge в разделе **Job Editor** > **Verify** > **Контрольные шкалы** шаблон заданных допусков заменялся на **Пользовательский**.

#### **Проблемы, исправленные в Fiery Command WorkStation Package v6.8.0.385**

Fiery XF

**•** При мозаичном размещении задания области перекрытия и склеивания не учитывались при вычислении размера задания для отдельного элемента мозаики.

#### **Проблемы, исправленные в Fiery Command WorkStation Package v6.8.0.366**

Fiery Command WorkStation

- **•** В Fiery Spot Pro значения ∆E в пределах гаммы и вне гаммы не совпадали для плашечных цветов, даже если был задан допуск в диалоговом окне **Предпочтения**.
- **•** Если после определения специального цвета повторно открыть Fiery Spot Pro, значения цветоделения специального цвета не сохранялись.
- **•** При выборе шаблона Impose в окне **Параметры задания** не удавалось определить настройки страницы обложки для новой папки быстрого доступа.

Fiery XF

- **•** В **Color Tools** при попытке создать базовый файл линеаризации для принтера Seiko M64s отображалось сообщение об ошибке.
- **•** В **Color Tools** при выборе других параметров в списке **Материал для печати** и нажатии кнопки **Печать** во время повторной калибровки размер шкалы измерений неожиданно уменьшался.

## **Проблемы, исправленные в Fiery Command WorkStation Package v6.8.0.333**

- **•** В Fiery ImageViewer при выборе параметра печати **Текущий** для следующей страницы, в то время как первая страница задания находилась в очереди печати, отображалось сообщение об ошибке.
- **•** Если для определения материала для печати брошюры в Fiery Impose и материала для печати страницы обложки в Command WorkStation использовались разные элементы каталога бумаги, первый лист задания печатался с неправильными настройками страницы обложки. Однако остальные листы печатались с использованием настроек материала для печати, выбранного для брошюры.
- **•** Невозможно было указать единицу измерения в параметре сдвига изображения помимо величины 0,29 мм или эквивалентного значения в дюймах и точках.
- **•** В Command WorkStation с немецким языком интерфейса не удавалось выполнить повторную калибровку для набора калибровки, если в задании использовался один из следующих вариантов.
	- **•** пользовательский формат бумаги;
	- **•** пользовательский формат бумаги и включенный параметр APPE.

Fiery XF

- **•** На компьютере под управлением macOS 13 при попытке калибровки из Command WorkStation (**Color Tools** > **Создать калибровку**) элементы управления на левой панели не отображались, поэтому калибровка не могла быть использована.
- **•** При определении пользовательского формата материала для печати в **Job Editor** > **Принтер** > **Формат** заданные в оборудовании принтера поля не отображались в предварительном просмотре задания.

#### **Проблемы, исправленные в Fiery Command WorkStation Package v6.8.0.277**

Fiery Command WorkStation

- **•** На компьютере под управлением macOS 13 с установленным ПО Command WorkStation и Fiery Hot Folders при выборе **Параметры задания** > **Компоновка** > **Impose** > **Редактировать шаблон Impose** невозможно было сохранить изменения, поскольку окно неожиданно закрывалось.
- **•** На компьютере под управлением macOS 13 с запущенным ПО Fiery Software Manager невозможно было запустить приложение Fiery Software Manager с вкладки "Приложения и ресурсы".
- **•** На компьютере под управлением macOS 13 при сохранении отчета об оптимизации плашечных цветов в виде HTML-файла и открытии этого отчета в Safari логотипы EFI и Fiery не отображались.
- **•** Если в Fiery Impose для сохранения шаблона формата после заключительной обработки был выбран параметр **Пользовательский** и указано имя с двухбайтовыми символами, то после применения этого шаблона к заданию в окне **Параметры задания** использовались значения, определенные для формата после заключительной обработки **На основе области кадрирования**, вместо значений формата после заключительной обработки **Пользовательский**.
- **•** В Fiery Preview при отображении страниц обложки и содержимого использовались одни и те же настройки материала для печати, даже если в Fiery Impose для этих страниц были заданы разные настройки.
- **•** После выбора вкладки **Материал для печати** в окне **Параметры задания** и прокрутки вниз до пункта **Смешанные материалы для печати** некоторые параметры материала для печати текущего задания не отображались.

- **•** При настройке устройства заключительной обработки Zund в **Server Manager** и **Job Editor** единственным доступным методом обрезки был **DumDum**.
- **•** При выборе положения штрихкода **Верхний и нижний края** для вложенного многостраничного задания на вкладке **Заключительная обработка** часть штрихкода в нижней части отображалась за пределами компоновки материала для печати, и файл не печатался.
## **Проблемы, исправленные в Fiery Command WorkStation Package v6.8.0.217**

Fiery Command WorkStation

- **•** При нажатии **Далее** в окне **Расположение зон** во время повторной калибровки Fiery server**Fiery Calibrator** снова отображалось то же самое **Расположение зон** и шкала измерений не печаталась. Эта проблема возникала при выборе французского языка для сервера Fiery server и Fiery Command WorkStation.
- **•** В Fiery ImageViewer при редактировании кривой на панели **Регулировка цвета** для монохромного задания и попытке сохранить ее в качестве набора настроек отображалось сообщение об ошибке.

Fiery XF

- **•** При удалении пользовательского метода обрезки в окне **Обрезка по контуру** все пользовательские методы обрезки удалялись из списка.
- **•** При выборе таблицы обрезки Esko невозможно было определить пользовательский метод обрезки.
- **•** При выборе пользовательского формата материала для печати невозможно было выполнить печать без полей на принтерах Canon серии PRO.

## **Проблемы, исправленные в Fiery Command WorkStation Package v6.8.0.184**

Fiery Command WorkStation

**•** После завершения повторной калибровки в приложении **Calibrator** был выбран параметр **Создать данные ACD после калибровки** для поддерживаемых принтеров.

Fiery XF

**•** При создании библиотеки плашечных цветов с помощью приложения **Color Editor**, подключенного к серверу Fiery XF, значения цветов не сохранялись. Кроме того, при повторном импорте той же библиотеки не сохранялись значения для пользовательских плашечных цветов CMYKRB, CMYKOB и CMYKRV.

## **Проблемы, исправленные в Fiery Command WorkStation Package v6.8.0.165**

- **•** При создании калибровки для сервера Fiery server, для которого не был включен параметр ACD, Fiery Calibrator по-прежнему открывает WebTools для генерации данных ACD.
- **•** Если при создании новой папки быстрого доступа Fiery выбрать параметр **Задать**, чтобы указать настройки задания, окно **Параметры задания** не открывается.
- **•** Для отображения некоторых заданий PDF со спуском полос в режиме предварительного просмотра на панели **Представление листа** в Fiery Preview требуется больше времени чем обычно.
- **•** На компьютере под управлением Windows сообщение о прекращении поддержки появляется в окне **Демоверсия Fiery Impose** вместо окна **Управление параметрами Fiery**.
- **•** Если в окне **Параметры задания** > **Заключительная обработка** для 1000-страничного задания включен параметр печати **Прокладочный лист** для каждых 100 копий, прокладочный лист вставляется перед каждой копией.
- **•** При попытке открыть Fiery Command WorkStation и подключиться к серверу Fiery servers в то время, когда сервер обновлений EFI отключен, для загрузки очереди заданий потребуется несколько минут.

Fiery XF

**•** Если в **Server Manager** для параметра **Шаблоны заданных допусков** выбрано значение **Пользовательский**, значение формата dE отображается как "dE 2000", что неверно. Однако в **Job Editor** значение формата dE отображается правильно как "dE CIE76".

## Обновление

Эта программа установки обновит все существующие пакеты Fiery Command WorkStation Package до новейшей версии пакета, содержащего Fiery Command WorkStation и Fiery Hot Folders. При необходимости можно установить Fiery Remote Scan с помощью Fiery Software Manager.

Дополнительную информацию о технических характеристиках см. по адресу [www.efi.com/cws](http://www.efi.com/cws).

# Обновление системных требований

#### **Поддерживаемые версии**

Fiery Command WorkStation версии 6.8 поддерживает системное программное обеспечение Fiery FS150/FS150 Pro (и более поздние версии), установленное на сервере Fiery server.

Fiery Command WorkStation поддерживает указанные операционные системы.

- **•** macOS 14
- **•** macOS 13
- **•** macOS 12
- **•** macOS 11
- **•** macOS 10.15
- **•** macOS 10.14
- **•** Windows 11 (64-разрядная)
- **•** Windows 10 (64-разрядная)
- **•** Windows Server 2022 (64-разрядная)
- **•** Windows Server 2019 (64-разрядная)
- **•** Windows Server 2016 (64-разрядная)

**Примечание:** Fiery Command WorkStation обеспечивает поддержку Rosetta для компьютеров macOS с чипом M1. Дополнительные сведения см. по адресу [https://www.efi.com/marketing/fiery-servers-and-software/](https://www.efi.com/marketing/fiery-servers-and-software/campaigns/macos-big-sur-compatibility/) [campaigns/macos-big-sur-compatibility/](https://www.efi.com/marketing/fiery-servers-and-software/campaigns/macos-big-sur-compatibility/).

## Известные проблемы

#### **macOS 13**

#### **Adobe Acrobat в macOS 13**

Поскольку компания Adobe пока не предлагает полную поддержку Adobe Acrobat в macOS 13, вы можете столкнуться со следующими проблемами.

- **•** Невозможно запустить Adobe Acrobat в macOS 13 на компьютерах с процессорами M1 и M2.
- **•** На компьютерах с процессорами Intel приложение Adobe Acrobat отображает окно входа, даже если вы уже выполнили вход в систему. Закройте окно входа в систему, Acrobat продолжит работу в обычном режиме.

#### **Калибровка недоступна на сервере Fiery XF**

На компьютере под управлением macOS 13 при попытке калибровки из Command WorkStation (**Color Tools** > **Создать калибровку**) элементы управления на левой панели не отображаются, поэтому калибровку использовать невозможно.

#### **macOS 10.15 и более поздних версий**

#### **Полный доступ к диску**

В результате изменений, внесенных в управление безопасностью macOS 10.15 или более поздней версии, для правильной работы приложений Fiery необходимо выполнить дополнительные действия. Чтобы приложения Fiery могли управлять обновлениями и получать доступ к таким файлам, как шаблоны Impose и Hot Folders, в macOS необходимо внести изменения в функцию безопасности **Полный доступ к диску**. Включите **Полный доступ к диску** для приложений Fiery, таких как Fiery Command WorkStation.

- **1** Закройте все приложения Fiery.
- **2** Выберите **Системные настройки** > **Безопасность и конфиденциальность** > **Конфиденциальность** > **Полный доступ к диску**.
- **3** Нажмите значок замка в нижнем левом углу и введите пароль.
- **4** В списке приложений установите флажок рядом с **com.efi.InstallerHelperTool**.
- **5** Нажмите кнопку **+**.
- **6** В папке "Программы" выберите Fiery Software Manager и Fiery Software Uninstaller, а затем нажмите **Открыть**.

Для обслуживания и обновления приложений Fiery этим приложениям требуется полный доступ к диску.

**7** В папке "Программы" выберите приложение Fiery Command WorkStation и нажмите **Открыть**.

**8** Если используется Fiery Hot Folders или Fiery Remote Scan, выберите каждое приложение и нажмите **Открыть**.

Когда Fiery Hot Folders обнаруживает, что используются папки "Документы", "Рабочий стол" или "Загрузки", будет показано сообщение с запросом на полный доступ к диску. Это сообщение отображается даже после предоставления доступа. Можно закрыть это сообщение и продолжить работу.

## **Преобразование PS в PDF**

Если используется macOS 10.14.5 или более поздней версии с Fiery Impose, Fiery Compose или Fiery JobMaster, может быть показан запрос на предоставление доступа Fiery Command WorkStation к Acrobat Distiller. Это разрешение необходимо для преобразования файлов PS в PDF. Если разрешение не будет предоставлено, преобразования не будут выполняться и потребуется изменить настройку безопасности функции автоматизации в macOS.

- **1** Закройте все приложения Fiery.
- **2** Закройте Acrobat Distiller.
- **3** Перейдите в **Системные настройки** > **Безопасность и конфиденциальность** > **Конфиденциальность** > **Автоматизация**.
- **4** Нажмите значок замка в нижнем левом углу и введите пароль.
- **5** В списке приложений найдите **Fiery Command WorkStation.app**.
- **6** Выберите параметр **Acrobat Distiller.app**. Это позволит Fiery Command WorkStation получить доступ к Acrobat Distiller.

## **Настройка предпочтений в Adobe Acrobat Distiller для преобразования PostScript в PDF**

В Fiery Impose, Fiery Compose и Fiery JobMaster для преобразования файлов PostScript (PS) в PDF на клиентском компьютере требуется Acrobat Distiller.

Поскольку в Acrobat Distiller используются расширенные настройки безопасности, необходимо подтвердить, что преобразуемый файл PS получен из надежного источника: **Acrobat Distiller** > **Файл** > **Предпочтения** > **Предпочтения — Acrobat Distiller**, в разделе **Защита** выберите **Все открытые в Acrobat Distiller файлы надежные**.

**Примечание:** Если настройка **Все открытые в Acrobat Distiller файлы надежные** отключена, то для каждого файла PS, преобразуемого в PDF, будет запрашиваться подтверждение надежности его источника. Это также относится и к Hot Folders, если активен фильтр **Microsoft Office**, в списке **Тип выходного файла** выбран формат **PDF**, а в качестве **профиля Distiller** используется файл joboptions.

## **Spot Pro**

#### **Специальные цвета**

Специальные цвета не профилируются, а функция **Применить к** ограничена значениями CMYK на устройстве.

#### **Округление значений плашечных цветов**

После определения плашечного цвета и перезапуска Spot Pro значения некоторых цветов могут немного отличаться от введенных исходных значений. Это связано с числовым округлением, выполненным Spot Pro, и не должно приводить к заметным изменениям цвета.

#### **Режим измерения M3**

Режим M3 не поддерживается для устройств с одним измерением.

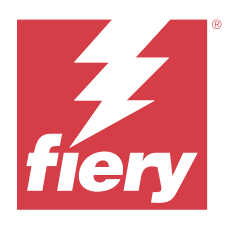

# Informacje o wersji dla klientów Fiery Command WorkStation Package, wersja 6.8

Ten dokument zawiera ważne informacje dotyczące tej wersji. Informacje te należy koniecznie przekazać wszystkim użytkownikom przed kontynuowaniem instalacji.

# Informacje dotyczące tej wersji

W tej wersji uwzględnione są następujące aplikacje:

- **•** Fiery Command WorkStation Package w wersji 6.8.0.636
	- **•** Fiery Command WorkStation w wersji 6.8.0.54 dla systemu Windows
	- **•** Fiery Command WorkStation w wersji 6.8.0.55 dla komputerów Mac
	- **•** Fiery Hot Folders w wersji 4.3.1.05
- **•** Fiery Software Manager w wersji 6.8.0.11 dla systemu Windows
- **•** Fiery Software Manager w wersji 6.8.0.12 dla komputerów Mac

# Nowe funkcje

## **Co nowego?**

Aby uzyskać informacje na temat nowych funkcji dodanych w początkowym wydaniu wersji 6.8, odwiedź witrynę [http://fiery.efi.com/CWS/Whats-New.](http://fiery.efi.com/CWS/Whats-New)

#### **Wyświetlanie podglądu efektów edycji krzywej rastra**

W przypadku wszystkich zewnętrznych serwerów Fiery servers i użyciu funkcji **Właściwości zadania** do zastosowania edycji krzywej rastra do zadania wyniki dla przetworzonych zadań wyświetlane są w aplikacji Fiery Preview.

W przypadku serwerów wbudowanych Fiery servers zmiany krzywej rastra dla przetworzonych zadań wyświetlane są w aplikacji Fiery Preview tylko wtedy, gdy włączony jest pakiet Fiery ColorRight Package lub Fiery Productivity Package.

#### **Raport dotyczący optymalizacji kolorów dodatkowych**

W programie Fiery Spot Pro można teraz zapisać raport dotyczący optymalizacji kolorów dodatkowych jako plik HTML.

#### **Powiadomienia kopii zapasowej obrazu systemu Fiery**

Kopia zapasowa **obrazu systemu Fiery** powiadomi użytkownika, gdy tworzenie kopii zapasowej zakończy się niepowodzeniem i zostanie ona wymieniona w obszarze **Powiadomienia** programu Fiery Command WorkStation.

- **•** Można zmienić harmonogram tworzenia kopii zapasowej w obszarze **Zarządzaj ustawieniami** > **Przywracanie systemu Fiery**.
- **•** Aby ukryć powiadomienie, kliknij ikonę więcej (trzy kropki) i wybierz opcję **Ukryj**.

#### **Przycisk Zamknij w oknie Co nowego**

Okno **Co nowego** pojawia się po zainstalowaniu i otwarciu najnowszej wersji programu Fiery Command WorkStation po raz pierwszy. Teraz można użyć przycisku **Zamknij** w dolnej części okna **Co nowego**, nawet jeśli rozdzielczość wyświetlania jest mniejsza niż obsługiwana.

Minimalne obsługiwane rozdzielczości wyświetlacza:

- **•** 1280 x 1024 (arkusz)
- **•** 1600 x 900 (szeroki i superwielkoformatowy)

# Rozwiązane problemy

## **Problemy rozwiązane w Fiery Command WorkStation Package w wersji 6.8.0.636**

Fiery Command WorkStation

**•** Po wybraniu trybu koloru CMYK+ w oknie **Właściwości zadania** dla zadania, ustawienie wstępne **Bez korekcji** nie było wyświetlane na liście ustawień wstępnych krzywej rastra na karcie Ustawienia kolorów.

## **Problemy rozwiązane w Fiery Command WorkStation Package w wersji 6.8.0.615**

Fiery Command WorkStation

**•** Pakiet Fiery Command WorkStation Package obsługuje obecnie czcionki chińskie zgodnie ze standardem GB18030.

## **Problemy rozwiązane w Fiery Command WorkStation Package w wersji 6.8.0.541**

- **•** Po scaleniu dwóch plików PDF z opcją **Scalaj wszystkie pliki przesłane jako folder** w Fiery Hot Folders, plik wydruku PDF nie wyświetlał się zgodnie z oczekiwaniami.
- **•** Po wybraniu kalibracji **powlekany błyszczący** podczas kalibracji serwera Fiery server pojawia się komunikat o błędzie niezgodności gramatury papieru.
- **•** Po utworzeniu wzorca dokumentu we **właściwościach zadania** dla zadania VDP w kolejce Wstrzymane i kliknięciu opcji **Podgląd wzorca** dodawana była dodatkowa pusta strona.

## **Problemy rozwiązane w Fiery Command WorkStation Package w wersji 6.8.0.514**

Fiery Command WorkStation

**•** Po kliknięciu przycisku **Zasoby** > **Spot Pro** dla serwera Fiery server z oprogramowaniem systemowym FS200/200 Pro lub FS300/300 Pro lista kolorów dodatkowych i wartości kolorów dodatkowych nie były wyświetlane.

#### Fiery XF

**•** Nie można było zaktualizować profili nośnika za pomocą programu **Narzędzie do aktualizacji profili Fiery** po uaktualnieniu serwera Fiery XF z wersji 7.3 do 7.3.3.

## **Problemy rozwiązane w Fiery Command WorkStation Package w wersji 6.8.0.466**

Fiery Command WorkStation

- **•** W systemie w języku hiszpańskim nie można było usunąć wybranego zadania z kolejki wstrzymanej poprzez naciśnięcie klawisza **Delete**.
- **•** Opcja **Publikuj jako drukarkę wirtualną** była wyświetlana w zakładce **Ustawienia wstępne zadania** w przypadku wbudowanego serwera Fiery, na którym nie zainstalowano licencji dla drukarki wirtualnej.
- **•** Nie można było utworzyć nowej wspólnej kalibracji przy użyciu zautomatyzowanego czujnika wbudowanego w przypadku kilku drukarek z opcją **Dopasowanie drukarki** w programie Fiery Color Profiler Suite.

## **Problemy rozwiązane w Fiery Command WorkStation Package w wersji 6.8.0.439**

Fiery Command WorkStation

- **•** Nie można było zapisać wybranego wpisu z wykazu papieru dla zadania w oknie **Definiuj nośnik dla przekładki**.
- **•** W niektórych systemach w języku japońskim liczba kopii zadania kalibracji była nieprawidłowa.

#### Fiery XF

**•** W **Job Editor** rozmiar strony wyświetlany dla zadania PDF ze znacznikami cięcia był nieprawidłowy.

## **Problemy rozwiązane w Fiery Command WorkStation Package w wersji 6.8.0.406**

- **•** Nie można było skalibrować maszyny drukarskiej za pomocą opcji **automatycznej korekcji niezgodności kolorów**.
- **•** Podczas próby usunięcia punktu krzywej po zmodyfikowaniu przetworzonego zadania w aplikacji **ImageViewer** > **Dostosowanie kolorów**wybrana strona była usuwana. Strona została przywrócona po kliknięciu przycisku **Przywróć**. Nie można było jednak kontynuować edycji bez ponownego uruchomienia procesu edycji.

Fiery XF

- **•** Nie można było zapisać niektórych opcji drukowania nośnika w narzędziu **Server Manager** w przypadku maszyn drukarskich VUTEk h5.
- **•** Po wybraniu dowolnego paska nośników w obszarze **Job Editor** > **Zweryfikuj** > **Paski kontrolne**docelowa tolerancja ustawienia wstępnego została zmieniona na **Niestandardowe**.

## **Problemy rozwiązane w Fiery Command WorkStation Package w wersji 6.8.0.385**

Fiery XF

**•** Podczas kafelkowania zadania, klej i nakładające się obszary nie były uwzględniane przy obliczaniu rozmiaru zadania dla pojedynczego kafelka.

## **Problemy rozwiązane w Fiery Command WorkStation Package w wersji 6.8.0.366**

Fiery Command WorkStation

- **•** W przypadku Fiery Spot Pro wskaźniki ∆E w gamie i poza gamą nie były jednakowe dla kolorów dodatkowych, nawet po zdefiniowaniu tolerancji w oknie dialogowym **Preferencje**.
- **•** Po zdefiniowaniu koloru specjalnego i ponownym otwarciu Fiery Spot Pro wartości separacji koloru specjalnego nie były zachowywane.
- **•** W przypadku wybrania szablonu Impose we **właściwościach zadania** nie można było zdefiniować ustawień strony okładki dla nowego folderu podręcznego.

Fiery XF

- **•** W przypadku narzędzia **Color Tools** podczas próby utworzenia podstawowego pliku linearyzacji dla maszyny drukarskiej Seiko M64s wyświetlany był komunikat o błędzie.
- **•** W przypadku narzędzia **Color Tools**, gdy wybrano inne opcje **nośników** z listy i kliknięto przycisk **Drukuj** podczas ponownej kalibracji, wymiar tablicy pomiarowej nieoczekiwanie się zmniejszał.

## **Problemy rozwiązane w Fiery Command WorkStation Package w wersji 6.8.0.333**

- **•** W Fiery ImageViewer, po wybraniu opcji drukowania **Bieżąca** dla kolejnej strony, gdy pierwsza strona zadania znajdowała się w kolejce drukowania, pojawił się komunikat o błędzie.
- **•** W przypadku użycia różnych wpisów Paper Catalog do zdefiniowania nośnika broszury w Fiery Impose i nośnika strony okładki w Command WorkStation, pierwszy arkusz zadania został wydrukowany z nieprawidłowymi ustawieniami strony okładki. Jednak pozostałe arkusze zostały wydrukowane z ustawieniami nośnika broszury.
- **•** Nie można było określić jednostki miary w opcji przesunięcia obrazu poza 0,29 milimetra lub jej wartości równoważnej w calach i punktach.
- **•** W Command WorkStation z językiem wyświetlania jako niemiecki nie można było ponownie skalibrować zestawu kalibracji, jeśli w zadaniu użyto jednego z następujących elementów:
	- **•** niestandardowy rozmiar papieru
	- **•** niestandardowy rozmiar papieru i włączone APPE

#### Fiery XF

- **•** W przypadku próby przeprowadzenia kalibracji z poziomu programu Command WorkStation w systemie macOS 13 (**Color Tools** > **Utwórz kalibrację**) elementy sterujące w panelu po lewej stronie nie były widoczne, dlatego nie można było użyć kalibracji.
- **•** Po zdefiniowaniu rozmiaru niestandardowego nośnika w menu **Job Editor** > **Drukarka** > **Format**marginesy sprzętowe maszyny drukarskiej nie były wyświetlane w podglądzie zadania.

## **Problemy rozwiązane w Fiery Command WorkStation Package w wersji 6.8.0.277**

#### Fiery Command WorkStation

- **•** W systemie macOS 13 z zainstalowanym programem Command WorkStation i aplikacją Fiery Hot Folders po wybraniu opcji **Właściwości zadania** > **Układ** > **Impose** > **Edytuj szablon Impose** nie można było zapisać zmian, ponieważ następowało nieoczekiwane zamknięcie okna.
- **•** W systemie macOS 13 nie można było uruchomić aplikacji Fiery Software Manager z poziomu widoku Aplikacje i zasoby, jeśli aplikacja Fiery Software Manager była już uruchomiona.
- **•** W systemie macOS 13 po zapisaniu raportu dotyczącego optymalizacji kolorów dodatkowych jako pliku HTML logo EFI i Fiery nie były wyświetlane po otwarciu raportu w przeglądarce Safari.
- **•** Po zapisaniu **zdefiniowanego przez użytkownika** szablonu rozmiaru wykończenia zawierającego znaki dwubajtowe w rozwiązaniu Fiery Impose i zastosowaniu go do zadania z poziomu **Właściwości zadania** zamiast wartości rozmiaru wykończenia **zdefiniowanych przez użytkownika** zaznaczane były wartości zdefiniowane dla opcji rozmiaru wykończenia **Zależnie od pola kadrowania**.
- **•** W aplikacji Fiery Preview dla okładki i stron tekstu głównego wyświetlane były te same ustawienia nośnika, nawet jeśli w rozwiązaniu Fiery Impose określono różne ustawienia nośnika dla okładki i stron tekstu głównego.
- **•** Po kliknięciu karty **Nośniki** w widoku **Właściwości zadania** i przewinięciu w dół do pozycji **Różne nośniki** niektóre opcje nośników nie były wyświetlane dla zadania.

- **•** Po skonfigurowaniu urządzenia wykańczania Zund w aplikacjach **Server Manager** i **Job Editor** jedyną dostępną metodą cięcia była metoda **DumDum**.
- **•** W przypadku zagnieżdżonego zadania wielostronicowego po wybraniu położenia **Góra i dół** dla kodu kreskowego na karcie **Wykończenie** część kodu kreskowego u dołu wyświetlana była poza układem nośnika, a plik nie był drukowany.

## **Problemy rozwiązane w Fiery Command WorkStation Package w wersji 6.8.0.217**

Fiery Command WorkStation

- **•** Po kliknięciu przycisku **Dalej** w oknie **Układ pól kontrolnych** podczas ponownej kalibracji Fiery server, w programie **Fiery Calibrator** był ponownie wyświetlany ten sam **Układ pól kontrolnych**, a tablica pomiarowa nie była drukowana. Ten problem występował po ustawieniu języka Fiery server i Fiery Command WorkStation na język francuski.
- **•** W Fiery ImageViewer w przypadku zmodyfikowania krzywej w okienku **Dostosowanie kolorów** dla zadania druku monochromatycznego i próby zapisania go jako ustawienia wstępnego pojawiał się komunikat o błędzie.

Fiery XF

- **•** Po usunięciu niestandardowej metody cięcia w oknie **Wycinanie konturu** wszystkie niestandardowe metody cięcia były usuwane z listy.
- **•** Po wybraniu stołu do cięcia Esko nie można było zdefiniować niestandardowej metody cięcia.
- **•** Nie można było wykonać drukowania bez obramowania w przypadku maszyn drukarskich z serii Canon PRO w przypadku zdefiniowania niestandardowego rozmiaru nośnika.

## **Problemy rozwiązane w Fiery Command WorkStation Package w wersji 6.8.0.184**

Fiery Command WorkStation

**•** Po utworzeniu kalibracji w programie **Calibrator** opcja **Wygeneruj dane ACD po kalibracji** była zaznaczona dla obsługiwanych maszyn drukarskich.

Fiery XF

**•** Po utworzeniu biblioteki kolorów dodatkowych przy użyciu narzędzia **Color Editor** połączonym z serwerem Fiery XF wartości kolorów nie były zapisywane. Ponadto w przypadku ponownego importowania tej samej biblioteki wartości nie były zachowywane dla niestandardowych kolorów dodatkowych CMYKRB, CMYKOB i CMYKRV.

## **Problemy rozwiązane w Fiery Command WorkStation Package w wersji 6.8.0.165**

- **•** Po utworzeniu kalibracji dla Fiery server, dla którego nie włączono opcji ACD, program Fiery Calibrator nadal otwiera narzędzie WebTools do generowania danych ACD.
- **•** Po utworzeniu nowego folderu Fiery Hot Folder i wybraniu opcji **Zdefiniuj...** w celu określenia ustawień zadania okno **Właściwości zadania** nie zostało otwarte.
- **•** Wyświetlenie podglądu w okienku **Widok arkusza** programu Fiery Preview w przypadku niektórych zadań PDF z impozycją trwało dłużej niż zwykle.
- **•** Na komputerze z systemem Windows komunikat o wycofaniu wsparcia pojawił się w oknie **Fiery Impose w wersji demonstracyjnej** zamiast w oknie **Zarządzaj opcjami Fiery**.
- **•** W przypadku zadania o wielkości 1000 stron, w oknie **Właściwości zadania** > **Wykończenie**, jeśli włączono opcję drukowania **Przekładki** dla każdej 100 kopii, przekładka została wstawiona przed każdą jedną kopią.
- **•** Podczas próby otwarcia programu Fiery Command WorkStation i nawiązania połączenia z serwerami Fiery servers, podczas gdy serwer aktualizacji EFI znajdował się w trybie offline, kolejki zadań wczytywały się kilka minut.

Fiery XF

**•** Po wybraniu **Ustawienia wstępnego docelowych wartości tolerancji** jako **Niestandardowe** w programie **Server Manager**, wartość formuły różnicy barw (delta E) pojawiła się jako dE 2000, która była nieprawidłowa. Jednak w programie **Job Editor** wartość formuły różnicy barw (delta E) została prawidłowo wyświetlona jako dE CIE76.

## Uaktualnianie

Za pomocą tego instalatora można uaktualnić dowolny istniejący pakiet Fiery Command WorkStation Package do najnowszej wersji zawierającej aplikacje Fiery Command WorkStation oraz Fiery Hot Folders. Można także zainstalować program Fiery Remote Scan przy użyciu narzędzia Fiery Software Manager.

Więcej informacji na temat specyfikacji technicznych można znaleźć na stronie [www.efi.com/cws.](http://www.efi.com/cws)

# Aktualizacje wymagań systemowych

## **Obsługiwane wersje**

Program Fiery Command WorkStation w wersji 6.8 obsługuje oprogramowanie systemowe Fiery FS150/FS150 Pro lub nowsze zainstalowane na serwerze Fiery server.

Aplikacja Fiery Command WorkStation obsługuje następujące systemy operacyjne:

- **•** macOS 14
- **•** macOS 13
- **•** macOS 12
- **•** macOS 11
- **•** macOS 10.15
- **•** macOS 10.14
- **•** Windows 11 (wersja 64-bitowa)
- **•** Windows 10, wersja 64-bitowa
- **•** Windows Server 2022, wersja 64-bitowa
- **•** Windows Server 2019, wersja 64-bitowa
- **•** Windows Server 2016, wersja 64-bitowa

**Uwaga:** Program Fiery Command WorkStation oferuje obsługę oprogramowania Rosetta dla komputerów macOS z układem M1. Więcej informacji na stronie [https://www.efi.com/marketing/fiery-servers-and-software/campaigns/](https://www.efi.com/marketing/fiery-servers-and-software/campaigns/macos-big-sur-compatibility/) [macos-big-sur-compatibility/](https://www.efi.com/marketing/fiery-servers-and-software/campaigns/macos-big-sur-compatibility/).

# Znane problemy

#### **macOS 13**

#### **Adobe Acrobat w systemie macOS 13**

Ponieważ firma Adobe nie zapewnia jeszcze pełnej obsługi oprogramowania Adobe Acrobat w systemie macOS 13, pojawiają się następujące problemy:

- **•** Programu Adobe Acrobat nie można uruchomić z poziomu systemu macOS 13 na komputerach z procesorami M1 i M2.
- **•** W przypadku komputerów z procesorami firmy Intel program Adobe Acrobat wyświetla okno logowania, nawet jeśli użytkownik jest już zalogowany. Po zamknięciu okna logowania program Acrobat działa prawidłowo.

#### **Kalibracja niedostępna w przypadku serwera Fiery XF**

W przypadku próby przeprowadzenia kalibracji z poziomu programu Command WorkStation w systemie macOS 13 (**Color Tools** > **Utwórz kalibrację**) elementy sterujące w panelu po lewej stronie nie są widoczne, dlatego nie można użyć kalibracji.

#### **macOS w wersji 10.15 i nowszych**

#### **Pełny dostęp do dysku**

Ze względu na zmiany w sposobie zarządzania zabezpieczeniami w systemie macOS 10.15 lub nowszym istnieją teraz dodatkowe kroki wymagane do poprawnego działania aplikacji Fiery. Konieczne jest dokonanie zmian w funkcji zabezpieczenia **Pełny dostępu do dysku** w systemie macOS, aby aplikacje Fiery zarządzały aktualizacjami i uzyskiwały dostęp do plików, takich jak szablony Impose i foldery podręczne. Włącz **pełny dostęp do dysku** dla aplikacji Fiery, w tym Fiery Command WorkStation.

- **1** Zamknij wszystkie aplikacje Fiery.
- **2** Przejdź do menu **Preferencje systemowe** > **Bezpieczeństwo i prywatność** > **Prywatność** > **Pełny dostęp do dysku**.
- **3** Kliknij ikonę kłódki w lewym dolnym rogu i wprowadź swoje hasło.
- **4** Na liście aplikacji zaznacz pole wyboru obok opcji **com.efi.InstallerHelperTool**.
- **5** Kliknij przycisk **+**.
- **6** W folderze Aplikacje wybierz Fiery Software Manager i Fiery Software Uninstaller, a następnie kliknij **Otwórz**.

Aplikacje te wymagają pełnego dostępu do dysku w celu utrzymania i zaktualizowania aplikacji Fiery na komputerze.

**7** W folderze Aplikacje wybierz aplikację Fiery Command WorkStation i kliknij **Otwórz**.

**8** Jeżeli korzystasz z Fiery Hot Folders lub Fiery Remote Scan, wybierz każdą aplikację i kliknij **Otwórz**. Jeśli Fiery Hot Folders wykryje, że używane są foldery Dokumenty, Pulpit i Pobrane, zostanie wyświetlony komunikat z prośbą o pełny dostęp do dysku. Ten komunikat jest nadal wyświetlany nawet po przydzieleniu dostępu. Można zignorować ten komunikat i kontynuować pracę.

## **Konwersja plików PS do PDF**

W przypadku korzystania z systemu macOS 10.14.5 lub nowszego z oprogramowaniem Fiery Impose, Fiery Compose lub Fiery JobMaster, może zostać wyświetlony monit o zezwolenie aplikacji Fiery Command WorkStation na dostęp do programu Acrobat Distiller. To zezwolenie jest niezbędne do konwersji plików PS do formatu PDF. Jeśli nie udzieli się tego zezwolenia, konwersje nie powiodą się i będzie konieczna zmiana funkcji zabezpieczającej Automatyzacja w systemie macOS.

- **1** Zamknij wszystkie aplikacje Fiery.
- **2** Zamknij program Acrobat Distiller.
- **3** Przejdź do **Preferencje systemowe** > **Bezpieczeństwo i prywatność** > **Prywatność** > **Automatyzacja**.
- **4** Kliknij ikonę kłódki w lewym dolnym rogu i wprowadź swoje hasło.
- **5** Na liście Aplikacje znajdź **Fiery Command WorkStation.app**.
- **6** Wybierz opcję **Acrobat Distiller.app.** Dzięki temu oprogramowanie Fiery Command WorkStation będzie miało dostęp do programu Acrobat Distiller.

## **Konfigurowanie preferencji w programie Adobe Acrobat Distiller w celu konwersji formatu PostScript do PDF**

Aplikacje Fiery Impose, Fiery Compose i Fiery JobMaster wymagają programu Acrobat Distiller do konwertowania plików PostScript (PS) na pliki PDF na komputerze klienckim.

Ze względu na rozszerzone ustawienia zabezpieczeń w programie Acrobat Distiller należy potwierdzić, że plik PS do konwersji pochodzi z zaufanego źródła. W sekcji: **Acrobat Distiller** > **Plik** > **Preferencje** > **Preferencje — Acrobat Distiller**wybierz opcję **Zaufaj wszystkim plikom otwartym za pośrednictwem programu Acrobat Distiller** w obszarze **Zabezpieczenia**.

**Uwaga:** Jeśli nie wybrano opcji **Ufaj wszystkim plikom otwieranym za pośrednictwem programu Acrobat Distiller**, monit o potwierdzenie, że plik pochodzi z zaufanego źródła będzie wyświetlany dla każdego pliku PS, który ma zostać skonwertowany do formatu PDF. Dotyczy to również aplikacji Hot Folders, gdy wybrany jest filtr **Microsoft Office**, **Typ pliku wydruku** określono jako **PDF**, a plik joboptions wybrano jako **profil Distiller**.

## **Spot Pro**

#### **Kolory specjalne**

Kolory specjalne nie są profilowane, a funkcja **Zastosuj do** jest ograniczona tylko do tylko wartości CMYK urządzenia.

## **Zaokrąglanie wartości kolorów dodatkowych**

Po zdefiniowaniu koloru dodatkowego i ponownym uruchomieniu Spot Pro wartości niektórych kolorów mogą różnić się nieznacznie od wprowadzonych wartości oryginalnych. Jest to spowodowane zaokrągleniem liczbowym, którego dokonuje program Spot Pro. Nie spowoduje to widocznych zmian w kolorach.

#### **Tryb pomiaru M3**

Tryb M3 nie jest obsługiwany w przypadku urządzeń z pojedynczym pomiarem.

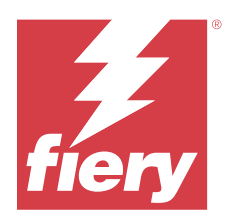

# Müşteri Sürüm Notları Fiery Command WorkStation Package, sürüm 6.8

Bu belgede bu sürüm hakkında önemli bilgiler bulunmaktadır. Yükleme işlemine devam etmeden önce tüm kullanıcılara bu bilgileri sağladığınızdan emin olun.

# Sürüm hakkında

Aşağıdaki uygulamalar bu sürüme dahil edilmiştir:

- **•** Fiery Command WorkStation Package V6.8.0.636
	- **•** Windows v6.8.0.54 için Fiery Command WorkStation
	- **•** Mac v6.8.0.55 için Fiery Command WorkStation
	- **•** Fiery Hot Folders v4.3.1.05
- **•** Windows v6.8.0.11 için Fiery Software Manager
- **•** Mac v6.8.0.12 için Fiery Software Manager

# Yeni özellikler

#### **Yenilikler**

6.8 ögesinin ilk sürümüne eklenmiş olan yeni özellikler hakkında bilgi için <http://fiery.efi.com/CWS/Whats-New> adresini ziyaret edin.

#### **Tarama eğrisi düzenleme efektlerini önizleme**

Tüm harici Fiery servers için, bir işe tarama eğrisi düzenleme uygulamak için **İş özellikleri** seçeneğini kullandığınızda işlenmiş işler için sonuçlar Fiery Preview uygulamasında görüntüleniyor.

Tümleşik Fiery servers için, bir işe yapılan tarama eğrisi düzenlemeleri, yalnızca Fiery ColorRight Package veya Fiery Productivity Package etkinleştirildiğinde işlenmiş işler için Fiery Preview uygulamasında görüntüleniyor.

#### **Nokta rengi optimizasyonu raporu**

Fiery Spot Pro ögesinde artık nokta rengi optimizasyon raporunu HTML dosyası olarak kaydedebilirsiniz.

#### **Fiery System Görüntü yedekleme bildirimleri**

**Fiery System görüntüsünün** yedeğinin, bir yedekleme başarısız olduğunda ve Fiery Command WorkStation ögesinde **Bildirimler** altında listelendiğinde bilgisi görünecektir.

- **• Ayarları Yönet** > **Fiery sistem Geri Yüklemesi'nden**yedeklemeyi yeniden zamanlayabilirsiniz.
- **•** Bildirimi gizlemek için Daha fazla simgesine (üç nokta) tıklayın ve **Gizle'yi** seçin.

#### **Yenilikler penceresi için kapat düğmesi**

Fiery Command WorkStation en son sürümünü ilk kez yükleyip açtığınızda **Yenilikler** penceresi görüntülenir. Artık ekran çözünürlüğü desteklenen çözünürlükten az olsa bile **Yenilikler** penceresinin altındaki **Kapat** düğmesini kullanabilirsiniz.

Desteklenen minimum ekran çözünürlükleri:

- **•** 1280 x 1024 (tabaka kağıt)
- **•** 1600 x 900 (geniş ve süper geniş)

## Düzeltilen sorunlar

#### **Fiery Command WorkStation Package v6.8.0.636 sürümünde düzeltilen sorunlar**

Fiery Command WorkStation

**•** Bir İş için **İş özellikleri** penceresinde CMYK+ renk modunu seçtiğinizde Renk ayarları sekmesinin altındaki Tarama eğrisi ön ayarlar listesinde **Düzeltme yok** ön ayarı görünmüyordu.

## **Fiery Command WorkStation Package v6.8.0.615 sürümünde düzeltilen sorunlar**

Fiery Command WorkStation

**•** Fiery Command WorkStation Package artık GB18030 standardına uygun olarak Çince yazı tiplerini destekler.

## **Fiery Command WorkStation Package v6.8.0.541 ile giderilen sorunlar**

- **•** Fiery Hot Folders ögesinde **Klasör seçenek olarak gönderildiyse tüm dosyaları birleştir** öğesiyle iki PDF dosyasını birleştirdiğinizde çıktı PDF dosya beklendiği gibi görünmüyordu.
- **•** Bir Fiery serverögesini kalibre ederken **Kaplı-parlak** kalibrasyonu seçtiğinizde bir kağıt ağırlığı uyumsuzluğu hata mesajı belirdi.
- **•** Tutma kuyruğundaki bir VDP iş için **İş özellikleri**'nde bir ana kopya belge oluşturduğunuzda ve **Ana kopyayı önizle** seçeneğine tıkladığınızda, ek bir boş sayfa eklendi.

## **Fiery Command WorkStation Package v6.8.0.514'te giderilen sorunlar**

Fiery Command WorkStation

**•** FS200/200 Pro veya FS300/300 Pro sistem yazılımına sahip bir Fiery server içerisinde **Kaynaklar ve** > **Spot Pro** seçeneklerine tıkladığınızda nokta renkleri listesi ve nokta rengi değerleri görünmüyordu.

Fiery XF

**•** Bir Fiery XF sunucusunu v7.3'ten v7.3.3'e yükselttiğinizde ortam profillerini **Fiery Profil Güncelleyici** ile güncelleyemiyordunuz.

## **Fiery Command WorkStation Package v6.8.0.466 ile giderilen sorunlar**

Fiery Command WorkStation

- **•** İspanyolca dilindeki bir sistemde, **Sil** tuşuna basarak tutuldu kuyruğundan seçilen bir işi silemezsiniz.
- **•** Sanal yazıcı lisansının yüklenmediği bir Fiery tümleşik sunucunun **İş ön ayarları** sekmesinde **Sanal yazıcı olarak yayınla** seçeneği belirir.
- **•** Fiery Color Profiler Suite'te bir otomatik satır içi sensör kullanarak **Yazıcı eşleştirme** seçeneği ile birden fazla yazıcı için yeni bir ortak kalibrasyon oluşturamadınız.

## **Fiery Command WorkStation Package v6.8.0.439 ile giderilen sorunlar**

Fiery Command WorkStation

- **• Kaydırma yaprağı için ortamı tanımla** penceresinde bir iş için seçilen kağıt kataloğu girişi kaydedilemiyordu.
- **•** Bazı Japonca sistemlerde, kalibrasyon işinin kopya sayısı yanlıştı.

Fiery XF

**• Job Editor** ögesinde kesme işaretlerine sahip PDF işi için görüntülenen sayfa boyutu hatalıydı.

## **Fiery Command WorkStation Package v6.8.0.406 ile giderilen sorunlar**

Fiery Command WorkStation

- **• Renk Uyuşmazlığını Otomatik Düzelt** seçeneği ile bir yazıcıyı kalibre edemediniz.
- **• ImageViewer** > **Renk Ayarlama'da** işlenmiş bir işi değiştirdikten sonra bir eğri noktasını silmeye çalıştığınızda, seçilen sayfa silindi. **Geri dön**'e tıkladıysanız sayfa geri yüklendi. Ancak, düzenleme işlemini yeniden başlatmadan düzenlemeye devam edemezsiniz.

- **•** VUTEk h5 yazıcılar için **Server Manager**'da ortam için bazı yazdırma seçeneklerini kaydedemediniz.
- **• Job Editor** > **Doğrula** > **Kontrol Çubukları'nda** herhangi bir Ortam Wedge seçtiğinizde, hedef tolerans ön ayarı **Özel** olarak değişti.

## **Fiery Command WorkStation Package v6.8.0.385 ile giderilen sorunlar**

Fiery XF

**•** Bir iş döşemek, tutkal ve çakışan alanlar, tek bir karo için iş boyutunun hesaplanmasında dikkate alınmadı.

## **Fiery Command WorkStation Package v6.8.0.366 ile giderilen sorunlar**

Fiery Command WorkStation

- **• Tercihler** iletişim kutusunda toleransı tanımlasanız bile Fiery Spot Pro'da nokta renkleri için skala içindeki ve skala dışındaki ∆E endikasyonları tutarlı değildi.
- **•** Bir tercih edilen renk tanımlayıp Fiery Spot Pro ögesini yeniden açtığınızda tercih edilen renk ayrım değerleri korunmadı.
- **• İş özellikleri**'nde bir Impose şablonu seçtiğinizde yeni bir çalışma klasörü için kapak sayfası ayarları tanımlayamazsınız.

Fiery XF

- **• Color Tools**'da, Seiko M64s yazıcı için bir temel doğrusallaştırma dosya oluşturmaya çalışırken bir hata mesajı görüntülendi.
- **• Color Tools**'da, listeden farklı **Alt malzeme** seçenekleri seçtiğinizde ve yeniden kalibrasyon sırasında **Yazdır**'a tıkladığınızda ölçüm grafiği boyutu beklenmedik şekilde azaltıldı.

## **Fiery Command WorkStation Package v6.8.0.333'te düzeltilen sorunlar**

Fiery Command WorkStation

- **•** Fiery ImageViewer ögesinde, işin ilk sayfası Yazdırma kuyruğundayken bir sonraki sayfa için **Geçerli** yazdırma seçeneğini belirlediğinizde bir hata mesajı görüntülendi.
- **•** Fiery Impose ögesinde kitapçık alt malzemesini ve Command WorkStation ögesinde kapak sayfası alt malzemesini tanımlamak için farklı kağıt kataloğu girişleri kullandığınızda, işin ilk yaprağı yanlış kapak sayfası ayarlarıyla yazdırıldı. Ancak, yaprakların geri kalanı kitapçık ortam ayarlarıyla yazdırıldı.
- **•** Görüntü kaydırma seçeneğinde ölçüm birimini 0,29 milimetrenin veya inç ve punto cinsinden karşılı olan değerin üstünde belirtemezsiniz.
- **•** Görüntüleme dili Almanca olan Command WorkStation ögesinde, iş aşağıdakilerden birini kullanıyorsa bir kalibrasyon setini yeniden kalibre edemezsiniz:
	- **•** özel kağıt boyutu
	- **•** özel kağıt boyutu ve etkin APPE

- **•** macOS 13'te Command WorkStation ögesinden kalibre etmeye çalıştığınızda (**Color Tools** > **Kalibrasyon oluştur**) sol panel kontrolleri görülemediği için kalibrasyon kullanılamıyordu.
- **• Job Editor** > **Yazıcı** > **Biçim** üzerinde özel ortam boyutu tanımladığınızda, yazıcı donanımı kenar boşlukları iş önizlemesinde görüntülenmedi.

## **Fiery Command WorkStation Package v6.8.0.277 ile giderilen sorunlar**

Fiery Command WorkStation

- **•** Command WorkStation ve Fiery Hot Folders ögeleri bulunan macOS 13 cihazlarında **İş Özellikleri** > **Düzen** > **Impose** > **Impose şablonlarını düzenle** yolunu izlediğinizde pencere beklenmedik bir şekilde kapandığı için değişiklikler kaydedilemiyordu.
- **•** macOS 13'te, Fiery Software Manager zaten çalışıyorsa Uygulamalar ve kaynaklar bölümünden Fiery Software Manager ögesi başlatılamıyordu.
- **•** macOS 13'te nokta rengi optimizasyon raporunu HTML dosyası olarak kaydettiğinizde, raporu Safari'de açtıysanız EFI ve Fiery logoları mevcut değildi.
- **•** Fiery Impose ögesinde çift bayt karakterler içeren bir **Kullanıcı Tanımlı** son boyut şablonu kaydettiğinizde ve bunu **İş Özellikleri** bölümünden bir işe uyguladığınızda, **Kullanıcı Tanımlı** son boyut değerleri yerine **Kırpma Kutusuna Göre** seçeneği için tanımlanmış son boyut değerleri seçilmiş oluyordu.
- **•** Fiery Preview ögesinde, Fiery Impose üzerinde kapak ve gövde sayfaları için farklı ortam ayarları belirlemiş olmanıza rağmen kapak ve gövde sayfalarında aynı ortam ayarları görüntüleniyordu.
- **• İş Özellikleri** bölümünde **Ortam** sekmesine tıklayıp **Karma ortam** kısmına kaydırdığınızda iş için bazı ortam seçenekleri görüntülenmiyordu.

Fiery XF

- **• Server Manager** ve **Job Editor**'da bir Zund sonlandırma cihazı kurulumu yaptığınızda kullanılabilen tek kesim yöntemi **DumDum**'du.
- **• Sonlandırma** sekmesinden iç içe yerleştirilmiş çok sayfalı bir iş için **Üst ve Alt** barkod konumunu seçtiğinizde aşağıda yer alan barkod ortam düzeninin dışında yer alıyordu ve dosya yazdırılamıyordu.

## **Fiery Command WorkStation Package v6.8.0.217 ile giderilen sorunlar**

Fiery Command WorkStation

- **•** Fiery server ögesi yeniden kalibre edilirken **Düzeltme eki düzeni** penceresinde **İleri** seçeneğine tıkladığınızda **Fiery Calibrator** tekrar aynı **Düzeltme eki düzenini** gösteriyordu ve ölçüm grafiğini yazdırmıyordu. Bu sorun, Fiery server ve Fiery Command WorkStation için dil seçeneğini Fransızca olarak belirlediğinizde ortaya çıkıyordu.
- **•** Fiery ImageViewer ögesinde, tek renkli bir iş için **Renk ayarlama** bölmesinde eğriyi düzenlediğinizde ve ön ayar olarak kaydetmeye çalıştığınızda bir hata mesajı karşınıza çıkıyordu.

- **• Kontur kesme** penceresindeki özel bir kesme yöntemini sildiğinizde, tüm özel kesme yöntemleri listeden siliniyordu.
- **•** Esko kesme tablosunu seçtiğinizde özel bir kesme yöntemi tanımlayamıyordunuz.
- **•** Özel bir ortam boyutu tanımladığınızda Canon PRO serisi yazıcılarda kenarlıksız yazdırma işlemi gerçekleştiremiyordunuz.

## **Fiery Command WorkStation Package v6.8.0.184 ile giderilen sorunlar**

Fiery Command WorkStation

**• Kalibratör**'de, yeniden kalibrasyon tamamlandıktan sonra, desteklenen yazıcılar için **Kalibrasyondan sonra ACD Verisi Oluştur** seçeneği işaretlendi.

Fiery XF

**•** Fiery XF sunucusuna bağlı **Color Editor**'ı kullanarak nokta rengi kitaplığı oluşturduğunuzda, renk değerleri kaydedilmedi. Buna ek olarak, aynı kitaplığı tekrar içe aktardıysanız, CMYKRB, CMYKOB ve CMYKRV özel nokta renkleri için değerler korunmadı.

## **Fiery Command WorkStation Package v6.8.0.165 ile giderilen sorunlar**

Fiery Command WorkStation

- **•** ACD seçeneğinin etkinleştirilmediği bir Fiery server için kalibrasyon oluşturduğunuzda Fiery Calibrator ACD veri oluşturma işlemi için yine de WebTools öğesini açıyordu.
- **•** Yeni bir Fiery Hot Folder oluşturduğunuzda ve iş ayarlarını belirtmek için **Tanımla**'yı seçtiğinizde **İş Özellikleri** penceresi açılmıyordu.
- **•** Yüklenen bazı PDF işleri için Fiery Preview **Yaprak Görünümü** bölmesinde önizlemenin görüntülenmesi normalden uzun sürüyordu.
- **•** Bir Windows bilgisayarda **Fiery Impose Demo** penceresinde **Fiery seçeneklerini yönet** penceresi yerine durdurulmuş olan destekle ilgili bir mesaj görünüyordu.
- **• İş Özellikleri** > **Sonlandırma'da** 1000 sayfalık bir işte her 100 kopya için **Kaydırma yaprağı** yazdırma seçeneğini etkinleştirdiğinizde her bir tekli kopyadan önce kaydırma yaprağı yerleştiriliyordu.
- **•** EFI güncellemeleri sunucusu çevrimdışıyken Fiery Command WorkStation öğesini açıp Fiery servers ile bağlamaya çalıştığınızda iş akışlarının yüklenmesi birkaç dakika sürüyordu.

Fiery XF

**• Server Manager**'da **Hedef toleransların ön ayarı** ayarını **Özel** olarak seçtiğinizde Delta E biçimi değeri, yanlış şekilde dE 2000 olarak görünüyordu. Ancak **Job Editor** içinde Delta E biçimi değeri doğru şekilde dE CIE76 olarak görünüyordu.

# Yükseltme

Bu yükleyici tüm mevcut Fiery Command WorkStation Package ögesini Fiery Command WorkStation ve Fiery Hot Folders içeren son pakete yükseltecektir. İsteğe bağlı olarak, Fiery Software Manager ögesini kullanarak Fiery Remote Scan'i yükleyebilirsiniz.

Teknik özellikler hakkında daha fazla bilgi için [www.efi.com/cws](http://www.efi.com/cws) adresini ziyaret edin.

# Sistem gereksinimleri güncellemeleri

## **Desteklenen sürümler**

Fiery Command WorkStation sürüm 6.8, Fiery server üzerinde yüklü Fiery sistem yazılımı FS150/FS150 Pro yazılımı ve daha üst sürümleri destekler.

Fiery Command WorkStation ögesi, bilgisayarınız için şu işletim sistemlerini destekler:

- **•** macOS 14
- **•** macOS 13
- **•** macOS 12
- **•** macOS 11
- **•** macOS 10.15
- **•** macOS 10.14
- **•** Windows 11 (64 bit)
- **•** Windows 10, 64-bit
- **•** Windows Sunucu 2022 (64-bit)
- **•** Windows Sunucu 2019, 64-bit
- **•** Windows Sunucu 2016, 64-bit

**Not:** Fiery Command WorkStation, M1 çipli macOS bilgisayarlar için Rosetta desteği sunar. Daha fazla bilgi için şurayı ziyaret edin: [https://www.efi.com/marketing/fiery-servers-and-software/campaigns/macos-big-sur](https://www.efi.com/marketing/fiery-servers-and-software/campaigns/macos-big-sur-compatibility/)[compatibility/](https://www.efi.com/marketing/fiery-servers-and-software/campaigns/macos-big-sur-compatibility/)

## Bilinen sorunlar

#### **macOS 13**

#### **macOS 13'te Adobe Acrobat**

Adobe, macOS 13'te Adobe Acrobat için henüz tam destek sunmadığından aşağıdaki sorunlarla karşılaşırsınız:

- **•** M1 ve M2 işlemcilerde macOS 13'ten Adobe Acrobat başlatılamıyor.
- **•** Intel işlemcilerde, önceden oturum açmış olsanız dahi Adobe Acrobat oturum açma penceresini görüntüler. Oturum açma penceresini kapatın ve Acrobat normal olarak çalışmaya devam edecektir.

#### **Fiery XF sunucusunda kalibrasyon kullanılamıyordu**

macOS 13'te Command WorkStation üzerinde kalibre etmeye çalıştığınızda (**Color Tools** > **Kalibrasyon oluştur**) sol panel kontrolleri görülemediği için kalibrasyon kullanılamıyor.

#### **macOS 10.15 ve üstü**

#### **Tam disk erişimi**

macOS 10.15'in veya sonraki sürümlerin güvenliği yönetme şeklindeki değişiklikler nedeniyle Fiery uygulamalarının düzgün çalışabilmesi için gerekli ek adımlar ortaya çıktı. Fiery uygulamaların güncellemeleri yönetmesi ve Impose şablonları ve çalışma klasörleri gibi dosyalara erişmesi için macOS'deki **Tam disk erişimi** güvenlik özelliği üzerinde değişiklik yapmanız gerekir. Fiery Command WorkStation gibi Fiery uygulamaları için **Tam disk erişimi**'ni etkinleştirin.

- **1** Tüm Fiery uygulamalarını kapatın.
- **2 Sistem tercihleri** > **Güvenlik ve gizlilik** > **Gizlilik** > **Tam disk erişimi**'ne gidin.
- **3** Sol alt köşedeki Kilitle simgesine tıklayın ve şifrenizi girin.
- **4** Uygulamalar listesinde **com.efi.InstallerHelperTool** ögesinin yanındaki onay kutusunu işaretleyin.
- **5 +** düğmesine tıklayın.
- **6** Uygulamalar klasöründe Fiery Software Manager ve Fiery Software Uninstaller seçimini yapın ve **Aç**'a tıklayın.

Bu uygulamalar, bilgisayarınızdaki Fiery uygulamalarını korumak ve güncellemek için tam disk erişimi gerektirir.

- **7** Uygulamalar klasöründe Fiery Command WorkStation ögesini seçin ve **Aç**'a tıklayın.
- **8** Fiery Hot Folders veya Fiery Remote Scan kullanıyorsanız her uygulamayı seçin ve **Aç**'a tıklayın. Fiery Hot Folders, Belgeler, Masaüstü ve İndirilenler klasörlerinin kullanıldığını algılarsa tam disk erişimi isteyen bir mesaj verir. Bu mesaj erişim izni verildikten sonra bile görüntülenir. Bu mesajı kapatabilir ve çalışmaya devam edebilirsiniz.

## **PS'den PDF'ye dönüştürme**

macOS 10.14.5 veya sonraki sürümlerle birlikte Fiery Impose, Fiery Compose veya Fiery JobMaster kullanıyorsanız Fiery Command WorkStation ögesine Acrobat Distiller erişimi izni vermeniz istenebilir. Bu izin, PS dosyalarının PDF'ye dönüştürülmesi için gereklidir. İzin vermezseniz dönüştürmeler başarılı olmaz ve macOS'taki Otomasyon güvenlik özelliğini değiştirmeniz gerekir.

- **1** Tüm Fiery uygulamalarını kapatın.
- **2** Acrobat Distiller'ı kapatın.
- **3** Şu bölüme gidin: **Sistem Tercihleri** > **Güvenlik ve gizlilik** > **Gizlilik** > **Otomasyon**.
- **4** Sol alt köşedeki Kilitle simgesine tıklayın ve şifrenizi girin.
- **5** Uygulamalar listesinde **Fiery Command WorkStation.app**'ı bulun.
- **6 Acrobat Distiller.app** seçeneğini seçin. Bu Fiery Command WorkStation ögesine Acrobat Distiller erişimi sağlar.

## **PostScript'ten PDF'ye dönüştürme için Adobe Acrobat Distiller'deki Tercihleri ayarlama**

Fiery Impose, Fiery Compose ve Fiery JobMaster, istemci bilgisayarda PostScript (PS) dosyalarını PDF'ye dönüştürmek için Adobe Distiller gerektirir.

Acrobat Distiller'daki iyileştirilmiş güvenlik ayarları nedeniyle dönüştürülecek PS dosyasının güvenilir bir kaynaktan geldiğini onaylamanız gerekir: **Acrobat Distiller** > **Dosya** > **Tercihler** > **Tercihler - Acrobat Distiller**, **Güvenlik** altında **Acrobat Distiller tarafından açılan tüm dosyalara güven** seçeneğini seçin.

**Not: Acrobat Distiller tarafından açılan tüm dosyalara güven** seçeneği seçili değilse PDF'ye dönüştürülecek her PS dosyası için güvenilir bir kaynaktan geldiğini onaylamanız istenir. Bu durum **Microsoft Office** filtresi seçildiğinde, **Çıktı dosyası türü** olarak **PDF**seçildiğinde ve **Distiller profili** olarak joboptions dosyası seçildiğinde Hot Folders için de geçerlidir.

## **Spot Pro**

#### **Tercih edilen renkler**

Özel renkler profili gösterilmez ve **Uygula** özelliği yalnızca cihaz CMYK değerleriyle sınırlıdır.

#### **Nokta rengi değeri yuvarlama**

Bir nokta rengi tanımlayıp Spot Pro'yu yeniden çalıştırdıktan sonra bazı renklerin değerleri girdiğiniz orijinal değerlerden biraz farklı olabilir. Bunun nedeni, Spot Pro'nun gerçekleştirdiği sayısal yuvarlama işlemidir ve renkte fark edilebilir bir görünür değişiklik olmaması gerekir.

#### **M3 ölçüm modu**

M3 modu, tek ölçüm cihazları için desteklenmiyor.

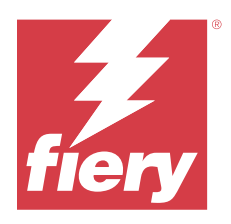

# Poznámky k verzi pro zákazníky Fiery Command WorkStation Package, verze 6.8

Tento dokument obsahuje důležité informace o této verzi produktu. Než budete pokračovat v instalaci, nezapomeňte tyto informace poskytnout všem uživatelům.

# Informace o této verzi

Tato verze obsahuje následující aplikace:

- **•** Fiery Command WorkStation Package verze 6.8.0.636
	- **•** Fiery Command WorkStation pro systém Windows v6.8.0.54
	- **•** Fiery Command WorkStation pro Mac v6.8.0.55
	- **•** Fiery Hot Folders v4.3.1.05
- **•** Fiery Software Manager pro Windows v6.8.0.11
- **•** Fiery Software Manager pro Mac v6.8.0.12

# Nové funkce

## **Co je nového?**

Informace o nových funkcích, které byly přidány v počátečním vydání verze 6.8, najdete na [http://](http://fiery.efi.com/CWS/Whats-New) [fiery.efi.com/CWS/whats-new.](http://fiery.efi.com/CWS/Whats-New)

#### **Náhled efektů úprav rastrové křivky**

Použijete-li na úlohu u jakéhokoli externího serveru Fiery servers možnost **Vlastnosti úlohy** k úpravám rastrové křivky, výsledky pro zpracované úlohy se zobrazí v nástroji Fiery Preview.

V případě vložených serverů Fiery servers se úpravy rastrové křivky v úloze zobrazí v aplikaci Fiery Preview pro zpracované úlohy pouze v případě, že je povolena možnost Fiery ColorRight Package nebo Fiery Productivity Package.

#### **Sestava optimalizace přímých barev**

V aplikaci Fiery Spot Pro můžete nyní uložit sestavu optimalizace přímých barev jako HTML soubor.

#### **Upozornění na zálohu Bitové kopie systému Fiery**

Záloha **Bitové kopie systému Fiery** vás upozorní, když se záloha nezdaří a je uvedena v části **Upozornění** v aplikaci Fiery Command WorkStation.

- **•** V okně **Správa nastavení** > **Obnovení systému Fiery**můžete změnit plán zálohování.
- **•** Chcete-li oznámení skrýt, klikněte na ikonu Další (tři tečky) a vyberte možnost **Skrýt**.

#### **Tlačítko Zavřít pro okno Novinky**

Při instalaci a prvním otevření nejnovější verze Fiery Command WorkStation se zobrazí okno **Novinky**. Nyní můžete použít tlačítko **Zavřít** ve spodní části okna **Novinky**, i když je rozlišení obrazovky menší než podporované rozlišení.

Minimální podporovaná rozlišení obrazovky:

- **•** 1280 x 1024 (volné listy)
- **•** 1600 x 900 (širokoformátový a super širokoformátový)

# Opravené problémy

#### **Potíže opravené v Fiery Command WorkStation Package v6.8.0.636**

Fiery Command WorkStation

**•** Pokud jste v okně **Vlastnosti úlohy** pro úlohu vybrali režim barev CMYK+, předvolba **Bez korekce** se nezobrazila v seznamu Předvolby rastrové křivky na kartě Nastavení barev.

## **Potíže opravené v Fiery Command WorkStation Package v6.8.0.615**

Fiery Command WorkStation

**•** Fiery Command WorkStation Package nyní podporuje čínská písma v souladu se standardem GB18030.

#### **Problémy opravené v Fiery Command WorkStation Package v6.8.0.541**

- **•** Při sloučení dvou souborů PDF s možností **Sloučit všechny soubory, jsou-li odeslány jako složka** v Fiery Hot Folders, výstupní soubor PDF se neobjevoval podle očekávání.
- **•** Pokud jste při kalibraci produktu Fiery server vybrali možnost **Potažený lesklý**, zobrazila se chybová zpráva o neshodě gramáže papíru.
- **•** Pokud jste vytvořili předlohový dokument v části **Vlastnosti úlohy** pro úlohu VDP ve frontě pozastavených úloh a klikli na možnost **Zobrazit náhled předlohy**, byla přidána další prázdná stránka.

Fiery Command WorkStation

**•** Po kliknutí na možnost **Prostředky** > **Spot Pro** pro Fiery server v systémovém softwaru FS200/200 Pro nebo FS300/300 Pro se nezobrazil seznam přímých barev a hodnoty přímých barev.

Fiery XF

**•** Při upgradu serveru Fiery XF z v7.3 na v7.3.3 nebylo možné aktualizovat profily médií pomocí nástroje **Fiery Profiles Updater**.

#### **Problémy opravené v Fiery Command WorkStation Package v6.8.0.466**

Fiery Command WorkStation

- **•** V systému ve španělštině nebylo možné odstranit vybranou úlohu z fronty podržených úloh stisknutím klávesy **Delete**.
- **•** Možnost **Publikovat jako virtuální tiskárna** se na kartě **Předvolby úlohy** zobrazila u vestavěného serveru Fiery, na kterém nebyla nainstalována licence virtuální tiskárny.
- **•** V sadě Fiery Color Profiler Suite jste nemohli vytvořit novou společnou kalibraci pomocí automatizovaného zabudovaného snímače pro více tiskáren s možností **Shoda tiskárny**.

## **Problémy opravené v Fiery Command WorkStation Package v6.8.0.439**

Fiery Command WorkStation

- **•** Vybranou položku katalogu papíru pro úlohu v okně **Definovat médium pro prokladový arch** nelze uložit.
- **•** V některých systémech v japonštině byl počet kopií úlohy kalibrace chybný.

#### Fiery XF

**•** V nástroji **Job Editor** byla velikost stránky zobrazená pro úlohu PDF se značkami pro ořez chybná.

#### **Problémy opravené v Fiery Command WorkStation Package v6.8.0.406**

Fiery Command WorkStation

- **•** Tiskárnu nebylo možné kalibrovat s možností **Automatická oprava neshody barev**.
- **•** Pokud jste se po úpravě zpracované úlohy v nástroji **ImageViewer** > **Úprava barev**pokusili odstranit bod křivky, vybraná stránka byla odstraněna. Pokud jste kliknuli na tlačítko **Vrátit zpět**, stránka byla obnovena. V úpravách však nebylo možné pokračovat bez restartování procesu úprav.

- **•** Některé možnosti tisku pro média nelze uložit do **Správce serveru** pro tiskárny VUTEk H5.
- **•** Pokud jste v části **Editor úloh** > **Ověřit** > **Kontrolní proužky** vybrali libovolný kontrolní proužek média, cílová předvolba tolerance se změnila na **Vlastní**.

Fiery XF

**•** Když jste úlohu rozdělili do dlaždic, do výpočtu velikosti úlohy pro jednotlivé dlaždice nebyly zohledněny oblasti překrytí a přichycení.

## **Problémy opravené v Fiery Command WorkStation Package v6.8.0.366**

Fiery Command WorkStation

- **•** V aplikaci Fiery Spot Pro nebyla označení v gamutu a mimo gamut ∆E konzistentní pro přímé barvy, i když jste definovali toleranci v dialogovém okně **Předvolby**.
- **•** Když jste definovali speciální barvu a znovu otevřeli aplikaci Fiery Spot Pro, hodnoty speciální separace barev nebyly zachovány.
- **•** Když jste v části **Vlastnosti úlohy** vybrali šablonu Impose, nebylo možné pro novou sledovanou složku definovat nastavení stránky obálky.

Fiery XF

- **•** V části **Color Tools** se při pokusu o vytvoření základního souboru linearizace pro tiskárnu Seiko M64s zobrazila chybová zpráva.
- **•** Když jste v nástroji **Color Tools** v seznamu vybrali různé možnosti **Médií** a během rekalibrace klikli na tlačítko **Tisknout**, rozměr diagramu měření se neočekávaně zmenšil.

## **Problémy opravené v Fiery Command WorkStation Package v6.8.0.333**

Fiery Command WorkStation

- **•** V nástroji Fiery ImageViewer se zvolenou možností tisku **Aktuální** pro další stránku, když byla v tiskové frontě první stránka úlohy, se zobrazila chybová zpráva.
- **•** Pokud jste použili různé položky katalogu papíru pro definici média brožury v nástroji Fiery Impose a média titulní strany v aplikaci Command WorkStation, byl první list úlohy vytištěn s nesprávným nastavením titulní strany. Ostatní archy se však vytiskly s nastavením média brožura.
- **•** V možnosti posunu obrazu nebylo možné zadat jednotku měření větší než 0,29 milimetru nebo ekvivalentní hodnotu v palcích a bodech.
- **•** V případě, že je v aplikaci Command WorkStation nastavena němčina, nebylo možné provést rekalibraci kalibrační sady, pokud úloha používala některou z následujících možností:
	- **•** vlastní velikost papíru
	- **•** povolena vlastní velikost papíru a APPE

- **•** Při pokusu o kalibraci z aplikace Command WorkStation v systému macOS 13 (**Nástroje barev** > **Vytvořit kalibraci**) nebyly viditelné ovládací prvky na levém panelu, takže kalibraci nebylo možné použít.
- **•** Když jste definovali vlastní velikost média v části **Editor úloh** > **Tiskárna** > **Formát**, nezobrazovaly se v náhledu úlohy okraje hardwaru tiskárny.

Fiery Command WorkStation

- **•** Pokud jste v systému macOS 13 s Command WorkStation a Fiery Hot Folders vybrali možnost **Vlastnosti úlohy** > **Rozvržení** > **Impose** > **Upravit šablonu Impose**, nebylo možné změny uložit, protože se okno neočekávaně zavřelo.
- **•** V systému macOS 13 nebylo možné spustit nástroj Fiery Software Manager z Aplikací a prostředků, pokud byl Fiery Software Manager již spuštěn.
- **•** Když jste v systému macOS 13 uložili sestavu optimalizace přímých barev jako soubor HTML, loga EFI a Fiery nebyla k dispozici, pokud jste sestavu otevřeli v prohlížeči Safari.
- **•** Pokud jste uložili šablonu velikosti dokončování **Definováno uživatelem** s dvoubajtovými znaky Fiery Impose a použili ji na úlohu z části **Vlastnosti úlohy**, byly místo hodnot velikosti dokončování **Definované uživatelem** vybrány hodnoty definované pro velikost dokončování **Podle rámečku oříznutí**.
- **•** V nástroji Fiery Preview stránky obálky i těla zobrazovaly stejné nastavení média, i když jste pro stránky obálky a těla v nástroji Fiery Impose nastavili jiná nastavení média stránek obálky a těla.
- **•** Když jste v části **Vlastnosti úlohy** klikli na kartu **Média** a přejeli dolů k možnosti **Smíšená média**, některé možnosti média se pro úlohu nezobrazily.

Fiery XF

- **•** Po nastavení zařízení dokončování Zund v části **Správce serveru** a **Editor úloh**, byla jediná dostupná metoda ořezu **DumDum**.
- **•** Pokud jste pro vnořenou vícestránkovou úlohu s více stránkami na kartě **Dokončování** vybrali umístění čárového kódu **Nahoře a dole**, část čárového kódu ve spodní části se zobrazila mimo rozložení média a soubor se nevytiskl.

## **Problémy opravené v Fiery Command WorkStation Package v6.8.0.217**

Fiery Command WorkStation

- **•** Když jste během rekalibrace Fiery server kliknuli v okně **Rozložení políček** na tlačítko **Další**, **Fiery Calibrator** znovu zobrazil stejné **Rozložení políček** a diagram měření nebyl vytištěn. K tomuto problému došlo, když jste na serveru Fiery server a v aplikaci Fiery Command WorkStation nastavili jazyk na francouzštinu.
- **•** Když jste v nástroji Fiery ImageViewer v podokně **Úprava barev** upravili křivku pro černobílou úlohu a pokusili se ji uložit jako předvolbu, zobrazila se chybová zpráva.

- **•** Když jste v okně **Řezání kontur** odstranili metodu vlastního ořezu, byly ze seznamu odstraněny všechny metody vlastního ořezu.
- **•** Pokud jste vybrali řezací stůl Esko, nebylo možné definovat metodu vlastního ořezu.
- **•** Při definování vlastní velikosti média nebylo možné pro tiskárny řady Canon PRO provést tisk bez okrajů.

Fiery Command WorkStation

**•** Po dokončení kalibrace v nástroji **Kalibrátor** byla možnost **Generovat data ACD po kalibraci** zaškrtnuta pro podporované tiskárny.

Fiery XF

**•** Pokud jste vytvořili knihovnu přímých barev pomocí nástroje **Color Editor** připojeného serveru Fiery XF, hodnoty barev se neuložily. Pokud jste znovu importovali stejnou knihovnu, nebyly zachovány hodnoty pro vlastní přímé barvy CMYKRB, CMYKOB a CMYKRV.

## **Problémy opravené v Fiery Command WorkStation Package v6.8.0.165**

Fiery Command WorkStation

- **•** Pokud jste vytvořili kalibraci pro Fiery server, pro kterou nebyla povolena možnost ACD, Fiery Calibrator přesto otevře WebTools pro generování dat ACD.
- **•** Pokud jste otevřeli novou Fiery sledovanou složku a vybrali možnost **Definovat** k zadání nastavení úlohy, okno **Vlastnosti úlohy** se neotevřelo.
- **•** Zobrazení náhledu v podokně **Zobrazení archu** nástroje Fiery Preview u některých vyřazených úloh PDF trvalo déle, než je obvyklé.
- **•** Na počítači se systémem Windows se zpráva o zrušené podpoře zobrazila v okně **Demoverze Fiery Impose** místo okna **Správa možností Fiery**.
- **•** Pokud jste v části **Vlastnosti úlohy** > **Dokončování** povolili možnosti tisku **Prokladový arch** pro každých 100 kopií u 1000stránkové úlohy, prokladový arch se vložil před každou kopii.
- **•** Když jste se pokusili otevřít Fiery Command WorkStation a připojit k Fiery servers, když byl server aktualizací EFI offline, načtení fronty úloh trvalo několik minut.

Fiery XF

**•** Pokud jste v nástroji **Správce serverů** vybrali **předvolbu Cíl tolerance** jako **Vlastní**, zobrazovala se hodnota formátu Delta E jako dE 2000, která byla chybná. V nástroji **Job Editor** se však hodnota formátu Delta E správně zobrazila jako dE CIE76.

# Upgradování

Tento instalační program provede upgrade vašeho stávajícího balíčku Fiery Command WorkStation Package na nejnovější verzi, která obsahuje aplikaci Fiery Command WorkStation a Fiery Hot Folders. Aplikaci Fiery Remote Scan můžete také volitelně nainstalovat pomocí Fiery Software Manager.

Další informace o technických specifikacích naleznete na adrese [www.efi.com/cws.](http://www.efi.com/cws)

# Aktualizace systémových požadavků

## **Podporované verze**

Aplikace Fiery Command WorkStation verze 6.8 podporuje systémový software Fiery FS150/FS150 Pro a novější nainstalovaný na serveru Fiery server.

Aplikace Fiery Command WorkStation podporuje tyto operační systémy ve vašem počítači:

- **•** macOS 14
- **•** macOS 13
- **•** macOS 12
- **•** macOS 11
- **•** macOS 10.15
- **•** macOS 10.14
- **•** Windows 11 (64bitový systém)
- **•** Windows 10 (64bitový systém)
- **•** Windows Server 2022 (64bitový systém)
- **•** Windows Server 2019, (64bitový systém)
- **•** Windows Server 2016, (64bitový systém)

**Poznámka:** Fiery Command WorkStation nabízí podporu Rosetta pro počítače macOS s čipem M1. Další informace viz<https://www.efi.com/marketing/fiery-servers-and-software/campaigns/macos-big-sur-compatibility/>.

# Známé potíže

#### **macOS 13**

#### **Adobe Acrobat v systému macOS 13**

Jelikož společnost Adobe dosud nenabízí plnou podporu aplikace Adobe Acrobat v systému macOS 13, setkáte se s těmito problémy:

- **•** Aplikaci Adobe Acrobat nelze spustit ze systému macOS 13 na procesorech M1 a M2.
- **•** U procesorů Intel se zobrazí okno přihlášení v aplikaci Adobe Acrobat, i když jste již přihlášeni. Zavřete okno přihlášení a aplikace Acrobat funguje normálně.

#### **Na serveru Fiery XF není k dispozici kalibrace**

Pokud se pokusíte provést kalibraci z aplikace Command WorkStation v systému macOS 13 (**Color Tools** > **Vytvořit kalibraci**), ovládací prvky levého panelu nebudou viditelné, takže kalibraci nebude možné použít.

## **macOS 10.15 a novější**

#### **Úplný přístup k disku**

V důsledku změn způsobu, jakým systém macOS 10.15 nebo novější spravuje zabezpečení, je nyní nutné provést další kroky ke zprovoznění aplikací Fiery.

Chcete-li, aby aplikace Fiery spravovaly aktualizace a přístup k souborům, například k šablonám Impose nebo sledovaným složkám, musíte v systému macOS provést změny funkce zabezpečení **Úplný přístup k disku** . Povolte **Úplný přístup k disku** pro aplikace Fiery, jako je například Fiery Command WorkStation.

- **1** Zavřete všechny aplikace Fiery.
- **2** Přejděte do části **Předvolby systému** > **Zabezpečení a ochrana soukromí** > **Ochrana soukromí** > **Plný přístup na disk**.
- **3** V levém dolním rohu klikněte na ikonu zámku a zadejte své heslo.
- **4** V seznamu aplikací zaškrtněte políčko vedle **com.efi.InstallerHelperTool**.
- **5** Klikněte na tlačítko **+**.
- **6** Přejděte do složky Aplikace, vyberte Fiery Software Manager a Fiery Software Uninstaller a klikněte na **Otevřít**.

Tyto aplikace vyžadují úplný přístup k disku, aby bylo možné v počítači spravovat a aktualizovat aplikace Fiery.

- **7** Ve složce Aplikace vyberte Fiery Command WorkStation a klikněte na **Otevřít**.
- **8** Používáte-li Fiery Hot Folders nebo Fiery Remote Scan, vyberte každou aplikaci a klikněte na tlačítko **Otevřít**.

Když Fiery Hot Folders zjistí, že se používají složky Dokumenty, Plocha a Stažené soubory, vygeneruje zprávu požadující úplný přístup k disku. Tato zpráva se stále zobrazuje i po udělení přístupu. Tuto zprávu můžete zrušit a pokračovat v práci.

#### **Převod z formátu PS do PDF**

Pokud s Fiery Impose, Fiery Composenebo Fiery JobMaster používáte systém macOS 10.14.5 a novější, může vás systém požádat o povolení pro aplikaci Fiery Command WorkStation k získání přístupu k nástroji Acrobat Distiller. Toto oprávnění je nezbytné pro převod souborů PS do formátu PDF. Neudělíte-li oprávnění, převody nebudou úspěšné a bude nutné změnit funkci zabezpečení automatizace v systému macOS.

- **1** Zavřete všechny aplikace Fiery.
- **2** Zavřete aplikaci Acrobat Distiller.
- **3** Přejděte do části **Předvolby systému** > **Zabezpečení a ochrana soukromí** > **Ochrana soukromí** > **Automatizace**.
- **4** V levém dolním rohu klikněte na ikonu zámku a zadejte své heslo.
- **5** V seznamu aplikací vyhledejte položku **Fiery Command Workstation.app**.
- **6** Vyberte možnost **Acrobat Distiller.app**. Tím umožníte aplikaci Fiery Command WorkStation získat přístup k nástroji Acrobat Distiller.

## **Nastavení předvoleb v aplikaci Adobe Acrobat Distiller pro převod z PostScriptu do PDF**

Nástroje Fiery Impose, Fiery Compose a Fiery JobMaster vyžadují, aby aplikace Acrobat Distiller převedla soubory PostScript (PS) do formátu PDF v klientském počítači.

Z důvodu rozšířeného nastavení zabezpečení v aplikaci Acrobat Distiller je nutné potvrdit, že soubor PS, který má být převeden, pochází z důvěryhodného zdroje v: **Acrobat Distiller** > **Soubor** > **Předvolby** > **Předvolby – Acrobat Distiller**vyberte možnost **Důvěřovat všem souborům otevřeným prostřednictvím aplikace Acrobat Distiller** pod položkou **Zabezpečení**.

**Poznámka:** Není-li vybrána možnost **Důvěřovat všem souborům otevřeným prostřednictvím aplikace Acrobat Distiller**, budete vyzváni, abyste potvrdili, že soubor pochází z důvěryhodného zdroje u všech souborů PS, které mají být převedeny do formátu PDF. To platí také pro složky Hot Folders když je vybrán filtr **Microsoft Office**, **Výstupní typ souboru** je určen jako **PDF** a jako **Profil aplikace Distiller** je vybrán soubor joboptions.

#### **Spot Pro**

#### **Speciální barvy**

Speciální barvy nejsou profilovány a funkce **Použít na** je omezena pouze na CMYK hodnoty zařízení.

#### **Zaokrouhlování hodnoty přímé barvy**

Po definování přímé barvy a restartování nástroje Spot Pro se hodnoty některých barev mohou mírně lišit od zadaných hodnot. Je to způsobeno číselným zaokrouhlováním, které provádí nástroj Spot Pro, a nemělo by dojít k výrazné změně barvy.

#### **Režim měření M3**

Režim M3 není podporován u zařízení s jedním měřením.